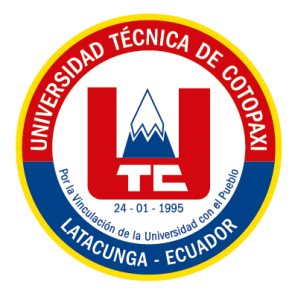

# **UNIVERSIDAD TÉCNICA DE COTOPAXI EXTENSIÓN LA MANÁ**

# **FACULTAD DE CIENCIAS DE LA INGENIERÍA Y APLICADAS-CIYA**

**CARRERA DE INGENIERÍA ELECTROMECÁNICA**

PROYECTO DE INVESTIGACIÓN

## **IMPLEMENTACIÓN DE UNA IMPRESORA TRIDIMENSIONAL PARA EL DESARROLLO DEL APRENDIZAJE EXPERIMENTAL EN LA MATERIA DE TECNOLOGÍA DE FABRICACIÓN DE LA CARRERA DE ELECTROMECÁNICA DE LA UNIVERSIDAD TÉCNICA DE COTOPAXI**

Proyecto de Investigación presentado previo a la obtención del título de Ingeniero Electromecánico

 **AUTORES:**

 Bonilla Gallo Joffre Israel Vizuete Cañizares Anderson Jair

 **TUTOR:**

M.Sc. Johnatan Israel Corrales Bonilla

**LA MANÁ-ECUADOR AGOSTO-2022**

# **DECLARACIÓN DE AUTORÍA**

<span id="page-1-0"></span>Yo: Bonilla Gallo Joffre Israel y Vizuete Cañizares Anderson Jair, declaro ser autor del presente proyecto de investigación: "IMPLEMENTACIÓN DE UNA IMPRESORA TRIDIMENSIONAL PARA EL DESARROLLO DEL APRENDIZAJE EXPERIMENTAL EN LA MATERIA DE TECNOLOGÍA DE FABRICACIÓN DE LA CARRERA DE ELECTROMECÁNICA DE LA UNIVERSIDAD TÉCNICA DE COTOPAXI", siendo el M.Sc. Johnatan Israel Corrales Bonilla, tutor del presente trabajo; y eximo expresamente a la Universidad Técnica de Cotopaxi extensión La Maná y a sus representantes legales de posibles reclamos o acciones legales.

Además, certifico que las ideas, conceptos, procedimientos y resultados vertidos en el presente trabajo investigativo, son de nuestra exclusiva responsabilidad.

Aurescal

 Bonilla Gallo Joffre Israel Vizuete Cañizares Anderson Jair C.I: 050447472-7 C.I: 125075572- 3

## <span id="page-2-0"></span>**AVAL DEL TUTOR DE PROYECTO DE INVESTIGACIÓN**

En calidad de Tutor del trabajo de investigación sobre el título:

"IMPLEMENTACIÓN DE UNA IMPRESORA TRIDIMENSIONAL PARA EL DESARROLLO DEL APRENDIZAJE EXPERIMENTAL EN LA MATERIA DE TECNOLOGÍA DE FABRICACIÓN DE LA CARRERA DE ELECTROMECÁNICA DE LA UNIVERSIDAD TÉCNICA DE COTOPAXI " de Bonilla Gallo Joffre Israel y Vizuete Cañizares Anderson Jair de la Facultad de Ciencias de la Ingeniería y Aplicadas – CIYA, considero que dicho informe investigativo cumple con los requerimientos metodológicos y aporte científico-técnicos suficientes para ser sometidos a la evaluación del tribunal de validación de Proyecto que el Honorable Consejo Académico de la Facultad de Ciencias de la Ingeniería y Aplicadas – CIYA de la Universidad Técnica de Cotopaxi extensión La Maná designe, para su correspondiente estudio y calificación.

La Maná, agosto 2022

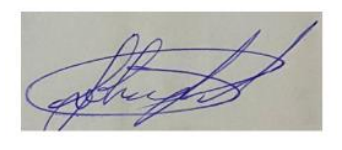

M.Sc. Corrales Bonilla Johnathan Israel C.I:0503145518 **TUTOR**

# <span id="page-3-0"></span>**APROBACIÓN DEL TRIBUNAL DE TITULACIÓN**

En calidad de Tribunal de lectores, aprueban el presente informe de investigación de acuerdo a las disposiciones reglamentarias emitidas por la Universidad Técnica de Cotopaxi extensión La Maná, y por la Facultad de Ciencias de la Ingeniería y Aplicadas – CIYA por cuanto los postulantes Bonilla Gallo Joffre Israel y Vizuete Cañizares Anderson Jair, con el título de proyecto de investigación: "IMPLEMENTACIÓN DE UNA IMPRESORA TRIDIMENSIONAL PARA EL DESARROLLO DEL APRENDIZAJE EXPERIMENTAL EN LA MATERIA DE TECNOLOGÍA DE FABRICACIÓN DE LA CARRERA DE ELECTROMECÁNICA DE LA UNIVERSIDAD TÉCNICA DE COTOPAXI", han considerado las recomendaciones emitidas oportunamente y reúne los méritos suficientes para ser sometido al acto de sustentación del proyecto.

Por lo antes expuesto, se autoriza realizar los empastados correspondientes, según la normativa institucional.

La Maná, agosto del 2022

Para constancia firman:

PhD. Morales Tamayo Yoandrys M.Sc. Paredes Anchatipán Alex Darwin C.I: 1756958797 C.I: 0503614935 **LECTOR 1 (PRESIDENTE) LECTOR 2 (MIENBRO)**

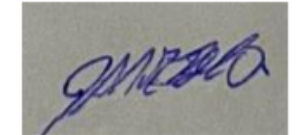

 M.Sc. Trujillo Ronquillo Danilo Fabricio C.I: 1803547320  **LECTOR 3 (SECRETARIO)**

## <span id="page-4-0"></span> *AGRADECIMIENTO*

*Primeramente, doy gracias a Dios por permitirme tener tan dueña experiencia dentro de esta prestigiosa universidad. Gracias a mi familia por apoyarme en este camino largo y nada sencillo, pero gracias a su a sus aportes, a su amor, lo complicado de lograr esta meta se ha notado menos difícil.*

*Agradezco a cada docente que hizo parte de este proceso integral de formación, gracias a su sabiduría y consejos que son recuerdos y pruebas vividas de esta historia, esta tesis que perdurara dentro, los conocimientos y desarrollo de las nuevas generaciones que están por llegar.*

*Les agradezco, y hago presente mi gran afecto hacia ustedes. Mi hermosa familia.* 

 *Joffre* 

## <span id="page-5-0"></span> *DEDICATORIA*

*A Dios quien ha sido una guía, mi fortaleza y amor ha estado conmigo hasta el día de hoy.*

*A mis Padres HECTOR BONILLA Y GLORIA GALLO quienes con su amor, paciencia y esfuerzo permitirme llegar a cumplir una meta más. Gracias por inculcarme el ejemplo de nunca rendirme por con Dios a lado siempre será posible. A mis hermanas ERIKA BONILLA Y KAREN BONILLA por su apoyo y cariño incondicional, por estar conmigo en este momento. Finalmente quiero dedicar esta tesis a todo mis amigos y mi novia por apoyarme cuando más lo necesitaba, por extender su mano en los momentos difíciles. Gracias a todos por su apoyo incondicional.* 

# **UNIVERSIDAD TÉCNICA DE COTOPAXI EXTENSIÓN LA MANÁ**

## **FACULTAD DE CIENCIAS DE LA INGENIERÍA Y APLICADAS – CIYA**

**TITULO:** "IMPLEMENTACIÓN DE UNA IMPRESORA TRIDIMENSIONAL PARA EL DESARROLLO DEL APRENDIZAJE EXPERIMENTAL EN LA MATERIA DE TECNOLOGÍA DE FABRICACIÓN DE LA CARRERA DE ELECTROMECÁNICA DE LA UNIVERSIDAD TÉCNICA DE COTOPAXI"

## **Autores:**

 Bonilla Gallo Joffre Israel Vizuete Cañizares Anderson Jair

## **RESUMEN**

<span id="page-6-0"></span>El proyecto está dirigido para los estudiantes de la carrera de Ingeniería Electromecánica, se determina la necesidad de una impresora tridimensional, destinada para las prácticas de laboratorio de la Tecnología de Fabricación, en el uso de un programa CAD de licencia libre. La impresora tridimensional está controlada con el driver TCM -2208, parte principal de su manejo, para el control de los motores paso a paso, y obtener los desplazamientos en los tres ejes, para conseguir la forma deseada de la impresión tridimensional.

De los datos obtenidos en piezas de tamaño desde 0.5x0.5x0.3mm hasta 300x300x400mm, con filamentos CR-PLA, los consumos de energía y material registrados son bajos en costo, con calidades superficiales óptimas.

Ante estos resultados, los estudiantes tendrán acceso fácil a esta tecnología, a un bajo costo y desarrollarán sus habilidades dentro la materia de Tecnología de Fabricación.

**Palabras clave:** Impresora 3D, tarjeta de control, motores paso a paso.

## <span id="page-7-0"></span>**ABSTRACT**

The project is intended for students of Electromechanical Engineering, it is determined the need for a three-dimensional printer, intended for laboratory practices of Manufacturing Technology, using a free license CAD program. The three-dimensional printer is controlled with the TCM - 2208 driver, the main part of its operation, to control the stepper motors, and to obtain the displacements in the three axes, to achieve the desired shape of the three-dimensional printing. From the data obtained on parts ranging in size from 0.5x0.5x0.3mm to 300x300x400mm, with CR-PLA filaments, the energy and material consumptions recorded are low in cost, with optimal surface qualities. Given these results, students will have easy access to this technology, at a low cost and will develop their skills in the subject of Manufacturing Technology.

**Keywords:** 3D printer, control card, stepper motors.

<span id="page-8-0"></span>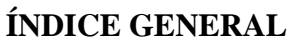

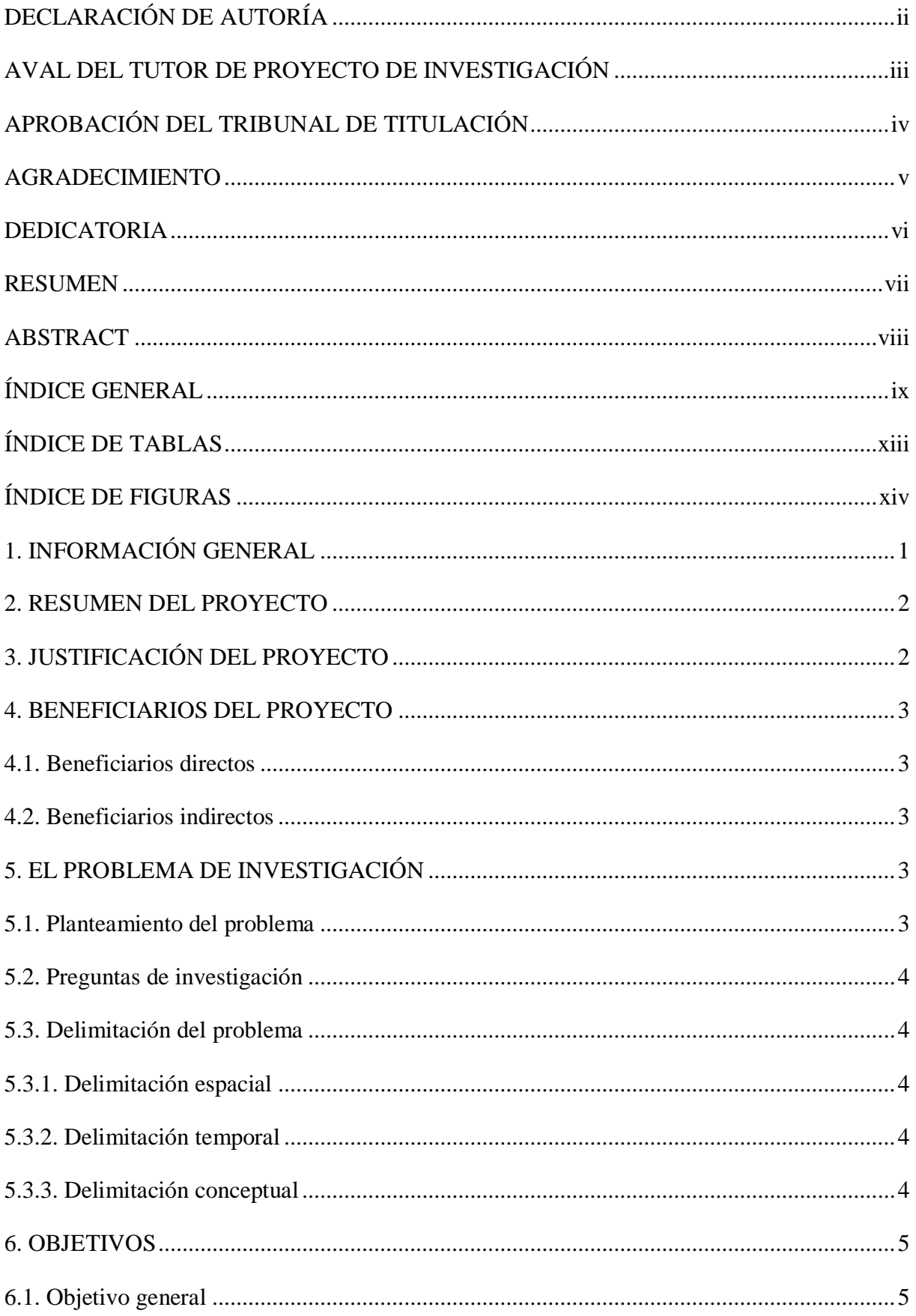

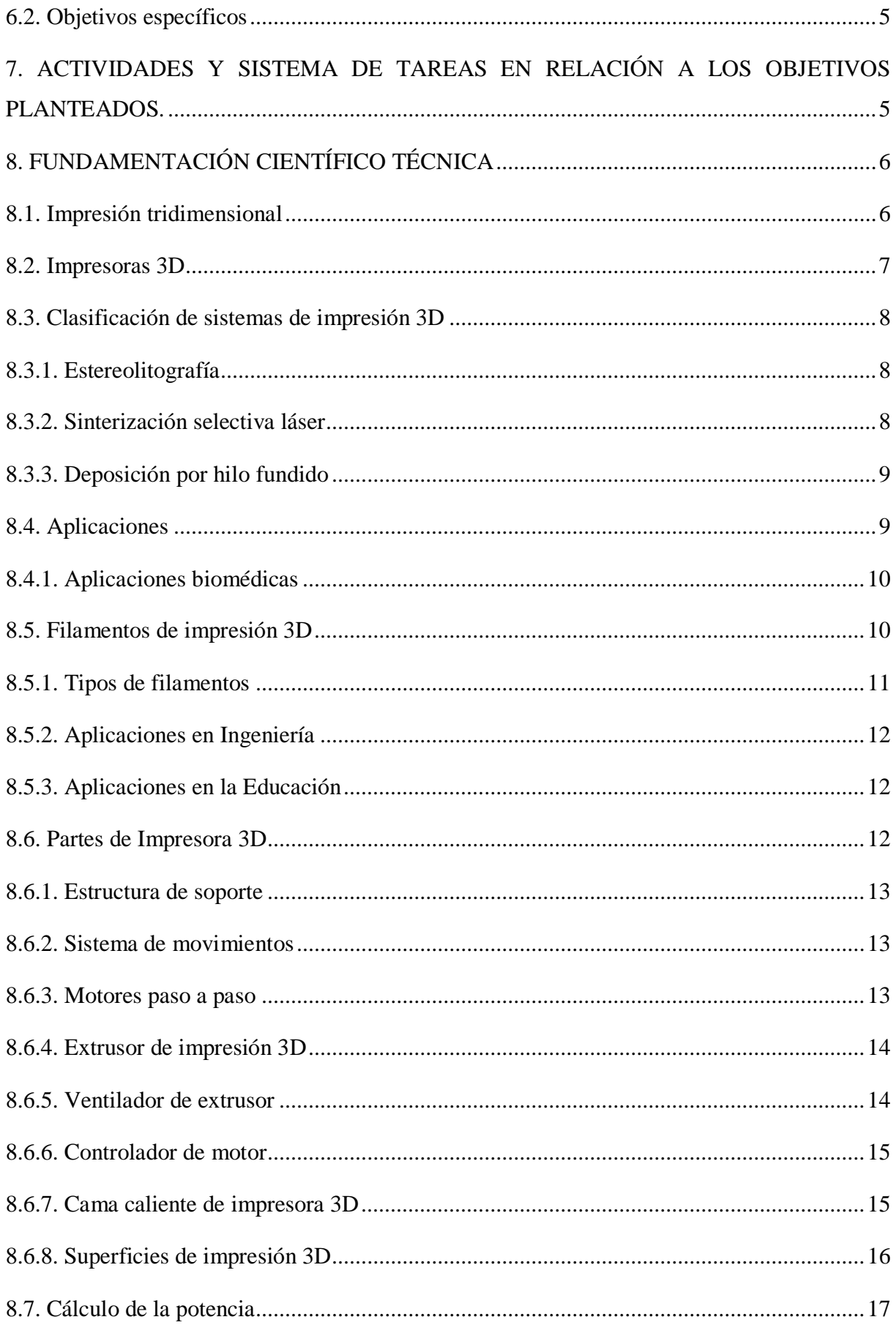

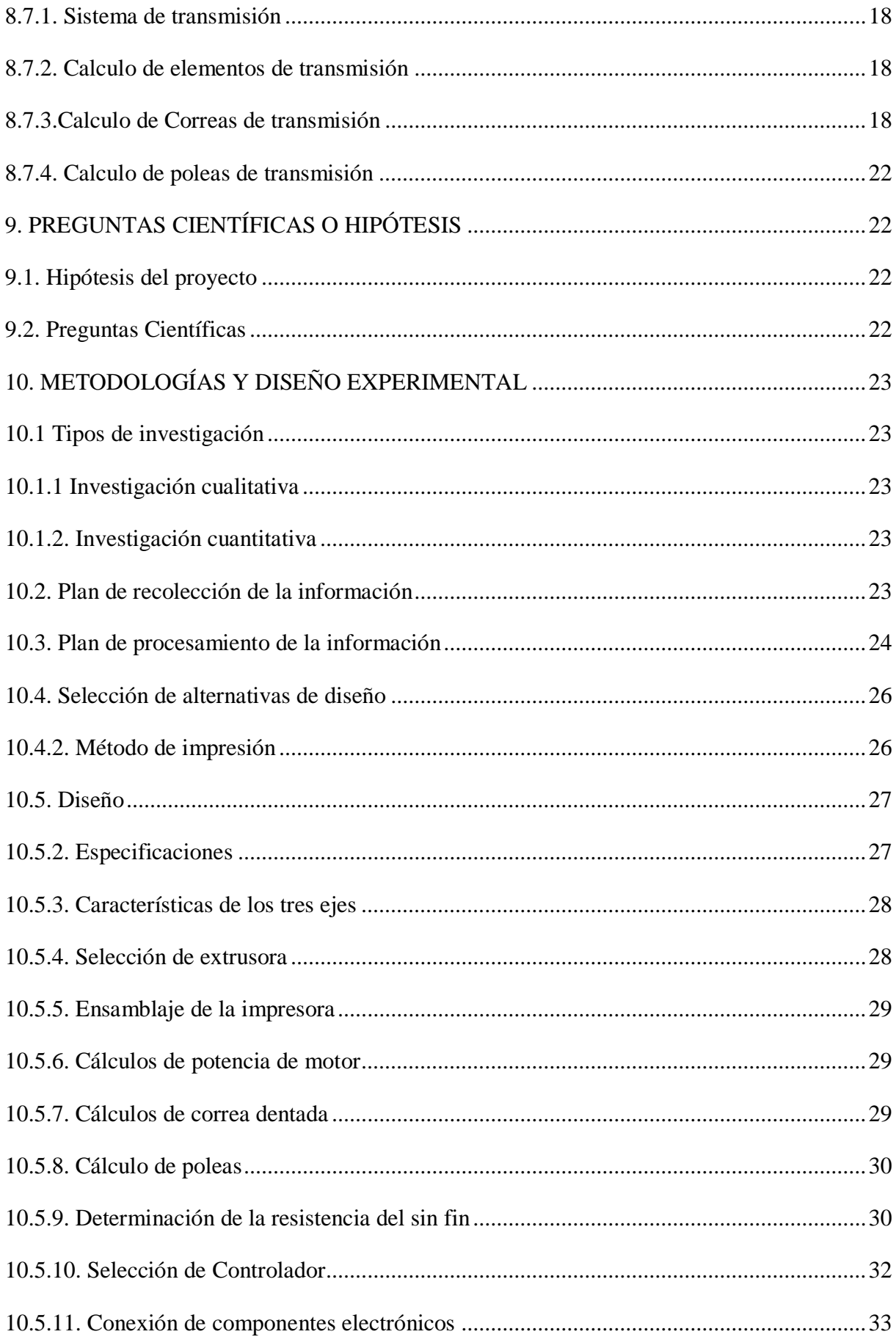

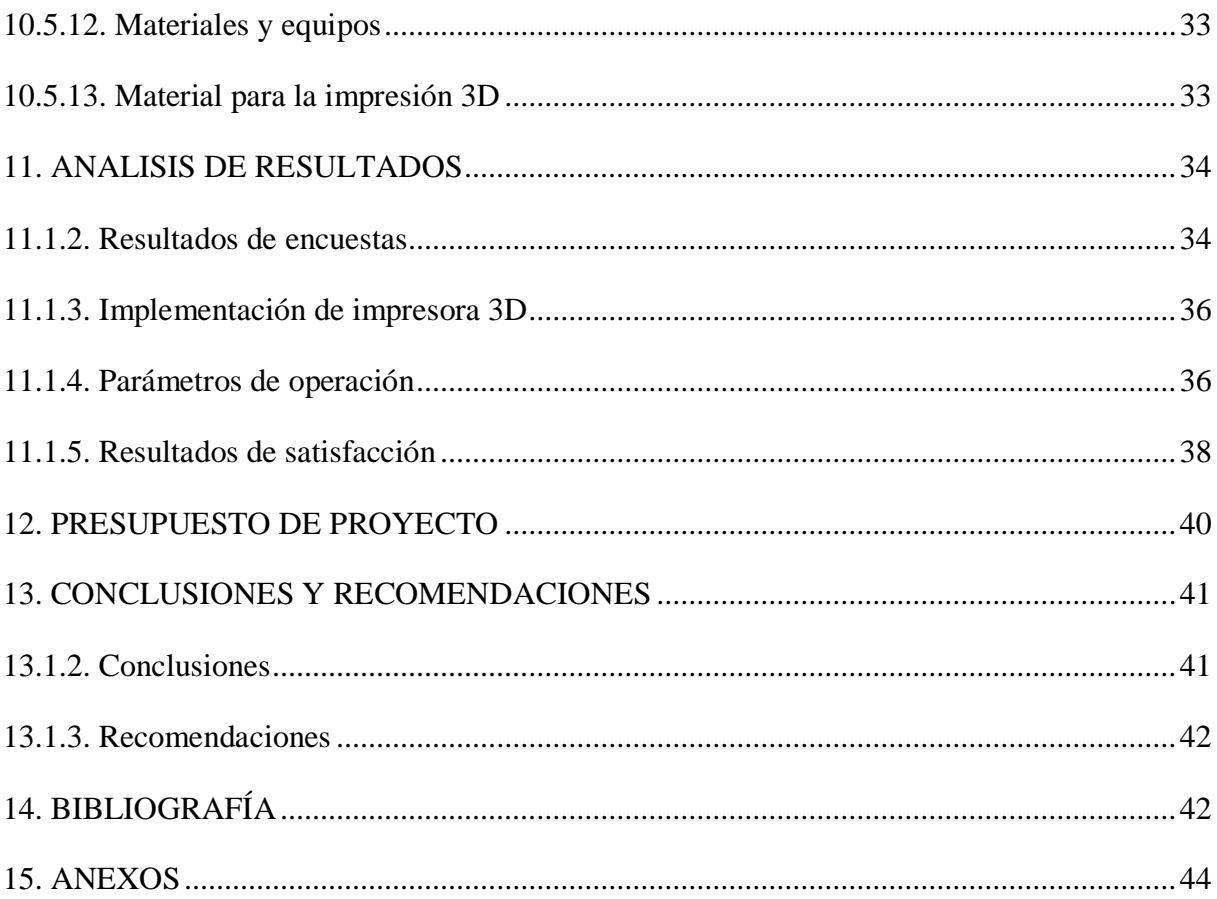

## **ÍNDICE DE TABLAS**

<span id="page-12-0"></span>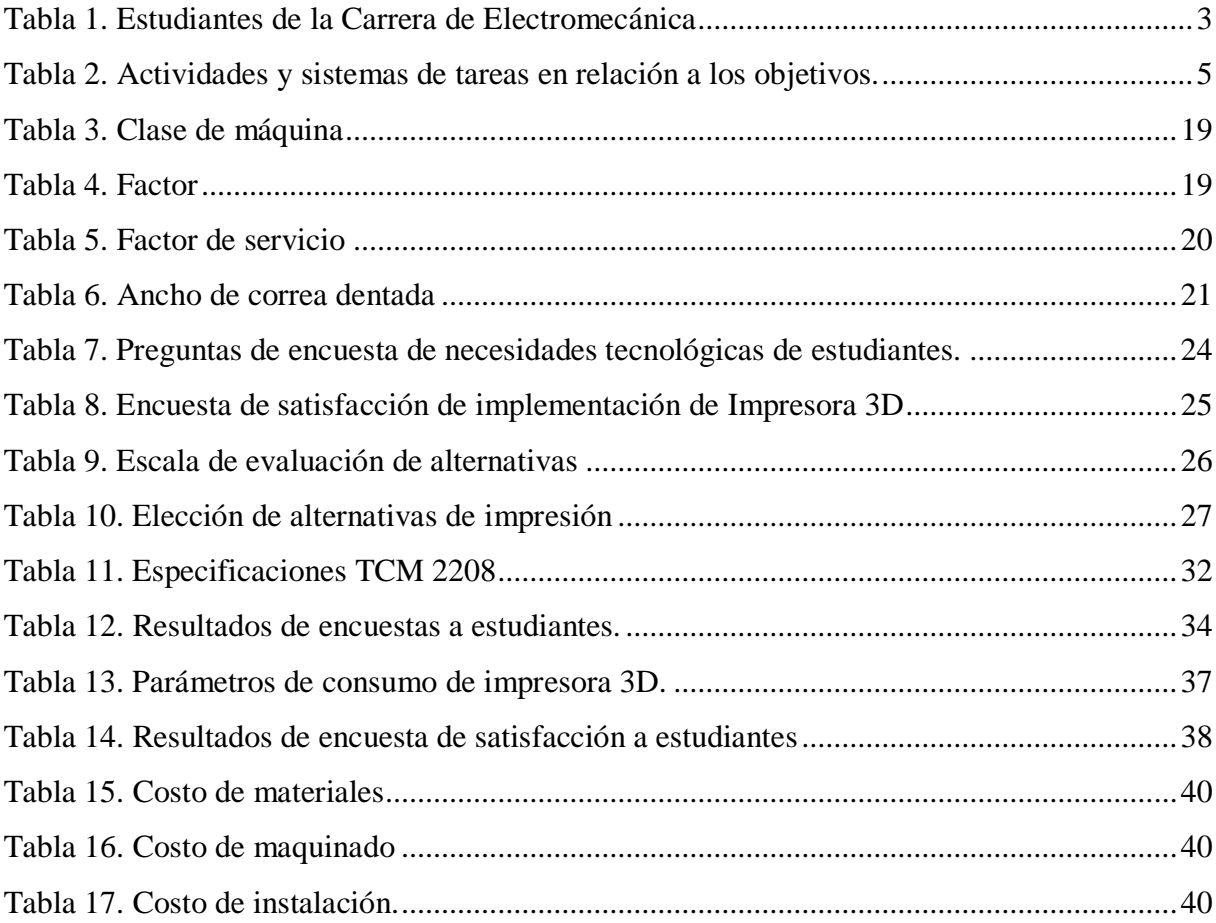

# ÍNDICE DE FIGURAS

<span id="page-13-0"></span>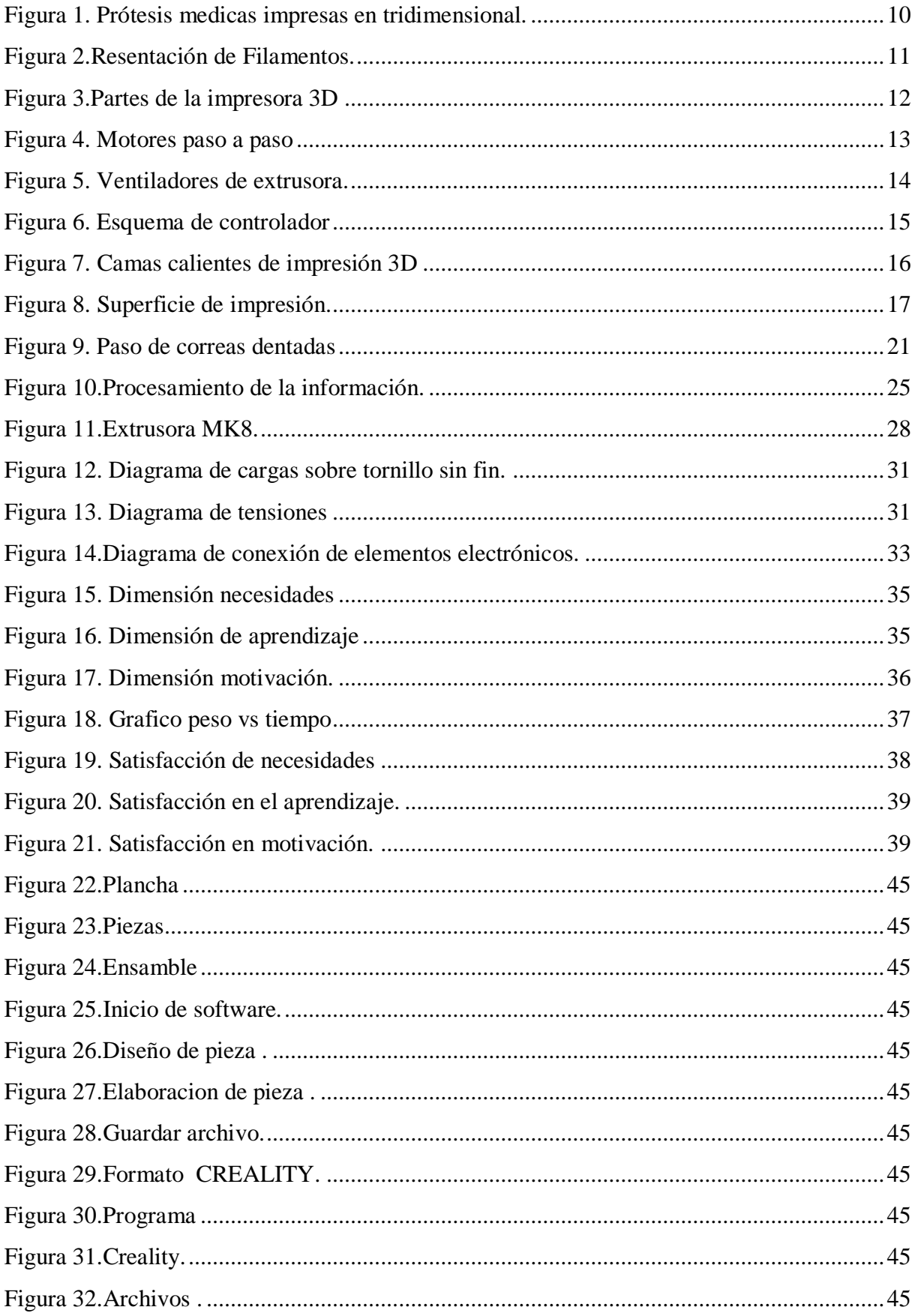

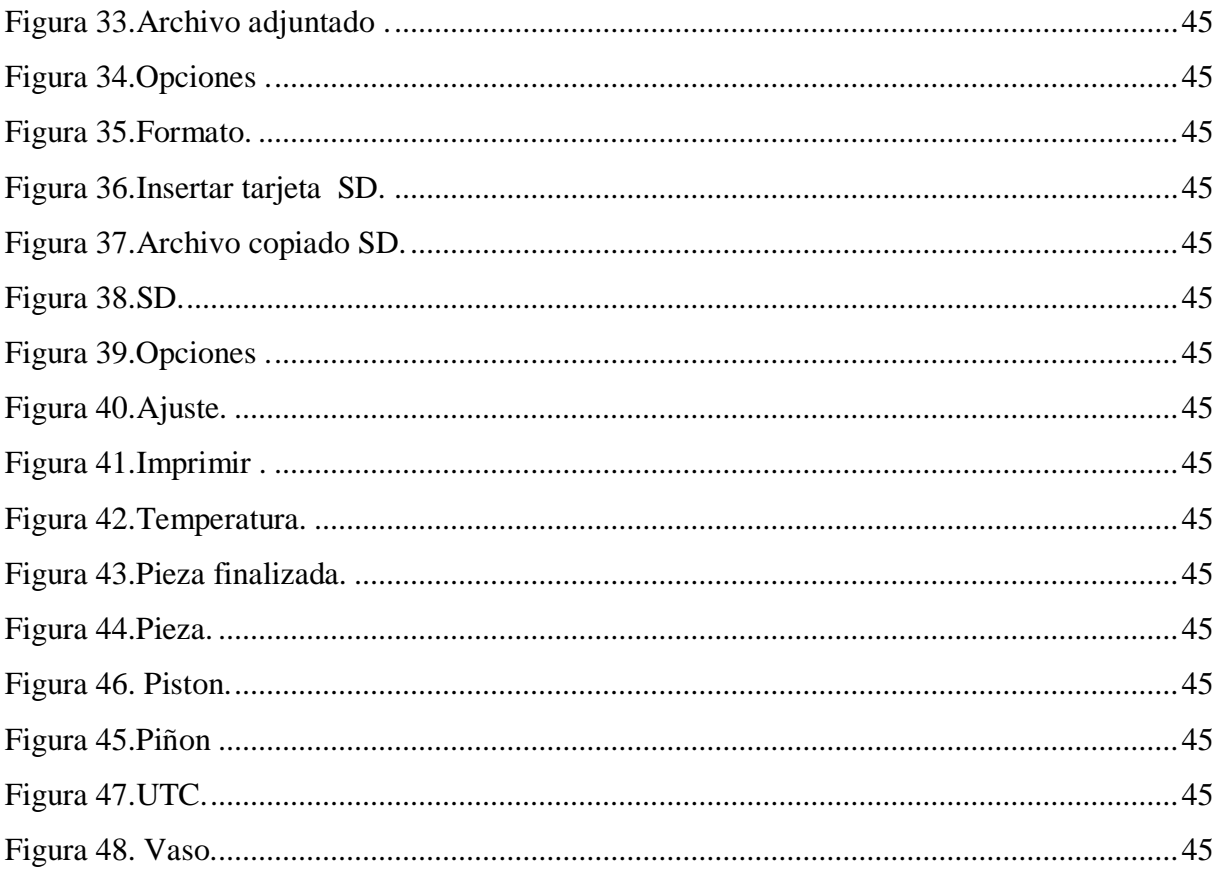

## <span id="page-15-0"></span>**1. INFORMACIÓN GENERAL**

## **Título del Proyecto:**

"Implementación de una Impresora Tridimensional para el Desarrollo del Aprendizaje Experimental en la Materia de Tecnología de Fabricación de la Carrera de Electromecánica de la Universidad Técnica De Cotopaxi".

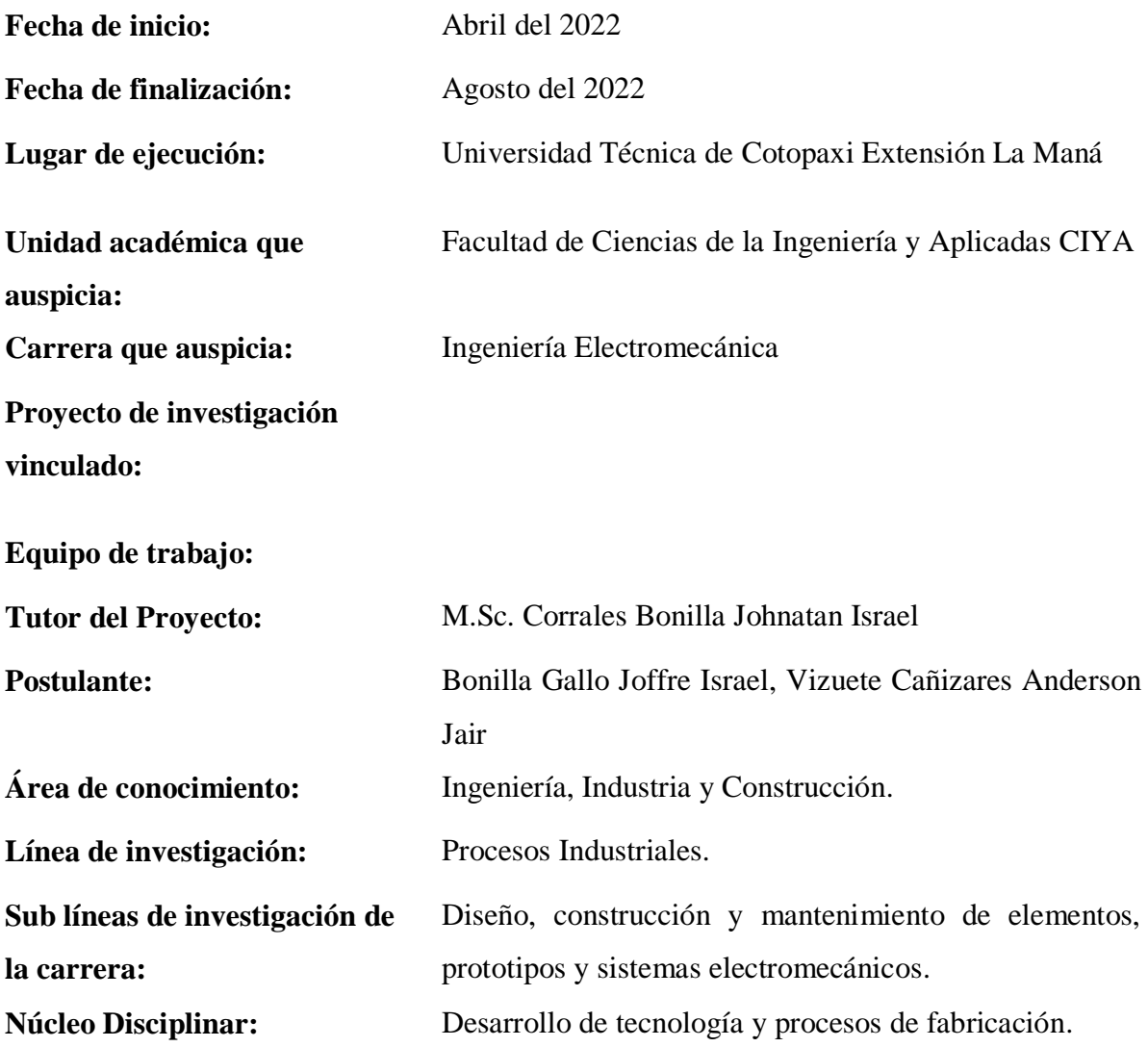

#### <span id="page-16-0"></span>**2. RESUMEN DEL PROYECTO**

El proyecto está dirigido para los estudiantes de la carrera de Ingeniería Electromecánica, se determina la necesidad de una impresora tridimensional, destinada para las prácticas de laboratorio de la Tecnología de Fabricación, en el uso de un programa CAD de licencia libre. La impresora tridimensional está controlada con el driver TCM -2208, parte principal de su manejo, para el control de los motores paso a paso, y obtener los desplazamientos en los tres ejes, para conseguir la forma deseada de la impresión tridimensional.

De los datos obtenidos en piezas de tamaño desde 0.5x0.5x0.3mm hasta 300x300x400mm, con filamentos CR-PLA, los consumos de energía y material registrados son bajos en costo, con calidades superficiales óptimas.

Ante estos resultados, los estudiantes tendrán acceso fácil a esta tecnología, a un bajo costo y desarrollarán sus habilidades dentro la materia de Tecnología de Fabricación.

## <span id="page-16-1"></span>**3. JUSTIFICACIÓN DEL PROYECTO**

En los últimos tiempos la enseñanza tradicional ha sido foco de crítica, así lo enuncia (Ramos & Palacios, 2007) que la enseñanza tradicional es catalogada como inerte, lo que significa que los conocimientos adquiridos no se los puede aplicar por no saber cómo hacerlo, debido a que no se desarrolla las condiciones de dominio profesional, ser profesional implica el dominio en alto nivel de tecnologías por ejemplo, entre los requerimientos y exigencias de un cargo laboral, tema a ser abordado tanto por los programa de entrenamiento empresarial y en especial por las instituciones educativas de nivel superior.

La impresión 3D, ofrece un gran abanico de ventajas a los estudiantes y docentes de la Universidad Técnica de Cotopaxi, en materia de enseñanza y aprendizaje, el autor (Blásquez, Orcos, Mainz, & Sáez, 2018) indica que la utilización de un proceso dinámico, tecnológico e innovador, capta el interés de la persona desde el inicio, motivándolo a continuar y profundizar el aprendizaje.

El presente proyecto tiene como alcance la implementación de una impresora tridimensional para las prácticas de la materia Tecnología de Fabricación, con el diseño digitalizado un programa de computadora, imprime formando capa a capa la pieza en tres dimensiones, para mejora del aprendizaje.

La tecnología de la impresión 3D, en la actualidad está al alcance de muchos, debido a la reducción de costos por la liberación de patentes, para la impresión se puede utilizar materiales como plásticos, de fácil adquisición y de bajos costos, al alcance de los estudiantes (Evans, 2012).

## <span id="page-17-0"></span>**4. BENEFICIARIOS DEL PROYECTO**

## <span id="page-17-1"></span>**4.1. Beneficiarios Directos**

Los beneficiarios directos del proyecto son los estudiantes que cruzan la carrera de Ingeniería de Electromecánica dentro la extensión de la Universidad Técnica de Cotopaxi.

## <span id="page-17-5"></span>**Tabla 1**. Estudiantes de la Carrera de Electromecánica

**Fuente:** Reporte de la secretaria de la Universidad Técnica de Cotopaxi

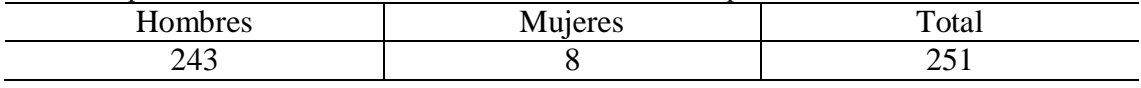

**Autor:** (Bonilla.J & Vizuete.A,2022)

Con lo antes enunciado, se entiende que se tienen 251 estudiantes como beneficiarios directos.

## <span id="page-17-2"></span>**4.2. Beneficiarios Indirectos**

Los beneficiarios indirectos del proyecto son estudiantes que conforma la Unidad Educativa "19 de mayo" que está vinculado a la materia de robótica en la carrera de Electromecánica.

## <span id="page-17-3"></span>**5. EL PROBLEMA DE INVESTIGACIÓN**

#### <span id="page-17-4"></span>**5.1. Planteamiento del problema**

En la Carrera de Electromecánica, se aplica el estudio de piezas mecánicas, su fabricación y ensamblaje, para obtener planos y diseños, en donde se hace importante ver físicamente las piezas en estudio; entendiendo los altos costos y la poca factibilidad de que los estudiantes lo adquiera una maqueta, este proyecto se enfoca en resolver esta problemática. Con la implementación de una impresora de tres dimensiones para las prácticas de materias de la Carrera de Electromecánica se busca que los estudiantes se familiaricen con este entorno, y tengan fácil accesibilidad a una pieza de maqueta física, obtenido por impresión 3D.

Los estudiantes de carreras técnicas tienen el problema de no percibir físicamente un objeto de estudio, por la dificultad de adquirirlo físicamente, y la baja accesibilidad a las nuevas tecnologías.

Como lo afirma (Ortiz, 2019) que, la representación en tres dimensiones, ayuda significativamente a la visualización y comprensión de imágenes y datos que se obtienen de las mediciones, observaciones y simulaciones. La impresión 3D, permite la fabricación de objetos de geometría difícil, en forma precisa, a bajo costo en comparación a métodos convencionales.

La impresión 3D, es lo más cerca de alcanzar la solución de los sueños de la humanidad, al obtener un objeto material a partir de un simple dibujo, o modelo numérico, no necesita de moldes, mecanizados. Los tiempos son menores a los de procesos de mecanizado, fundido, por ejemplo, de formas geométricas que los otros procesos no los pueden conseguir, por todos estos ahorros, se convierte en un método económico y al alcance de personas e instituciones de bajos recursos. (Ortiz, 2019)

## <span id="page-18-0"></span>**5.2. Preguntas de investigación**

¿La implementación de una impresora tridimensional mejora los conocimientos en la materia de Tecnología de Fabricación?

## <span id="page-18-1"></span>**5.3. Delimitación del problema**

## <span id="page-18-2"></span>**5.3.1. Delimitación espacial**

La investigación y su desarrollo se realizarán en el Cantón La Maná, Provincia de Cotopaxi, con los estudiantes y docentes de la Universidad Técnica de Cotopaxi.

#### <span id="page-18-3"></span>**5.3.2. Delimitación temporal**

La investigación y desarrollo se efectuará de abril 2022 a agosto 2022.

## <span id="page-18-4"></span>**5.3.3. Delimitación conceptual**

El proyecto se encuentra dentro del área de diseño, construcción y mantenimiento de elementos, prototipos y sistemas electromecánicos.

## <span id="page-19-0"></span>**6. OBJETIVOS**

## <span id="page-19-1"></span>**6.1. Objetivo General**

Implementar una impresora tridimensional para el desarrollo del aprendizaje experimental en la materia de Tecnología de Fabricación de la carrera de Electromecánica de la Universidad Técnica de Cotopaxi.

## <span id="page-19-2"></span>**6.2. Objetivos específicos**

- Investigar sobre las impresoras tridimensionales que existen en el mercado nacional e internacional.
- Ensamblar la impresora tridimensional acorde a las condiciones de diseño.
- Realizar pruebas de impresión y calibración de la impresora.
- Elaborar manuales de mantenimiento y operación de la impresora 3D.

## <span id="page-19-3"></span>**7. Actividades y sistema de tareas en relación a los objetivos planteados.**

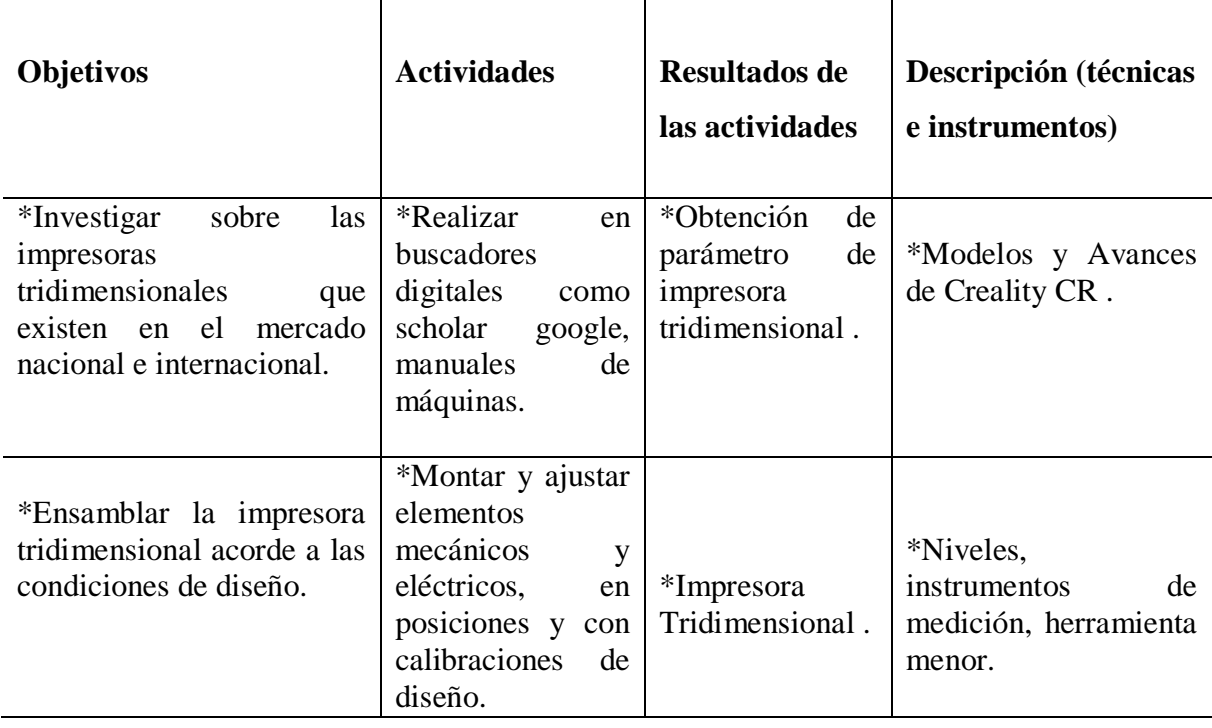

<span id="page-19-4"></span>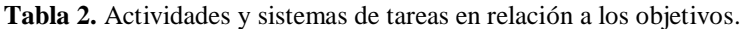

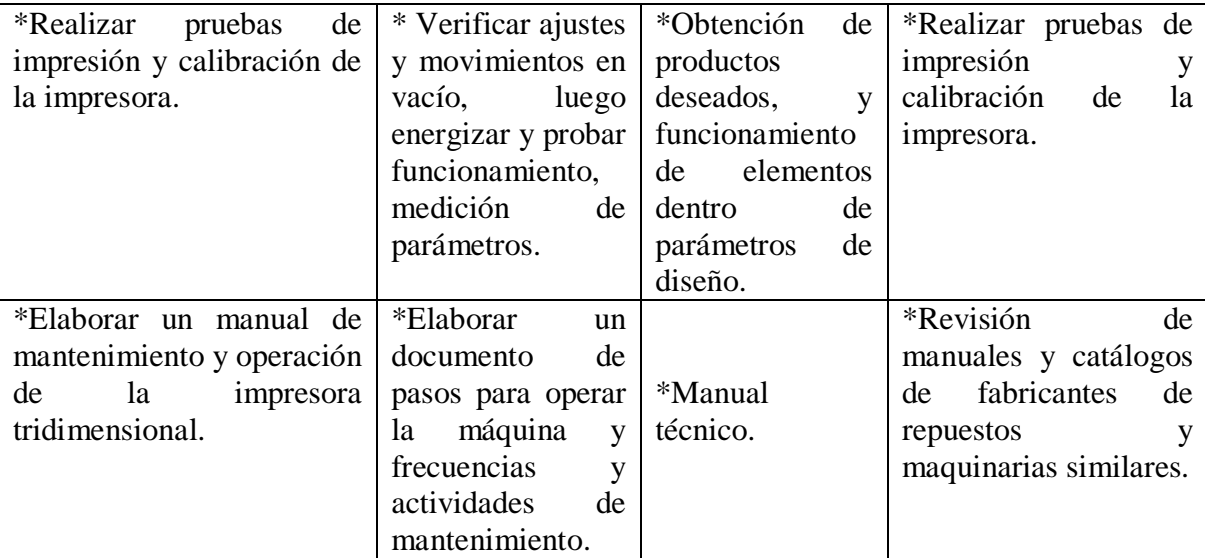

<span id="page-20-0"></span>**Fuente:** (Bonilla.J & Vizuete.A,2022)

## **8. FUNDAMENTACIÓN CIENTÍFICO TÉCNICA**

## <span id="page-20-1"></span>**8.1. Impresión tridimensional**

El proceso de impresión tridimensional ya no es una tecnología nueva, pues apareció hace más 3 décadas, siendo poco accesible a esta por los altos costos, la primera impresora 3D, en el mercado llegaba hasta 30000 euros, tardó muchos años en reducir los costos, primero por lo normal de una tecnología nueva, como la de inversión en investigación y de desarrollo de tecnología. Inicialmente se conoce a este proceso como prototípado rápido, pues era mayormente aplicado para la construcción de prototipos, en 1987 ya se lo empieza a llamar con terminología de Impresión 3D. Los sistemas de prototipado rápido surge por la necesidad de bajar costos de la fabricación de prototipos de las industrias, y con una calidad del producto atractivo para el usuario, y sobre todo una forma rápida, económica, fácil de modificar, comparado con los procesos tradicionales de prototipos, en que se requería la elaboración de moldes complejos y menos precisos. Denotando de esta forma como útil y funcional, con gran expectativa de grandes aplicaciones en la industria (Vargas , 2004).

Las demandas de la industria provoca la evolución del prototipado rápido, con la inclusión de sistemas de CAD 3D, las que son asociadas e integradas al proceso de manufacturado rápido, que no es sino procesos de fabricación a corto plazo (Rodríguez, 2005).

El primer documento científico tecnológico dedicado a la impresión tridimensional aparece en 1987, evidenciando ya el interés de que esta tecnología se difunda a nivel científico, abriendo las puertas para un gran campo de aplicaciones (Hull, 2014).Con estos antecedentes empieza

una carrera de las empresas por sacar modelos de impresoras 3D, destinado a gran variedad de áreas de aplicación como médicos, científicos, industriales, artes y cultura, etc. con mejoras sustanciales, en 2007 aparecen modelos con precios menor a 10000 euros, así empieza la investigación por abaratar costos (Reprab, 2021).

## <span id="page-21-0"></span>**8.2. Impresoras 3D**

Las impresoras 3D son máquinas con la capacidad de producir elementos sólidos en volumen tridimensional, con el proceso de adición de material, se basa en la representación digital de un modelo con ayuda de un software, el cual transfiere la información para ser ejecutada e imprimir un objeto físico, según el diseño requerido (Ballarino, 2014).

Las impresoras convencionales pasando desde las de impactos, de tinta y laser, son la evolución y relación más cercana a la impresión 3D, es la idea comercial que se enfocaron en transmitir, diciendo que el avance tecnológico de pasar de la impresión de textos y gráficos en papel a imprimir figuras con volumen. Fue más sencillo que explicar se estaba utilizando tecnología ya existente hace décadas, y que gracias a la disminución de costos ya pudo ingresar a demás sectores y aplicaciones (3D Printing, 2015).

Con la comercialización e las impresoras 3D de bajo costo, genera un impacto económico, pues elementos que antes se tenía que importar, porque se fabricaban solo en ciertos países, ahora cualquier usuario puede obtener el suyo, con la impresión en 3D. En la actualidad aún siguen siendo una maquina exclusiva, pues no está al alcance económico de todos los hogares, siendo la principal razón de que no sea doméstico, el desconocimiento de esta tecnología y sus bondades, se proyecta que en el futuro en cada hogar tendrán una de estas impresoras (Valverde, 2016).

La impresión 3D tiene el principio de un método de fabricación o conformación por agregación de material, mediante la obtención de un modelo por ingeniería inversa o CAD, el cual lo descompone en capas, con esta información el programa envía al sistema de fabricación de la máquina, incitando los movimientos y depositando material, luego pasa a la capa siguiente hasta completar el elemento a obtener (Derré, 2014).

#### <span id="page-22-0"></span>**8.3. Clasificación de sistemas de impresión 3D**

Para establecer la clasificación de los métodos de fabricación por impresión 3D, nos centramos primero en un dominio que estos procesos son de fabricación aditiva y no sustractiva, se puede separar en dos grupos macros, por su forma de trabajar con los materiales, se dividen en: los sistemas de inyección y los de compactación. Los primeros usan materiales que se funden por acción térmica y solidificarse para generar las capas del modelo. La segunda usa material de resinas o polvos que crean una capa solida con la intervención de luz ultravioleta o laser (Hubner, 2012).

Otro grupo de clasificación puede ser según el estado físico del material usado, es decir puede ser líquido, solido, o en polvo, sin embargo, estos se acoplan al sistema de impresión o maquina impresora, lo describo a continuación:

## <span id="page-22-1"></span>**8.3.1. Estereolitografía**

El principio de este proceso es que usa como material una resina fotosensible, y que se solidifica con la aplicación de una luz o laser de frecuencia ultravioleta, la resina al estar en estado líquido requiere de una estructura que soporte la pieza, el láser recorre el contorno de la pieza para solidificarlo capa por capa, finalmente se requiere de un post curado en hornos de frecuencia de luz UVA. Las ventajas son que se obtiene modelos translucidos, acabados de buena calidad superficial, de alta precisión en dimensiones, con márgenes de error bajas. Como desventajas se tiene que los piezas impresas pueden ser frágiles poco flexibles, alta sensibilidad a la humedad y temperatura, se requiere extraer las estructuras internas, lo cual tiene el riego de maltratar la pieza, no se recomienda figuras de bases finas (Tejado , 2005).

#### <span id="page-22-2"></span>**8.3.2. Sinterización selectiva láser**

En este proceso el material que se usa es un polvo compuesto de diversas clases, como esferas de poliamida las que, al aplicarle una luz láser, producen que las partículas se fusiones y se solidifiquen. Sigue el mismo procedimiento anterior que es la conformación de capa por capa, desde la parte inferior a la superior de la pieza, las temperaturas alcanzadas son altas, hasta de 900°C. También requiere de un tratamiento de curado al finalizar con rayos UV. Las ventajas son que no necesita de estructuras para conformarse, soporta mayores temperaturas y humedad que el proceso anterior, el material es altamente resistente. Las desventajas es que no se puede juntar piezas densas y débiles, las piezas finas pueden deformarse con la temperatura alta que se genera, la textura es rugosa, el grosor mínimo es de 1 mm (Prashanti, 2009).

## <span id="page-23-0"></span>**8.3.3. Deposición por hilo fundido**

Este proceso es denominado como Modelado de Depósito por Fusión (FDM), la deposición del material es también por capas, usa filamentos de polímeros termoplásticos, los que son fundidos y luego extruidos a través de una boquilla, se solidifican al salir al exterior. Entre las ventajas se tiene que la maquina empleada es de bajo costo y muy comercial, el enfriamiento es rápido, los materiales son de fácil adquisición y económicos, para corregir imperfecciones se puede realizar curados. Las desventajas son que la textura es laminada, requiere de una estructura o columnas para conformarla, proceso de baja velocidad, riesgos de atascos de material, y baja precisión (López, 2012)

## <span id="page-23-1"></span>**8.4. Aplicaciones**

Uno de los beneficios más destacados de la tecnología 3D, son que permiten compartir los descubrimientos y avances con otros campos de aplicación e individuos, facilitando el acceso a ciertos dispositivos o repuestos que en países subdesarrollados pueden tener un elevado costo, pero que pueden ser impresos en 3D con un costo menor, este es una alternativa de acercar a investigadores de cualquier parte del mundo a herramientas que aporten en sus estudios, sean enfocados en ramas como la manufactura, medicina, científica, educación, artes y demás (Tipán, Jima, Beltran, & Vinueza, 2020).

## <span id="page-24-0"></span>**8.4.1. Aplicaciones biomédicas**

Una de las áreas de la medicina que más usa la impresión 3D, son las prótesis, obteniéndolas a bajo costo con las particularidades que cada persona presenta, con grandes resultados en comparación a los conformados por otros métodos. En la biomédica ya se habla de la bioimpresión 3D, donde se imprime hasta laminas e tejido cardiaco y células madre, con este avance se proyecta que estaremos en la capacidad de reemplazar desde una oreja hasta un corazón (Ortiz, 2019).

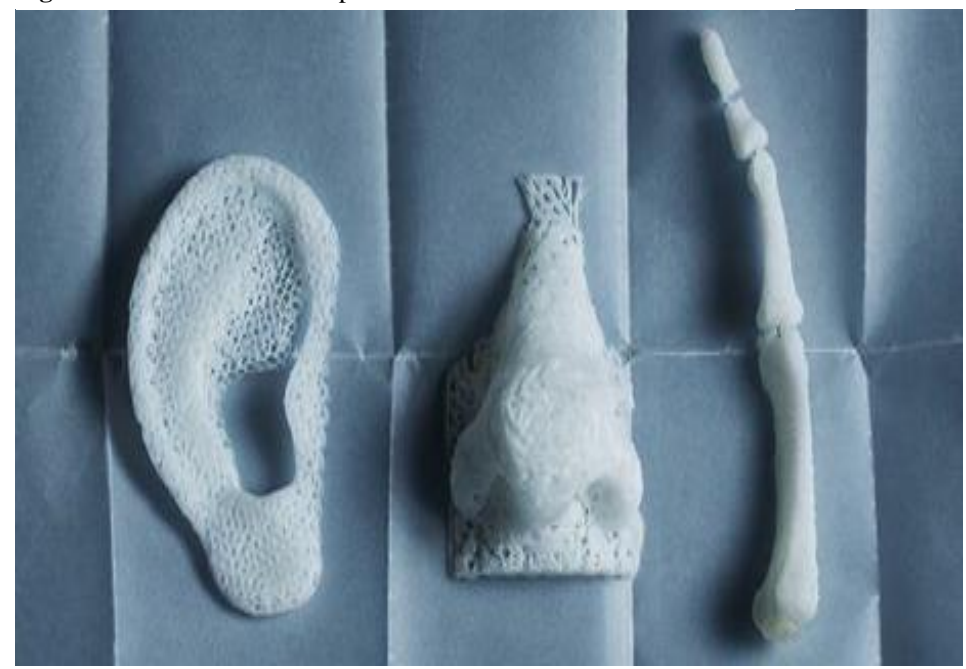

**Figura 1.** Prótesis medicas impresas en tridimensional.

**Fuente**: (Ortiz, 2019)

## <span id="page-24-1"></span>**8.5. Filamentos de impresión 3D**

El material que usan las impresoras 3D son los filamentos, estos tenemos en varios diámetros que son de 1,75mm, 2,85mm y 3mm. El más usado es el de 1,75 mm, pues hace que la impresora sea sencilla y económica por el sistema de extrusión, aparece el de 2, 85 mm como alternativa económica de la versión de 3mm.

Las presentaciones vienen en rollos al peso desde 50, 100, 200, 250 gramos, o también rollos completos con carretes de 0,5, 1, 2 y 5 kg.

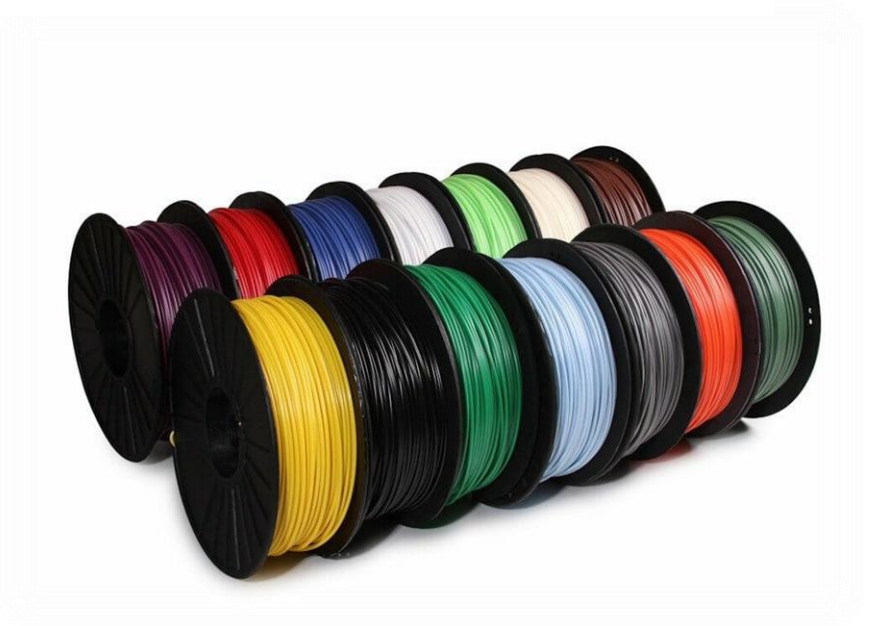

 **Figura 2.**Resentación de Filamentos.

**Fuente**: (Profesional Review, 2019).

## <span id="page-25-0"></span>**8.5.1. Tipos de filamentos**

Los tipos de materiales del filamento son:

**PLA**: Es el más común y usado, se denomina también como ácido poli láctico, son de procedencia biodegradables, fabricados a partir de almidón de maíz, yuca y otros productos de origen vegetal, por tanto, no desprende ninguna sustancia tóxica. La desventaja que presentan estos materiales es que a partir de los 60°C empieza a perder su resistencia y se reblandece.

**ABS**: Es un acrilonitrilo butadieno estireno, es un material robusto, que requiere una cama de impresión de 60° C, llegando el extrusor a una temperatura de 210°C, son condiciones necesarias para evitar que se fragilice la pieza impresa, presenta facilidades para ser perforado en caso de requerirlo.

**PET**: También conocido como Tereflatato de polietileno, es un polímero de características translucidas, incoloro y estable, cambia de color según la temperatura.

**NYLON X,** tiene buenas propiedades de impacto, formado por microfibras de carbono, lo que le da resistencia a este material (Profesional Review, 2019).

## <span id="page-26-0"></span>**8.5.2. Aplicaciones en Ingeniería**

En la ingeniería es gran aporte ya que por la facilidad de utilizar diferentes tipos de materiales en la impresión 3D, se puede obtener diversos artículos que antes era muy dificultoso y de alto costo adquirirlos o fabricarlos. Por ejemplo la creación de chalecos antibalas para la policía, la impresión de componentes metálicos, desperdicios de material muy bajos, incrementando a niveles globales la calidad, la precisión aumenta un 25%, el ritmo de producción en un factor de 10 y los desechos industriales disminuyen en 5% (Ortiz, 2019).

#### <span id="page-26-1"></span>**8.5.3. Aplicaciones en la Educación**

Ante el desarrollo y avance de esta tecnología, los costos de una impresora ya son accesibles para las unidades educativas de investigación, la aplicación de esta en los salones de clases permite captar la atención del estudiante, promueve la creatividad, desarrolla la inteligencia espacial, permite resolver problemas a partir de la creación de piezas que aclaren la solución, conectando de esta forma el conocimiento teórico con el práctico (Romero, 2018).

#### <span id="page-26-2"></span>**8.6. Partes de Impresora 3D**

En términos generales las impresoras 3D se componen de la estructura de soporte, la base, mesa de impresión, dispositivos de movimientos lineales vertical, longitudinal, cabezal de impresión, alimentadora de material, sistema de control, como se indica en la figura 3 (3D Printing, 2015).

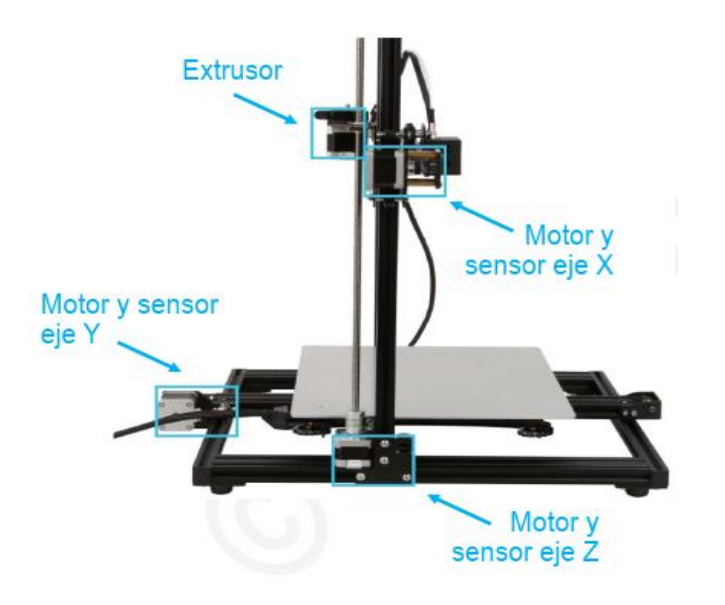

 **Figura 3.**Partes de la impresora 3D

12

 **Fuente:** (3D Printing, 2015)

## <span id="page-27-0"></span>**8.6.1. Estructura de soporte**

La impresora relativamente tiene bajos esfuerzos en la operación, el peso a soportar es de los motores y mecanismos de la máquina. Tiene parantes para el movimiento vertical, una viga longitudinal, donde se acopla y se mueve el cabezal de impresión, la base le da estabilidad para garantizar la precisión de las dimensiones, y la mesa donde se deposita el material impreso y proporciona el movimiento transversal.

### <span id="page-27-1"></span>**8.6.2. Sistema de movimientos**

En el movimiento longitudinal del eje x, se dispone el cabezal de impresión, consigue su movimiento al desplazarse sobre rieles con accionamiento del servomotor o motor a pasos.

En el sentido vertical se acopla la viga del cabezal, el cual tiene acoplado a ejes de baja fricción rodamientos lineales, que cumplen la función de garantizar el desplazamiento reduciendo la fricción y rozamiento (Peralta, Maravi, Iparraguirre, & Prado, 2019).

#### <span id="page-27-2"></span>**8.6.3. Motores paso a paso**

Los motores pasos a paso son dispositivos electromagnéticos, que transforman los pulsos digitales en rotación mecánica, la velocidad de rotación es relativa a los pulsos y la cantidad de pulsos es directamente proporcional a la rotación, la configuración es de lazo cerrado y el torque es alto debido a las bajas velocidades, ver figura 4. Las ventajas que tiene es que son de bajo costo, diseño efectivo, alta confiabilidad (Jenning, 2002).

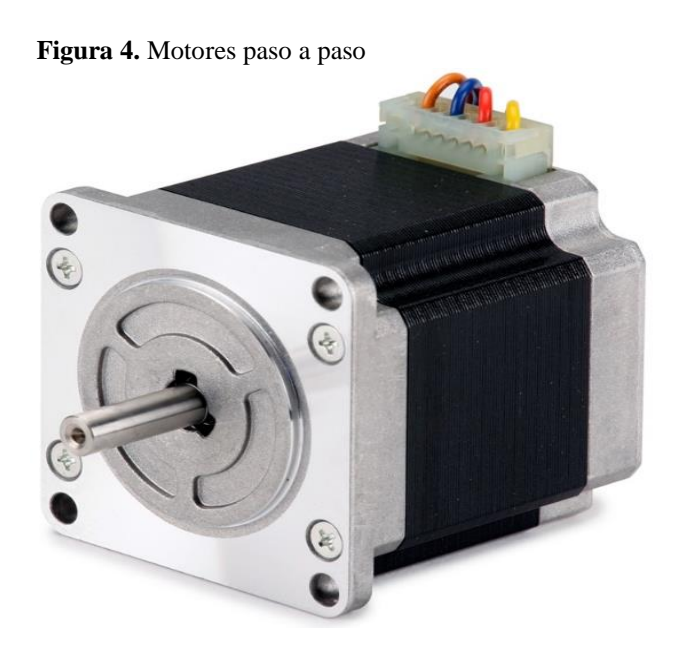

**Fuente:** (Jenning, 2002)

## <span id="page-28-0"></span>**8.6.4. Extrusor de impresión 3D**

El extrusor es una parte fundamental de la impresora 3D, su función es empujar el filamento hacia la boquilla, con un sistema formado por una polea y una rueda dentada.

El extrusor se compone también de motor y ventilador.

## <span id="page-28-1"></span>**8.6.5. Ventilador de extrusor**

El extrusor requiere de un sistema de enfriamiento, pues en la operación alcanza grandes temperaturas, por lo que hace necesario bajar la temperatura, por medio de un ventilador, ver Figura 5. Se clasifican según su función, según el flujo de aire y según el tamaño (HTA 3D, 2019).

- Ventiladores según su función, para enfriar la pieza durante la extrusión, enfriar la electrónica del extrusor y motor, etc.
- Ventilador según el flujo de aire, pueden ser axiales o helicoidales, son los más comunes en los extrusores, también están los centrífugos, este tiene un menor rendimiento de enfriamiento que los axiales.
- Ventiladores según el tamaño, se dan en casos que las dimensione de la maquina lo solicitan, puede ser de grandes dimensiones o de dimensiones muy pequeñas, que el espacio lo permite.

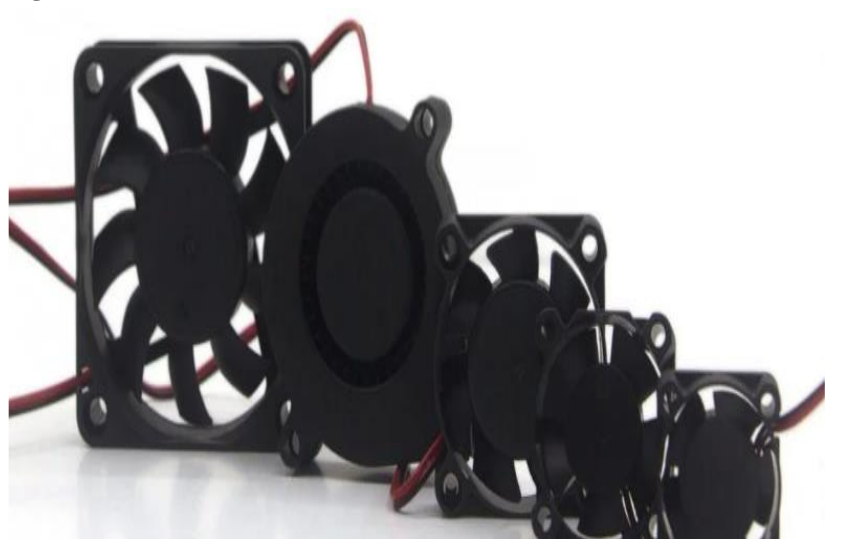

**Figura 5.** Ventiladores de extrusora**.**

**Fuente**: (HTA3D, 2019).

## <span id="page-29-0"></span>**8.6.6. Controlador de motor**

Los controladores de motores o drivers son pequeños amplificadores de corriente, su función principal es convertir la señal de corriente baja en corriente alta para poder mover los motores, Los controladores constan de varios bucles de control para lograr regular diversos factores eléctricos como: la corriente, el voltaje, el par, el flujo, la velocidad, la posición, y otros relacionados con la carga. La aplicación se da para motores de corriente continua (DC), especialmente usados en sistemas de velocidad variable y de posicionamiento como impresoras, mecanismos robóticos, maquinas herramientas, etc. sigue el siguiente diagrama de la figura 6 (Obando, 2018).

**Figura 6.** Esquema de controlador

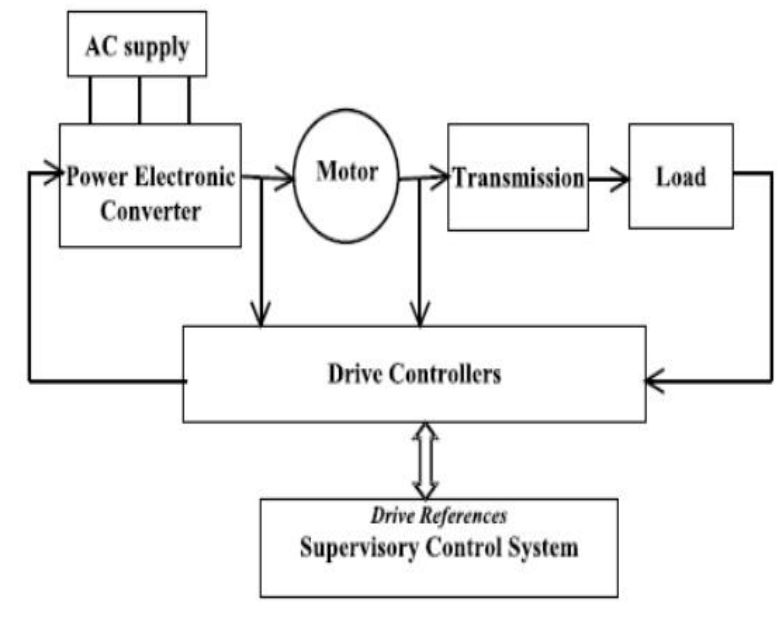

 **Fuente:** (Obando, 2018)

#### <span id="page-29-1"></span>**8.6.7. Cama caliente de impresora 3D**

La cama caliente es fundamental en la impresora 3d, se trata de una superficie plana, con una resistencia integrada, para que genere calor y el filamento se pueda adherir a la superficie, mientras se va formando la pieza. Ver Figura 7. Se tiene diferentes tipos de cama caliente, las que son:

Cama de PCB, son muy ligeras y económicas, en diferentes tamaños, en voltajes de 12 y 24 voltios. No se puede imprimir directamente sobre ellas, requiere de un cristal para imprimir.

Cama de Aluminio, se caracteriza por su rigidez y plenitud, las zonas de calentamiento son más uniformes, además que tiene buenas propiedades para disipar el calor.

Cama magnética, estas van junto a las superficies de impresión imantadas, pues dispone de imanes en la parte superior, su calentamiento es de alta velocidad.

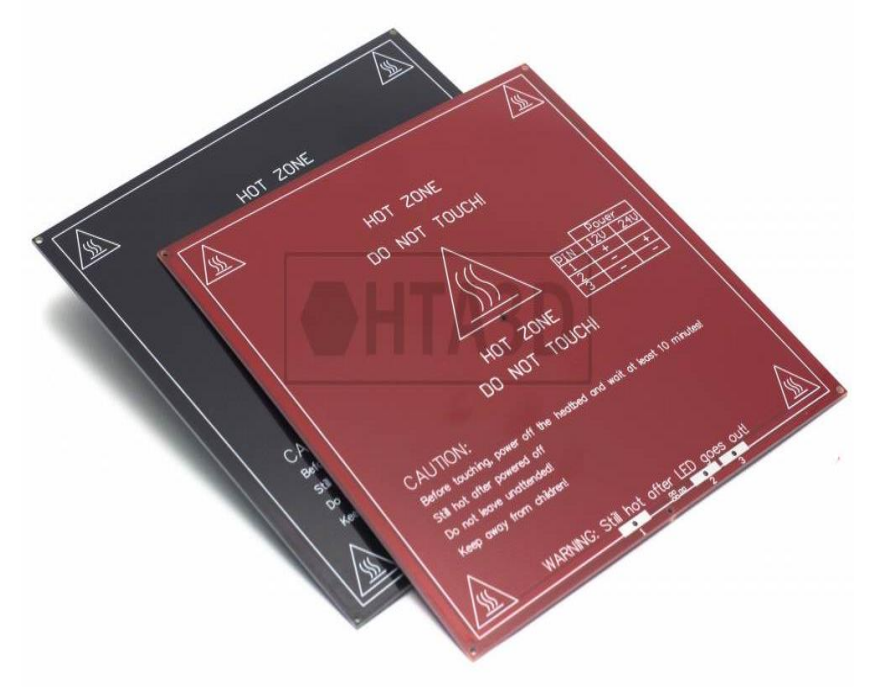

**Figura 7.** Camas calientes de impresión 3D

 **Fuente**: (HTA 3D, 2019)

## <span id="page-30-0"></span>**8.6.8. Superficies de impresión 3D**

La superficie de impresión es donde se deposita el filamento para formar la pieza de impresión, y pueden ser de:

Cristal templado de borosilicato, una de los más usados durante los años, se lo sujeta con pinzas a la cama caliente, y se usa laca o spray para garantizar la adherencia. Ver Figura 8.

Aluminio sin superficie adicional, esta funciona como cama caliente y superficie de impresión.

**Figura 8.** Superficie de impresión**.**

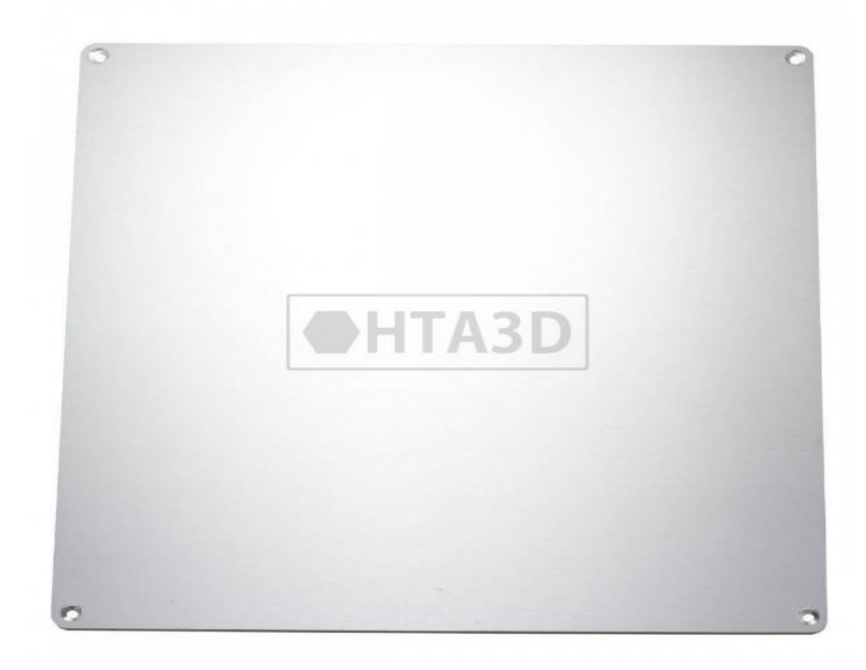

**Fuente**: (HTA 3D, 2019)

## <span id="page-31-0"></span>**8.7. Cálculo de la potencia**

Para determinar la potencia mínima requerida para mover el cabezal, es necesario dimensionar la fuerza necesaria para esta función, aplicando la ecuación en función del rozamiento se tiene:

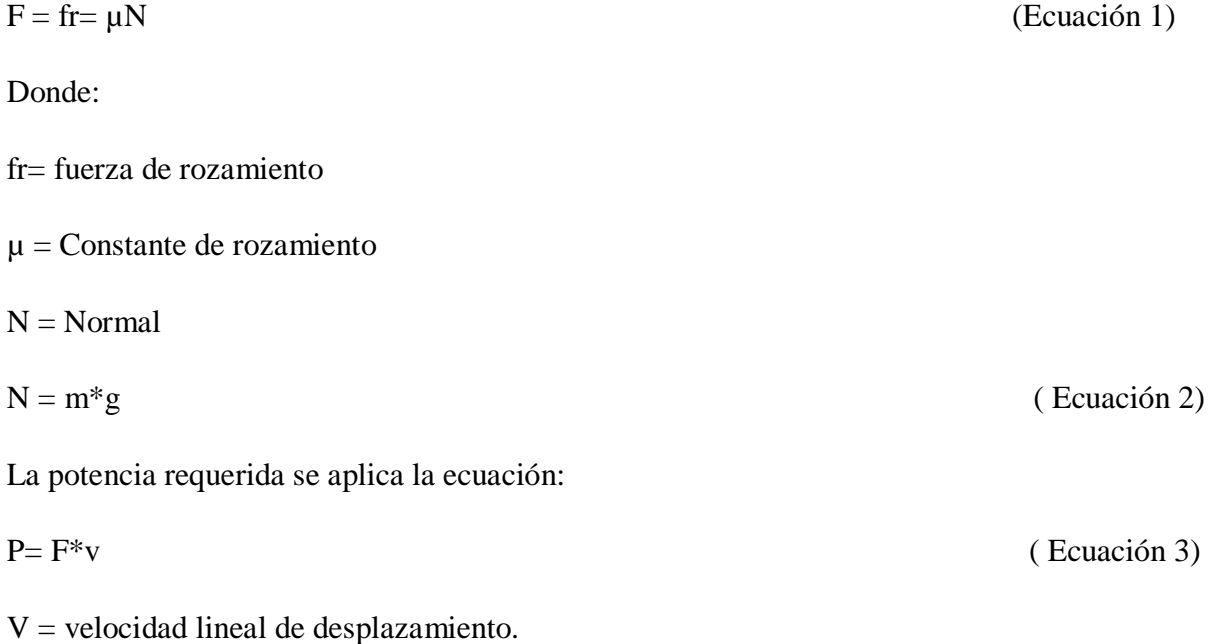

## <span id="page-32-0"></span>**8.7.1. Sistema de transmisión**

El sistema de transmisión está formado por un motor a pasos poleas dentadas y bandas sincrónicas, para garantizar un posicionamiento de precisión.

## <span id="page-32-1"></span>**8.7.2. Calculo de elementos de transmisión**

## <span id="page-32-2"></span>**8.7.3. Calculo de Correas de transmisión**

Para el posicionamiento de precisión se usa correas dentadas, y se sigue los siguientes pasos para el cálculo y selección:

Calculo de la potencia efectiva, según la siguiente ecuación:

$$
P_e = P_m * (F_s + f_t); \text{Según (Ingemecanica, 2014).}
$$
 (Ecuación 4)

Donde: Pe= potencia efectiva Pm= potencia del motor  $F_s$  = factor de servicio  $f_t$  = factor de trabajo

 El factor de servicio se obtiene de la tabla 3 siguiente, donde se selecciona la maquina conductora, y se define la clase, con esta información nos dirigimos a la tabla 4 contigua, para seleccionar el factor de servicio.

<span id="page-33-0"></span>**Tabla 3**. Clase de máquina

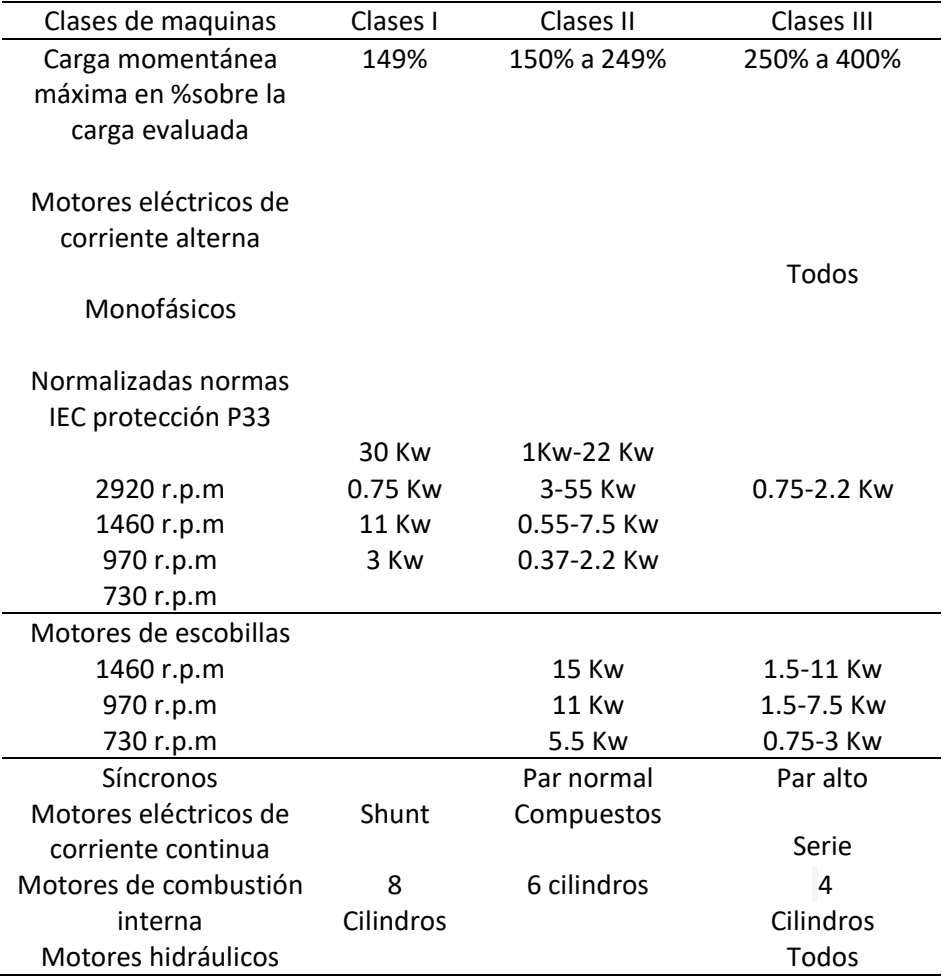

**Fuente**: (Ikastaroak, 2018).

## <span id="page-33-1"></span> **Tabla 4.** Factor

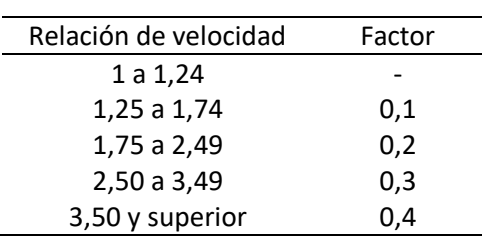

 **Fuente:** (Ikastaroak, 2018).

#### <span id="page-34-0"></span>**Tabla 5**. Factor de servicio

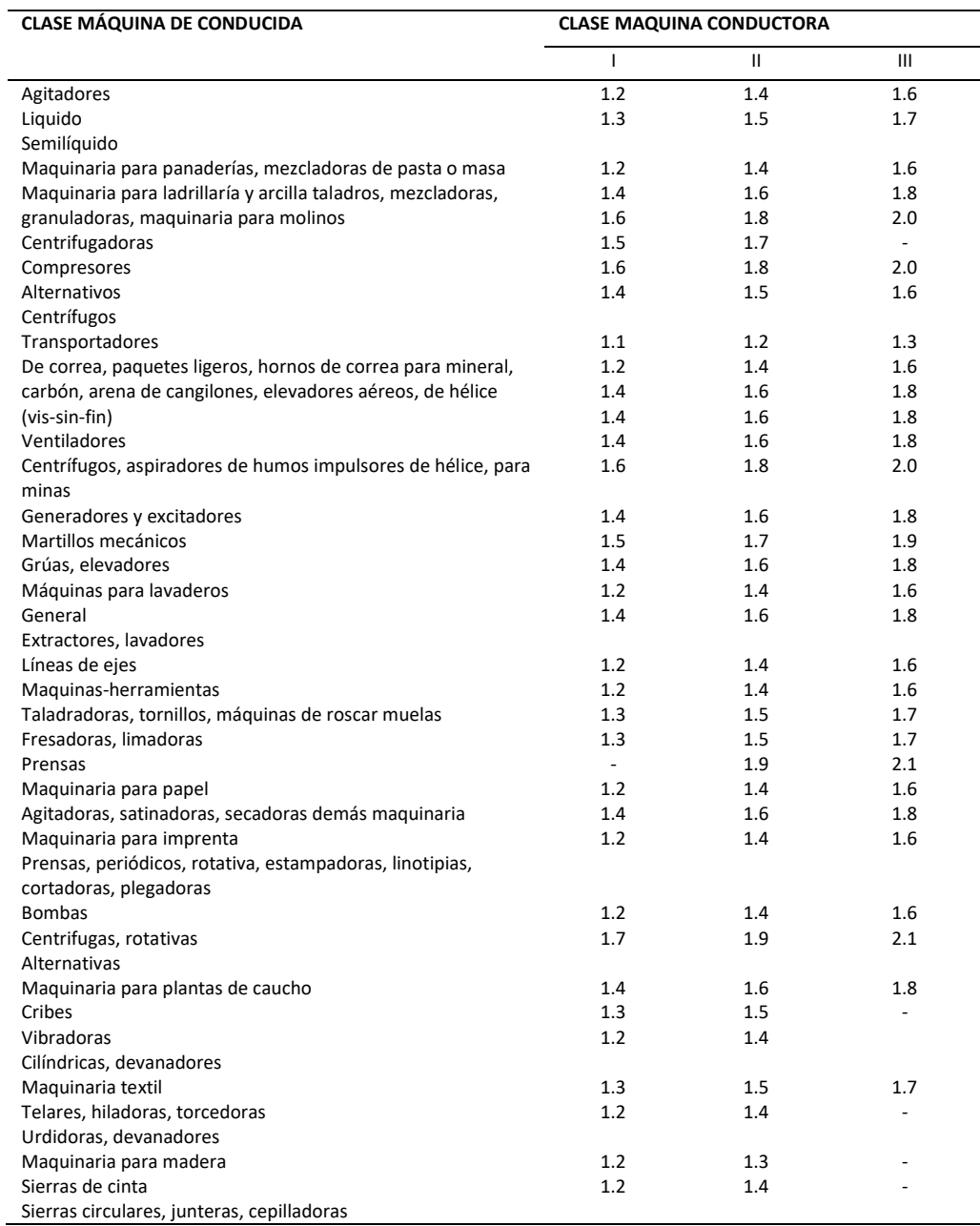

**Fuente**: (Ikastaroak, 2018).

Selección de paso de correa dentada, según la aplicación que se destine, se selecciona

el paso en la figura 9

|                                   |      |         |                                                                   |                |                                                          |            |                |          | Dimensiones para correas síncronas de perfil trapezoidal, según normas ISO y DIN |
|-----------------------------------|------|---------|-------------------------------------------------------------------|----------------|----------------------------------------------------------|------------|----------------|----------|----------------------------------------------------------------------------------|
|                                   |      |         | н                                                                 | Φ              | P                                                        | в          |                |          |                                                                                  |
|                                   |      | Paso, P | Series de perfiles de dientes trapezoidal según ISO/DIS 5296<br>Н | h <sub>1</sub> | в                                                        | $r_{o}$    | r <sub>1</sub> | $\Phi$   |                                                                                  |
| <b>Tipo</b>                       | in   | mm      | mm                                                                | mm             | mm                                                       | mm         | mm             | (°)      | <b>Aplicaciones</b>                                                              |
| <b>MXL</b>                        | 2/25 | 2,032   | 1,14                                                              | 0,51           | 1,14                                                     | 0, 13      | 0,13           | 40       | Precisión                                                                        |
| <b>XXL</b>                        | 1/8  | 3.175   | 1,52                                                              | 0,76           | 1,73                                                     | 0,30       | 0,20           | 50       | Extra ligera                                                                     |
| <b>XL</b>                         | 1/5  | 5,08    | 2,30                                                              | 1,27           | 2,57                                                     | 0,38       | 0,38           | 50       | Muy ligera                                                                       |
| L                                 | 3/8  | 9,525   | 3,60                                                              | 1,91           | 4,65                                                     | 0,51       | 0,51           | 40       | Ligera                                                                           |
| Н                                 | 1/2  | 12,70   | 4,30                                                              | 2,29           | 6,12                                                     | 1,02       | 1,02           | 40       | Pesada                                                                           |
| XH                                | 7/8  | 22,225  | 11,20                                                             | 6,35           | 12,57                                                    | 1,19       | 1,57           | 40       | Muy pesada                                                                       |
| <b>XXH</b>                        | 1/4  | 31,75   | 15,70                                                             | 9.53           | 19,05                                                    | 1,52       | 2,29           | 40       | Extra pesada                                                                     |
|                                   |      |         |                                                                   |                |                                                          |            |                |          |                                                                                  |
|                                   |      |         |                                                                   |                |                                                          |            |                |          |                                                                                  |
|                                   |      |         |                                                                   |                | Series de perfiles de dientes trapezoidal según DIN 7721 |            |                |          |                                                                                  |
| T <sub>2,5</sub>                  |      | 2,5     | 1,3                                                               | 0,7            | 1,50                                                     | 0,2        | 0,2            | 40       |                                                                                  |
| T <sub>5</sub><br>T <sub>10</sub> |      | 5<br>10 | 2,2<br>4,5                                                        | 1,2<br>2,5     | 2,65<br>5,30                                             | 0,4<br>0,6 | 0,4<br>0,6     | 40<br>40 |                                                                                  |

<span id="page-35-1"></span>**Figura 9**. Paso de correas dentadas

**Fuente:** (Ikastaroak, 2018).

Con los datos anteriores seleccionamos el ancho de correa en la tabla 6 siguiente:

| <b>Tabla 6.</b> Alleno de correa delliada |   |   |     |     |     |     |     |     |     |      |      |
|-------------------------------------------|---|---|-----|-----|-----|-----|-----|-----|-----|------|------|
| Marca                                     | 4 | 6 | 100 | 150 | 200 | 250 | 400 | 600 | 800 | 1000 | 1200 |
| ancho                                     | 0 | 0 |     |     |     |     |     |     |     |      |      |
| Ancho (min)                               | 4 | 6 | 10  | 15  | 20  | 25  | 40  | 60  | 80  | 100  | 120  |
| 1.5M                                      |   |   |     |     |     |     |     |     |     |      |      |
| 2M                                        |   |   |     |     |     |     |     |     |     |      |      |
| ЗM                                        |   |   |     |     |     |     |     |     |     |      |      |
| 4.5M                                      |   |   |     |     |     |     |     |     |     |      |      |
| 5M                                        |   |   |     |     |     |     |     |     |     |      |      |
| 8M                                        |   |   |     |     |     |     |     |     |     |      |      |
| 14M                                       |   |   |     |     |     |     |     |     |     |      |      |

<span id="page-35-0"></span>**Tabla 6**. Ancho de correa dentada

**Fuente**: (Bando, 2014).
## **8.7.4. Calculo de poleas de transmisión**

Las poleas se determinan según la distancia entre ejes, con la siguiente ecuación:

$$
E > (R+1) * \frac{d}{2} + D
$$
; Según (Ingemecanica, 2014). (Ecuación 5)

Donde:

E= distancia mínima entre ejes

 $R =$  relación de transmisión

D= diámetro mayor de polea

D= diámetro menor de polea

# **9.Preguntas Científicas o Hipótesis**

## **9.1 Hipótesis del proyecto**

El implementar una impresora 3D para mejora del aprendizaje en la carrera de electromecánica.

## **9.2. Preguntas Científicas**

Las preguntas científicas planteadas en base a los objetivos de la investigación se estructuran a continuación:

- ¿De qué manera se pueden identificar las necesidades de los estudiantes y docentes, para determinar características elementales de la impresora 3D como herramienta de aprendizaje?
- ¿Cuáles son las alternativas de diseño y los parámetros deseables dentro de la institución en base a las necesidades investigadas?
- ¿Cuáles son los elementos a diseñar y los componentes a seleccionar en base a la factibilidad de construcción y disponibilidad comercial?
- ¿Cómo se puede implementar la impresora 3D en las sesiones pedagógicas?

# **10. METODOLOGÍAS Y DISEÑO EXPERIMENTAL**

#### **10.1 Tipos de investigación**

En el presente proyecto se sigue una investigación de tipo mixta, con enfoque cuantitativo y cualitativo.

## **10.1.1 Investigación cualitativa**

En el enfoque cualitativo se investiga documentos y publicaciones científicas y probadas, relacionadas al tema del caso, en buscadores digitales como Scholar Google, manuales de máquinas, etc. La metodología de investigación cualitativa se basa en la fenomenología y comprensión que pretende entender en profundidad el punto de vista de otros, los daros son en palabras o imágenes (Cárdenas , 2018).

## **10.1.2. Investigación cuantitativa**

El enfoque cuantitativo en la investigación se basa en la lógica que pretende encontrar leyes que expliquen una realidad, se usa para objetivos de explicación, busca la relación entre fenómenos, cuantificándolos, identificando tendencias y relación entre variables (Cárdenas , 2018). En el presente proyecto se aplica con la observación del fenómeno, la toma de datos de variables con la ayuda de una encuesta a los estudiantes y docentes, y la evaluación de la tendencia de los datos obtenidos.

## **10.2. Plan de recolección de la información**

Se emplea la técnica de la observación directa, es decir investigar publicaciones similares y contrastar con las condiciones propias, en este caso de la institución educativa, tomar datos de las variables medibles y sacar tendencias, dentro del marco de la solución del problema de este caso de estudio.

## **10.3. Plan de procesamiento de la información**

Las actividades a seguir en el plan de procesamiento de la información, se detalla a continuación:

 Revisar los datos iniciales obtenidos mediante observación directa y una encuesta del proceso de enseñanza y aprendizaje dirigida a docentes y estudiantes de la carrera de Electromecánica, según las preguntas de la Tabla 7.

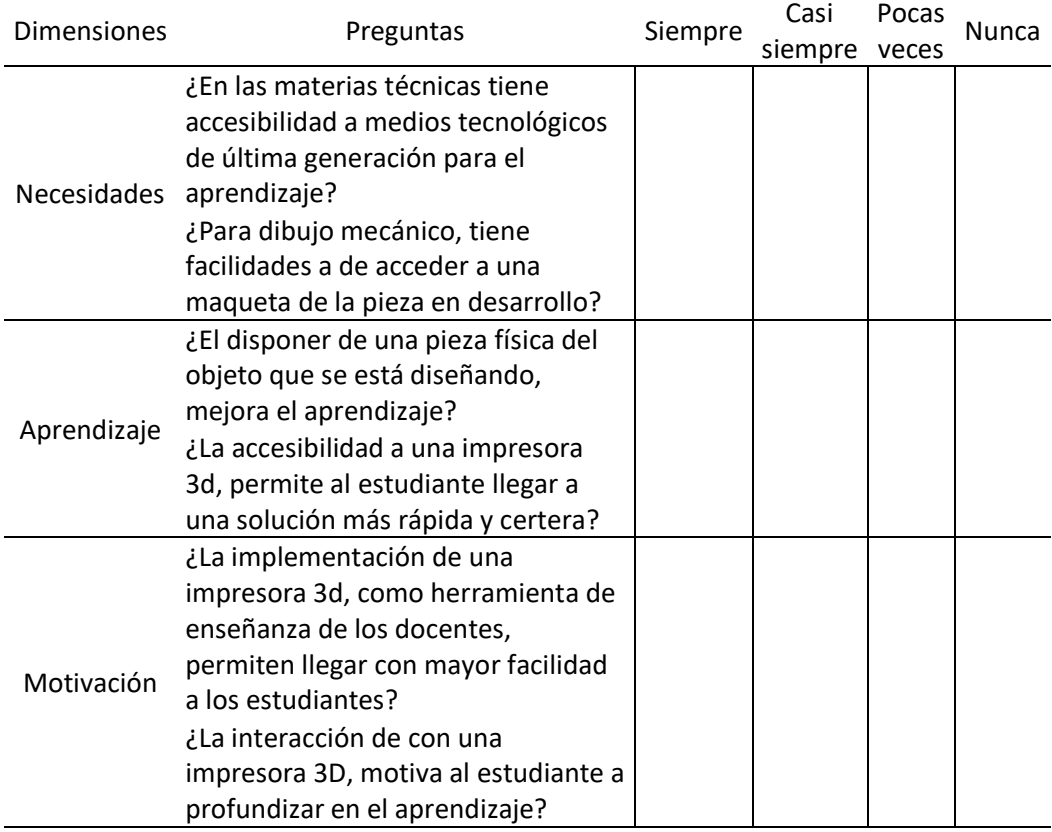

 **Tabla 7.** Preguntas de encuesta de necesidades tecnológicas de estudiantes.

 **Fuente:** (Bonilla.J & Vizuete.A,2022)

- Presentar los criterios de selección en base a observaciones realizadas, mediante alternativas de diseño y que sean factibles.
- Estimar los parámetros necesarios para el diseño de los componentes.
- Analizar e interpretar los resultados obtenidos en el diseño y funcionamiento de la máquina impresora 3D, con mediciones y encuestas de satisfacción a los estudiantes de la carrera de electromecánica. Se presenta las preguntas de la encuesta en la tabla 8.

 **Tabla 8.** Encuesta de satisfacción de implementación de Impresora 3D

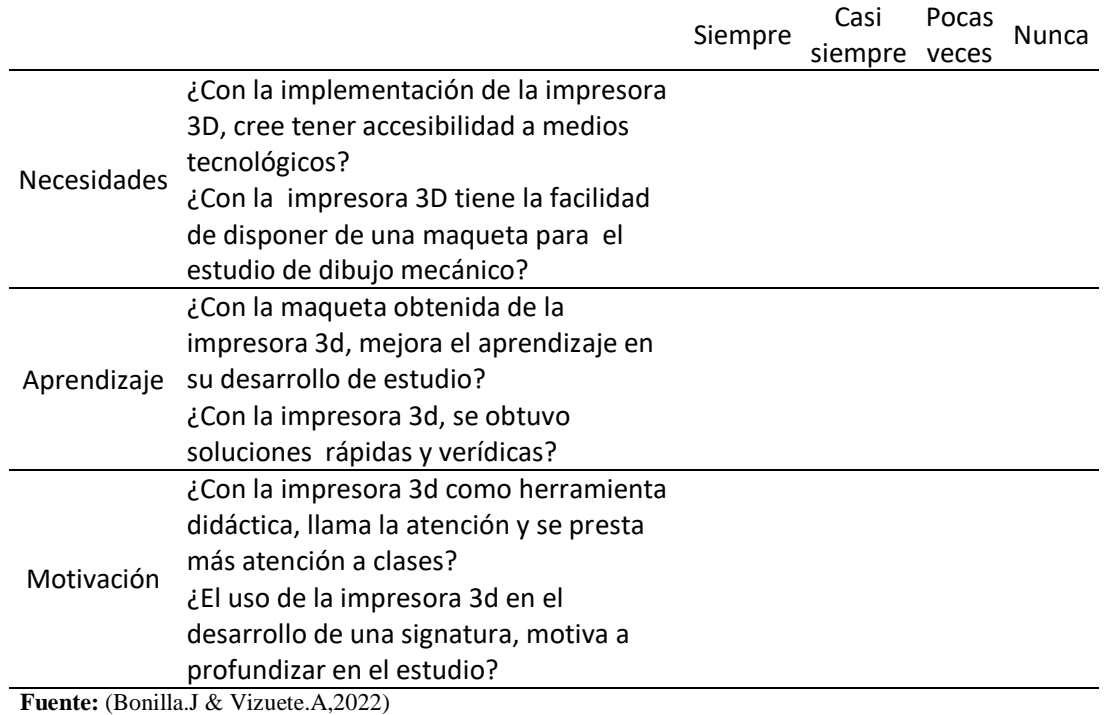

 Procesar los datos obtenidos de la implementación de la impresora 3D, con un análisis de datos y conclusiones.

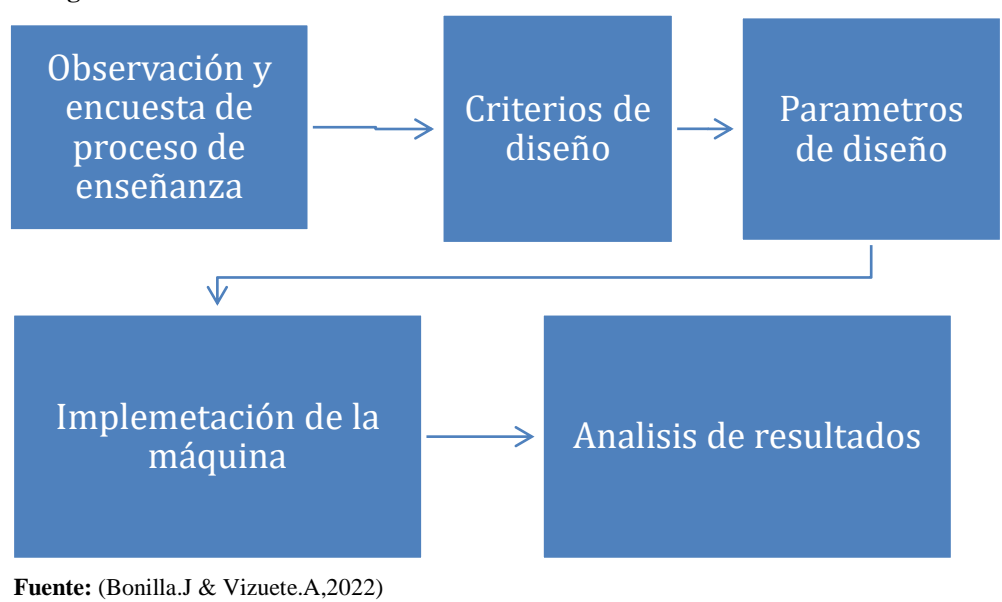

 **Figura 10.**Procesamiento de la información.

## **10.4. Selección de alternativas de diseño**

#### **10.4.2. Método de impresión**

### **Alternativa 1. Deposición de hilo fundido**

Esta alternativa es el denominado FDM, es del tipo de extrusión del material, las ventajas que presenta es que los materiales usados para la impresión son de fácil adquisición de bajo costo, tal como los polímeros ABS y PLA. En cuanto al equipo y componentes, todos son comerciales y factibles de encontrarlos, además de fácil conformación para construcción de la máquina.

## **Alternativa 2. Estereolitografía**

Esta alternativa se requiere como material de aporte resinas fotosensibles, la aplicación de láser, esto puede mostrase como desventaja por la facilidad de adquisición y el costo elevado de conseguirlas, otra dificultad que presenta es que se requiere de soportes para conformar las piezas impresas y de un curado en hornos post impresión. Las ventajas de estas máquinas son que se tiene alta precisión.

#### **Alternativa 3. Sinterización selectiva láser**

En esta alternativa se requiere de para la impresión material de compuesto en polvo, al que se debe aplicar luz láser, como desventaja tenemos el alto costo de obtener tanto la materia prima para operar como para construir, además de que en la operación llega a temperaturas elevadas, teniendo un riesgo de seguridad importante.

| Calificación del criterio | Puntuación |  |  |
|---------------------------|------------|--|--|
| Muy inadecuado            |            |  |  |
| Inadecuado                | 2          |  |  |
| Adecuado                  | 3          |  |  |
| Muy adecuado              |            |  |  |

**Tabla 9**. Escala de evaluación de alternativas

 **Fuente:** (Bonilla.J & Vizuete.A,2022)

Se consideraron los siguientes criterios en base a lo descrito:

|                       |         | <b>Alternativas</b> |              |                      |         |                      |                |  |
|-----------------------|---------|---------------------|--------------|----------------------|---------|----------------------|----------------|--|
|                       |         | Alternativa 1       |              | <b>Alternativa 2</b> |         | <b>Alternativa 3</b> |                |  |
| <b>Criterio</b>       | Ponder. | Punt.               | Ponder.      | Punt.                | Ponder. | Punt.                | Ponder.        |  |
| Operacionabili<br>dad | 20 %    | $\overline{4}$      | 0.2          | 3                    | 0,15    | 3                    | 0.15           |  |
| Confiabilidad         | 20 %    | 3                   | 0.15         | $\overline{4}$       | 0.2     | 3                    | 0.15           |  |
| Mantenimiento         | 20 %    | $\overline{4}$      | 0.2          | 2                    | 0.1     | 3                    | 0.15           |  |
| Costo                 | 20 %    | $\overline{4}$      | 0.2          | $\mathbf{1}$         | 0.05    | $\overline{4}$       | 0.2            |  |
| Ruido                 | 20 %    | 3                   | 0.15         | $\overline{2}$       | 0.1     | $\mathbf{1}$         | 0.5            |  |
| <b>Total</b>          | 100 %   |                     | 0.9          |                      | 0.6     |                      | 0.7            |  |
| Rank.                 |         |                     | $\mathbf{1}$ |                      | 3       |                      | $\overline{2}$ |  |

**Tabla 10.** Elección de alternativas de impresión

**Fuente:** (Bonilla.J & Vizuete.A,2022)

La alternativa 1 es la que más puntaje alcanza de la evaluación ponderada, entre las características más destacadas son la temperatura de extrusión de esta alternativa, es que permite la fácil operación de la máquina, sin mayores riesgos.

## **10.5. Diseño**

De la investigación metodológica seguida, se emite las especificaciones en base a las necesidades de los beneficiarios y de la factibilidad de diseño y construcción analizados.

## **10.5.2. Especificaciones**

Se establecen las siguientes especificaciones para el diseño de la máquina impresora 3D.

- Tamaño de fácil transporte, con dimensiones de volumen de trabajo, 300 mm de ancho, 300 mm de largo y 400 mm de altura.
- Estructura rígida y de bajo peso 14Kg, conformado con aluminio y refuerzos de acero.
- Mantenibilidad buena, con recursos sencillos.
- Diámetro de boquillas de extrusión 0,4 mm.
- Diámetro de filamento de 1,75 mm.

# **10.5.3. Características de los tres ejes**

- Eje 1, mecanismo de polea dentada correa flexible dentada, acoplado a motor de paso.
- Eje 2, mecanismo tornillo sin fin, sumada a polea y correas flexible, de forma colaborativa en la potencia.
- Eje 3, correa flexible dentada correa flexible dentada, acoplado a motor de paso.

# **10.5.4. Selección de extrusora**

En contexto con la facilidad de operación, mantenimiento y factibilidad de adquisición, se selecciona la extrusora MK8, de bajo costo y de fácil obtención en el mercado.

Alcanza una temperatura máxima de 260°C, boquillas intercambiables, disipadores de calor de aluminio.

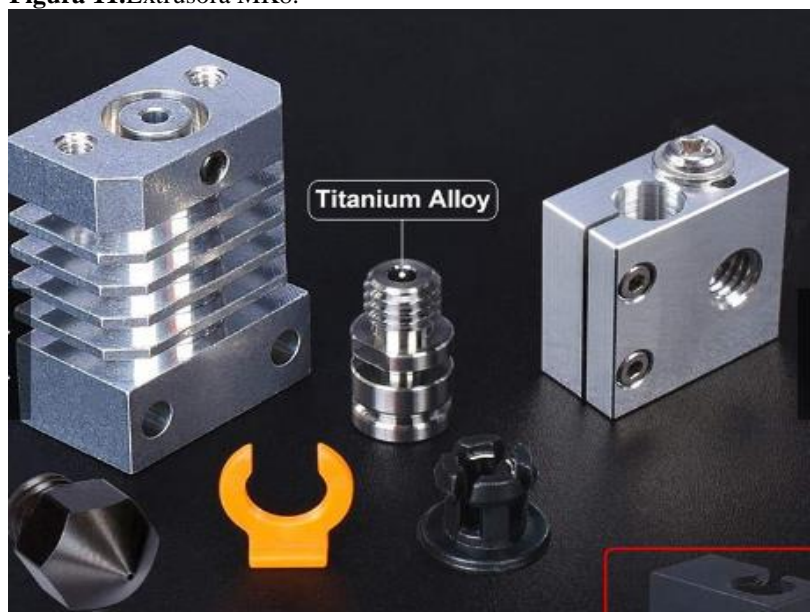

**Figura 11.**Extrusora MK8.

 **Fuente:** Impresoras 3D.com

#### **10.5.5. Ensamblaje de la impresora**

- En el ensamblaje de partes mecánicas es fundamental iniciar con la base, la que debe verificar el correcto ajuste y nivelación.
- En cuanto a los mecanismos, lo más importante es la verificación de la alineación de los ejes, seguir las referencias de los planos de conjunto del anexo 2.
- En las partes de movimiento verificar que no presente trabas en forma manual y sin carga, antes de acoplar los motores.
- Al finalizar el montaje de todos los elementos mecánicos, proceder con el cableado y montaje de componentes eléctricos.

## **10.5.6. Cálculos de potencia de motor**

De acuerdo a las especificaciones se usa motores de paso, los cuales tiene que ser mayores a las solicitaciones de esfuerzo de la operación de extrusión y posicionamientos.

Aplicamos la ecuación:

$$
F = fr = \mu N.
$$
 (Ecuación 6)  
F = 0,02\*1Kg\*9,8 m/s<sup>2</sup> = 0,196 (N)

$$
P = F^*v = 0.196*1m/s = 0.2
$$
 (kw)

La potencia requerida es de 0, 2 kw, por tanto, los motores seleccionados deben ser mayor a este valor.

#### **10.5.7. Cálculos de correa dentada**

Para el posicionamiento de precisión se usa correas dentadas, y se sigue los siguientes pasos para el cálculo y selección:

- Calculo de la potencia efectiva, según la siguiente ecuación:
- $P_e = P_m * (F_s + f_t)$ . (Ecuación 7)

 $P_e = 0.2 * (1.2 + 0)$ 

 $P_e = 0.24$  kw

Donde:

Pe= potencia efectiva

 $P_m$ = potencia del motor = 0,2 Kw

 $F_s =$  factor de servicio = 1,2

 $f_t$  = factor de trabajo = 0

- El factor de servicio se obtiene de la tabla y es igual a 1,2
- Factor de trabajo de la tabla 5, tiene valor de cero
- Se selecciona el ancho de banda, con los valores anteriores, en la tabla 6, con un valor de 6 mm.
- En el mercado la banda que más se asemeja es las de aplicaciones de trabajos de precisión como las impresoras 3D, y es la de modelo 2GT-6.

## **10.5.8. Cálculo de poleas**

Las poleas se determinan según la distancia entre ejes, con la siguiente ecuación:

$$
E > (R+1) * \frac{d}{2} + D
$$
 (Ecuación 8)

Donde:

E= distancia mínima entre ejes  $R =$  relación de transmisión D= diámetro mayor de polea D= diámetro menor de polea

$$
E > (1+1) * \frac{20}{2} + 20
$$

 $E > 40$  mm.

La polea es dentada, de acuerdo a las condiciones del motor se selecciona Z= 20 dientes con paso 2mm, como la correa, y de diámetro de 20 mm.

## **10.5.9. Determinación de la resistencia del sin fin**

Analizamos la resistencia del tornillo sin fin, simulando en software Autodesk Inventor, se aplica las cargas de trabajo y de torques.

El torque aplicado es el del motor, con un valor de 400Nmm

La carga aplicada es de 100N

La dirección del tornillo es vertical, en el eje de coordenadas "Y ", los apoyos son en los extremos, acoplados al motor por un lado y por el otro lado acoplados a la polea, donde se aplica la carga.

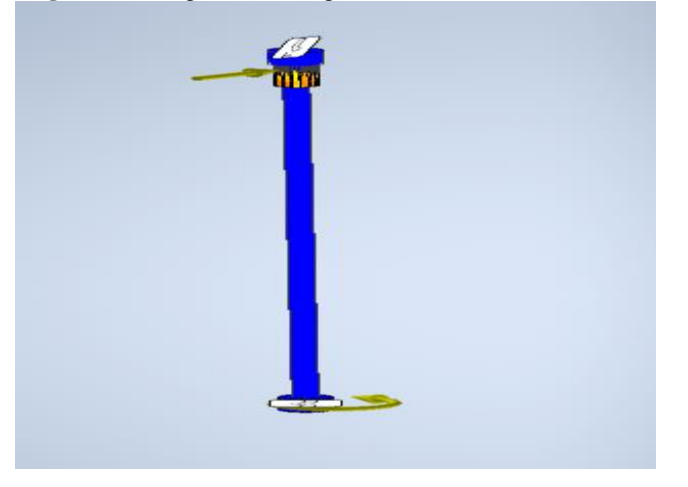

 **Figura 12.** Diagrama de cargas sobre tornillo sin fin.

 **Fuente:** (Bonilla.J & Vizuete.A,2022)

Se obtiene los siguientes resultados:

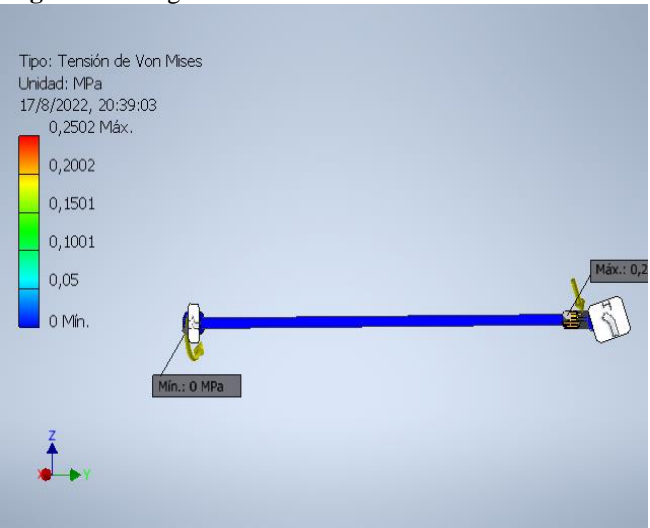

 **Figura 13.** Diagrama de tensiones

 **Fuente:** (Bonilla.J & Vizuete.A,2022)

El factor de seguridad obtenido es de 15, por tanto, soporta todas las cargas de trabajo con amplio margen de seguridad, ante el fallo a cargas mecánicas.

## **10.5.10. Selección de Controlador**

En la impresora 3D, es necesario el uso de un controlador de motores, tomando en cuenta la alta precisión de la aplicación, pues se requiere de posicionamientos con precisión de centésimas de milímetro, el que más se acerca a los requerimientos es el modelo TCM 2208.

Según el catálogo de (Trinamic, 2018), es compatible con los circuitos electrónicos usados en las impresoras 3D, con bajos costos de adquisición, es un físicamente un chip, controla motores paso a paso, con corriente continua, presenta las siguientes especificaciones técnicas, según la tabla 11.

| Corriente Max motor        | $1,2 \text{ (amp)}$ |
|----------------------------|---------------------|
| Voltaje Lógico             | $3-5(V)$            |
| Voltaje Motor              | $5,5 - 36(V)$       |
| <b>Interfaz</b>            | paso/DIR            |
| Configuración<br>Pasadores | CFG/UART            |
| Micro pasos                | 1/256               |
| Micro Plyer                | 1/256               |
| Resistencia RD Son         | $0.3$ Ohm           |
| -                          |                     |

**Tabla 11**. Especificaciones TCM 2208

**Fuente:** (Mactronica, 2019)

# **10.5.11. Conexión de componentes electrónicos**

La conexión de los componentes electrónicos que intervienen en la máquina se expresa en el siguiente diagrama.

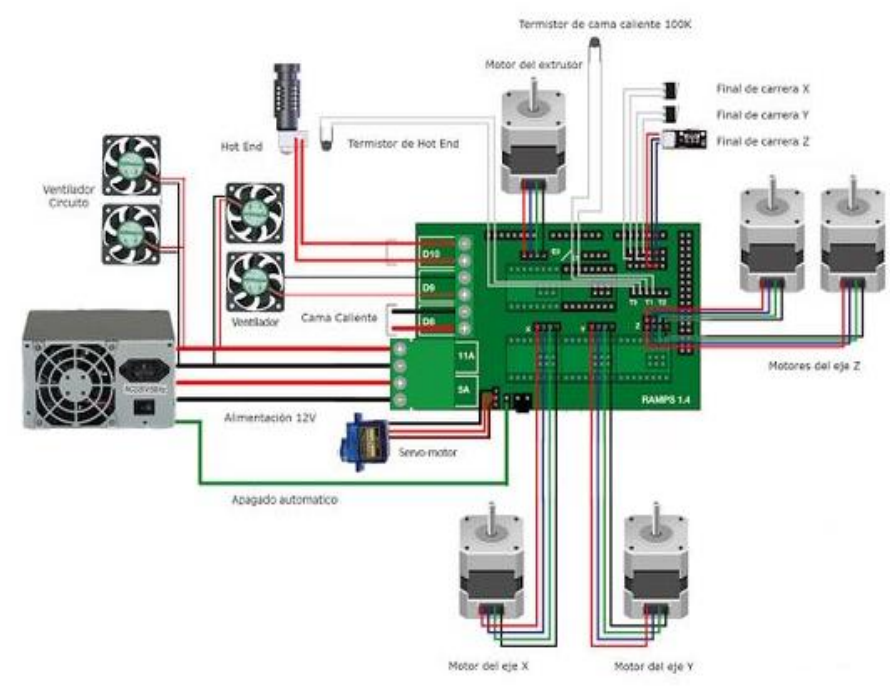

**Figura 14.**Diagrama de conexión de elementos electrónicos.

**Fuente:** (Bonilla.J & Vizuete.A,2022)

## **10.5.12. Materiales y equipos**

Los materiales y equipos usados en la construcción de la impresora son:

- Barras de aluminio maquinadas.
- Barra de acero de transmisión para rieles y tornillos sin fin.
- Correa flexible sincrónica.
- Poleas dentadas de aluminio.
- Los equipos empleados en la construcción son máquinas herramientas como fresadora, torno paralelo, taladros.

# **10.5.13. Material para la impresión 3D**

En nuestra máquina, según su diseño y partes montadas, tiene capacidad para imprimir con materiales de diámetro 1,75 mm, que es la capacidad del extrusor, el tipo de material son polímeros como: PLA, ABS, PET.

# **11. ANALISIS DE RESULTADOS**

# **11.1.2. Resultados de encuestas**

Las encuestas realizadas a una muestra de 22 personas, nos da los siguientes resultados presentados en la tabla 10.

 **Tabla 12.** Resultados de encuestas a estudiantes.

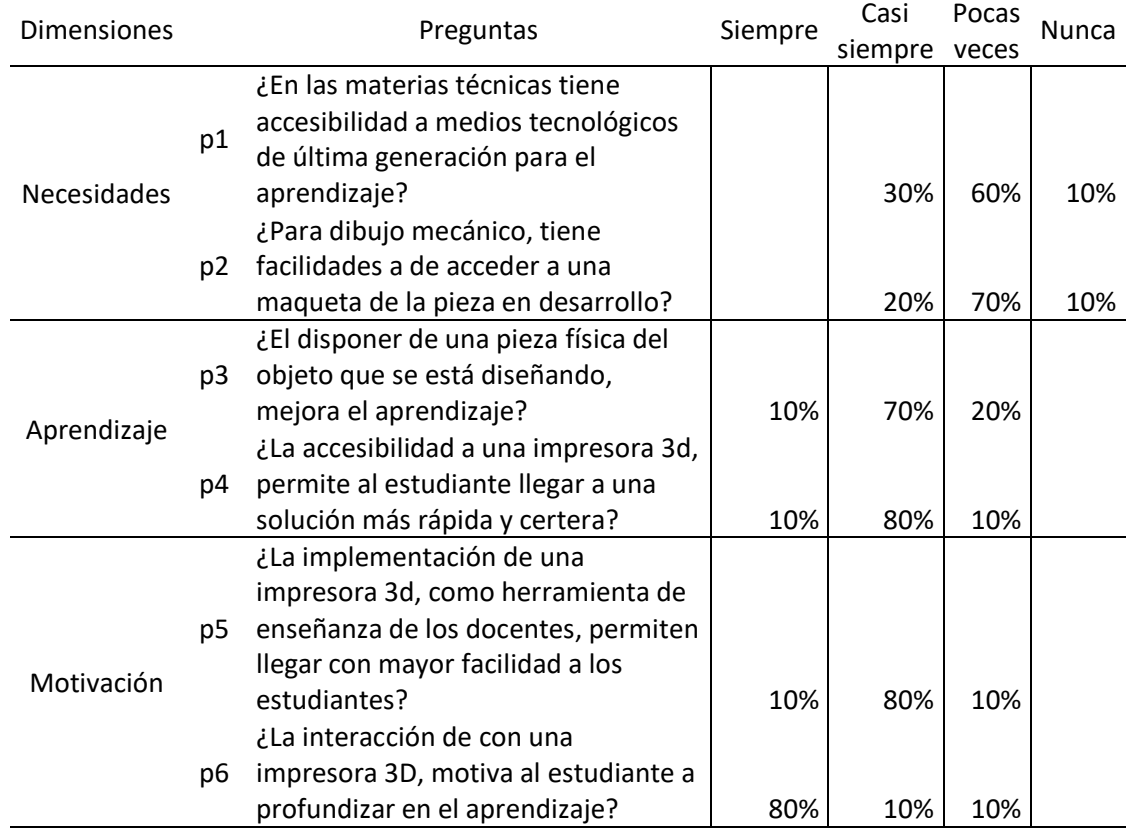

 **Fuente:** (Bonilla.J & Vizuete.A,2022)

Lo expresamos en gráficos por dimensiones, según como se muestran en las siguientes figuras

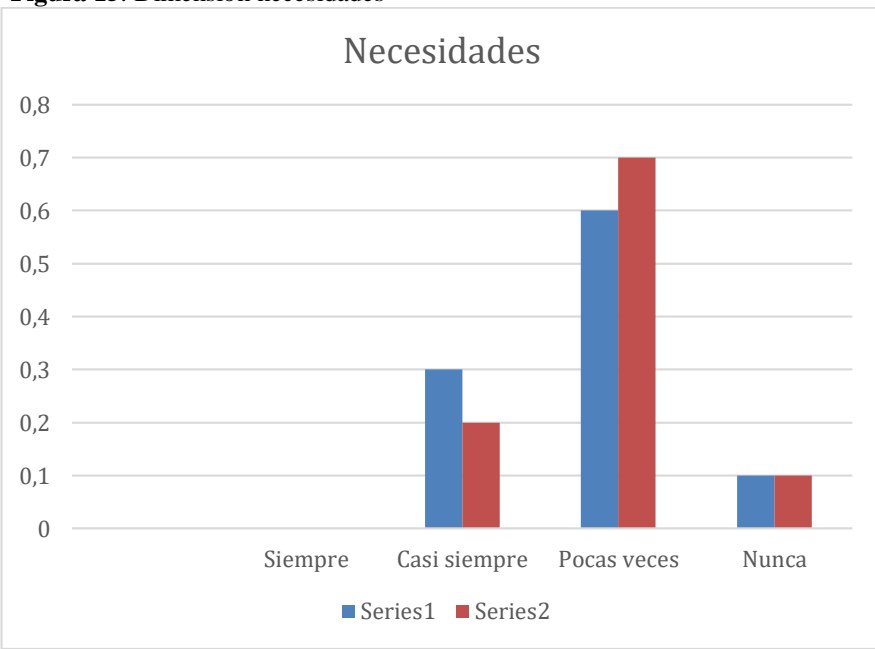

**Figura 15**. Dimensión necesidades

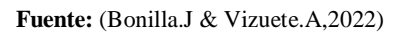

Del resultado se evidencia que los estudiantes manifiestan que un 70 % tiene poco acceso a canales tecnológicos de última tecnología. Además, indica el 60% que no tiene una maqueta del objeto que se estudia.

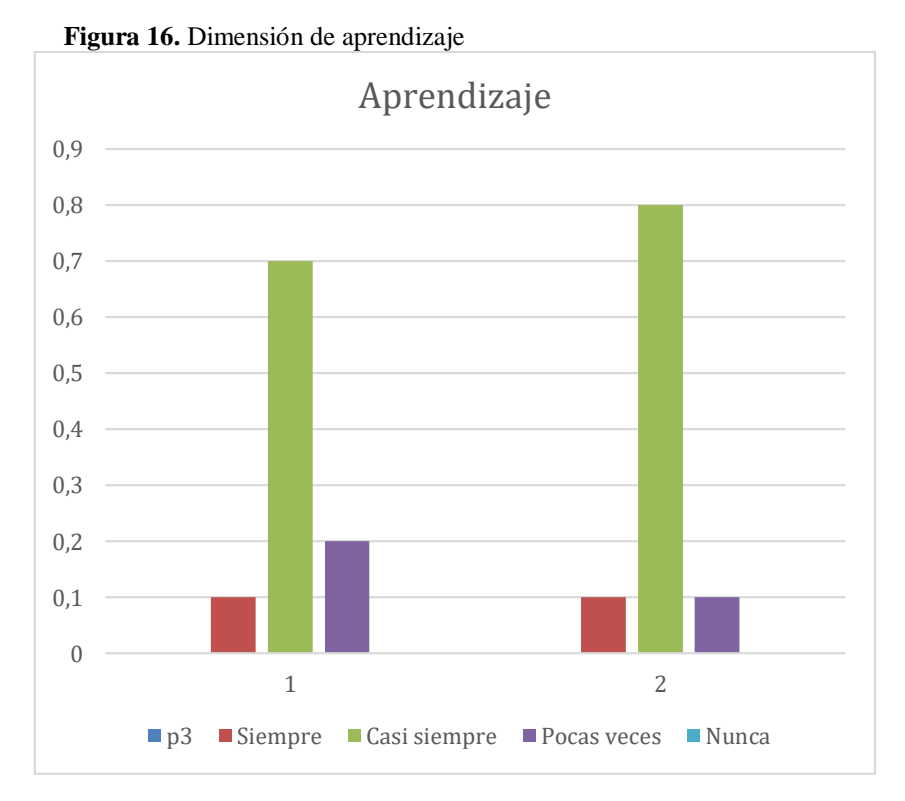

 **Fuente:** (Bonilla.J & Vizuete.A,2022)

El 70% de estudiantes encuestados indica que es necesario disponer una maqueta para el estudio en dibujo mecánico. Y que con una impresora 3D, se obtiene soluciones rápidas opina el 60 % de encuestados.

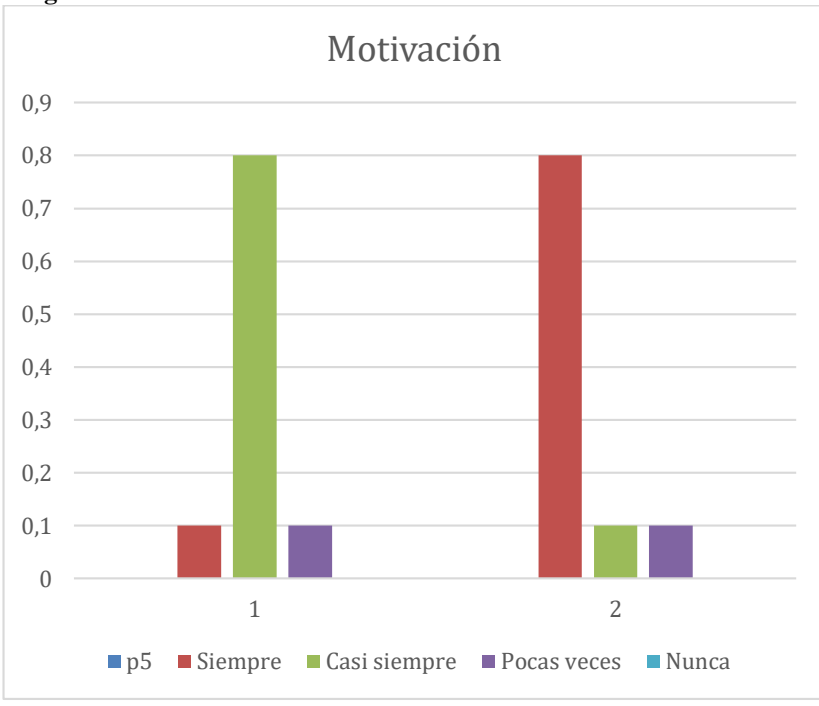

 **Figura 17.** Dimensión motivación.

 **Fuente:** (Bonilla.J & Vizuete.A,2022)

En cuanto a la implementación de una impresora 3D como herramienta de enseñanza, opinan el 80% que si motivaría en el desarrollo del estudio. Además de que impulsa en profundizar en el mismo.

#### **11.1.3. Implementación de impresora 3D**

Se instala la impresora 3D y se realiza pruebas de funcionamiento, con la impresión de piezas, sobre lo cual se obtiene datos de parámetros de la máquina.

Se imprime 7 modelos, con filamento de diámetro 1,75mm de material PLA.

## **11.1.4. Parámetros de operación**

En la impresión 3D de las piezas se obtiene los siguientes datos:

| PIEZA                  | <b>TIEMP</b><br>O[H] | <b>CONSUM</b><br>O<br><b>FILAMENT</b><br>[M]<br>0 | <b>PRECIO</b><br><b>FILAMENT</b><br>O(5) | <b>CONSUM</b><br>O<br><b>ELECTRIC</b><br>O[W/H] | <b>CONSUM</b><br>O<br><b>ELECTRIC</b><br>$O$ [kW/H] | <b>TARIFA</b><br>DE<br><b>CONSUM</b><br>O(5) | <b>COSTO</b><br><b>TOTAL DE</b><br><b>FABRICACI</b><br>ON $(5)$ | <b>PESO</b><br>[Kg] |
|------------------------|----------------------|---------------------------------------------------|------------------------------------------|-------------------------------------------------|-----------------------------------------------------|----------------------------------------------|-----------------------------------------------------------------|---------------------|
| <b>VASO</b>            | 6                    | 10                                                | 1,04                                     | 2100                                            | 2,1                                                 | 1,932                                        | 2,98                                                            | 0,072               |
| <b>PISTON</b>          | 1                    | 2,5                                               | 0,26                                     | 350                                             | 0,35                                                | 0,322                                        | 0,58                                                            | 0,005               |
| <b>CUBRE</b><br>LLUVIA | 2                    | 6                                                 | 0,63                                     | 700                                             | 0,7                                                 | 0,644                                        | 1,27                                                            | 0,03                |
| ENGRANA<br>JE          | 4,75                 | 7                                                 | 0,73                                     | 1662,5                                          | 1,6625                                              | 1,5295                                       | 2,26                                                            | 0,035               |
| <b>PERNO</b>           | 3,183                | $\overline{2}$                                    | 0,21                                     | 1114,05                                         | 1,11405                                             | 1,024926                                     | 1,23                                                            | 0,01                |
| <b>UTC</b>             | 12                   | 20                                                | 2,09                                     | 4200                                            | 4,2                                                 | 3,864                                        | 5,95                                                            | 0,1                 |
| <b>LETRAS</b>          | 16                   | 26                                                | 2,72                                     | 5600                                            | 5,6                                                 | 5,152                                        | 7,87                                                            | 0,13                |

**Tabla 13.** Parámetros de consumo de impresora 3D.

**Fuente:** (Bonilla.J & Vizuete.A,2022)

 **Figura 18.** Grafico peso vs tiempo

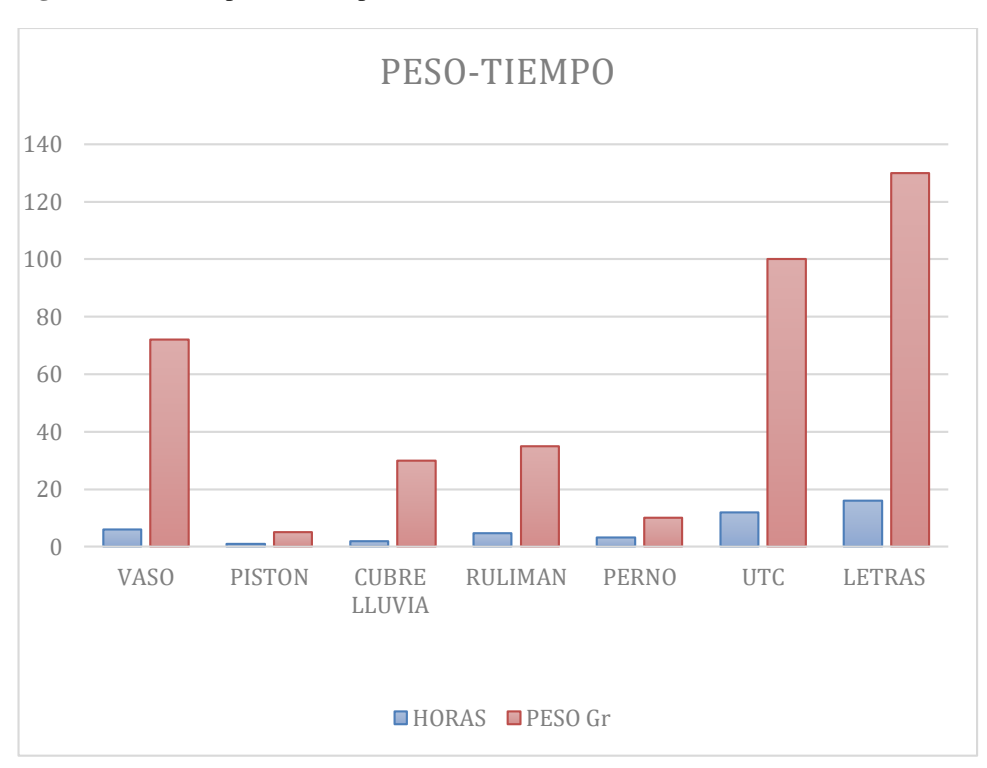

 **Fuente:** (Bonilla.J & Vizuete.A,2022)

De los datos obtenidos se aprecia la tendencia que, a mayor consumo de material, mayor es el consumo de energía.

El tiempo de operación de las piezas impresas varía directamente proporcional a la masa de la pieza obtenida, como se nota en la Figura 15.

Los mayores consumos de material y energía, registran costos bajos, al alcance de los estudiantes, siendo de esta forma un proceso eficiente de bajo costo.

Las imágenes de las piezas se encuentran en el Anexo 6.

## **11.1.5. Resultados de satisfacción**

 **Tabla 14.** Resultados de encuesta de satisfacción a estudiantes

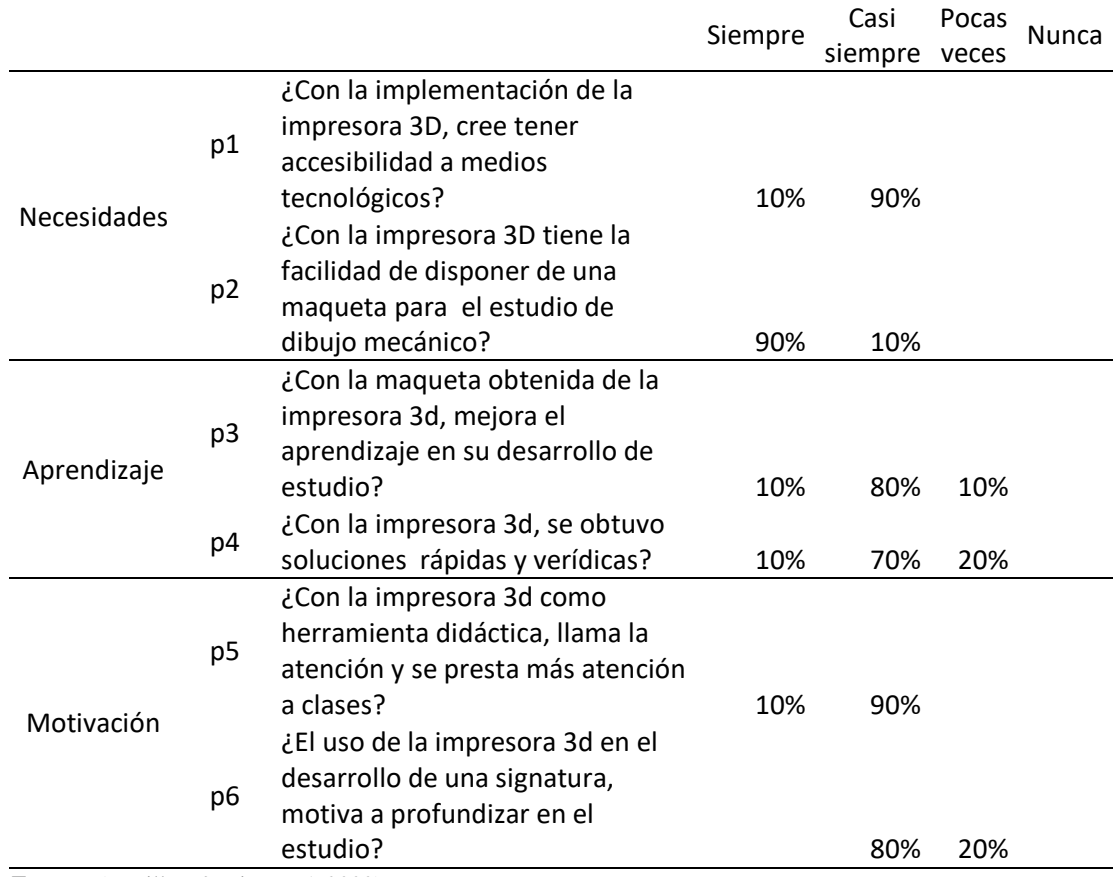

**Fuente:** (Bonilla.J & Vizuete.A,2022)

Para analizar estos resultados presentamos una gráfica por dimensiones de satisfacción, en las figuras siguientes:

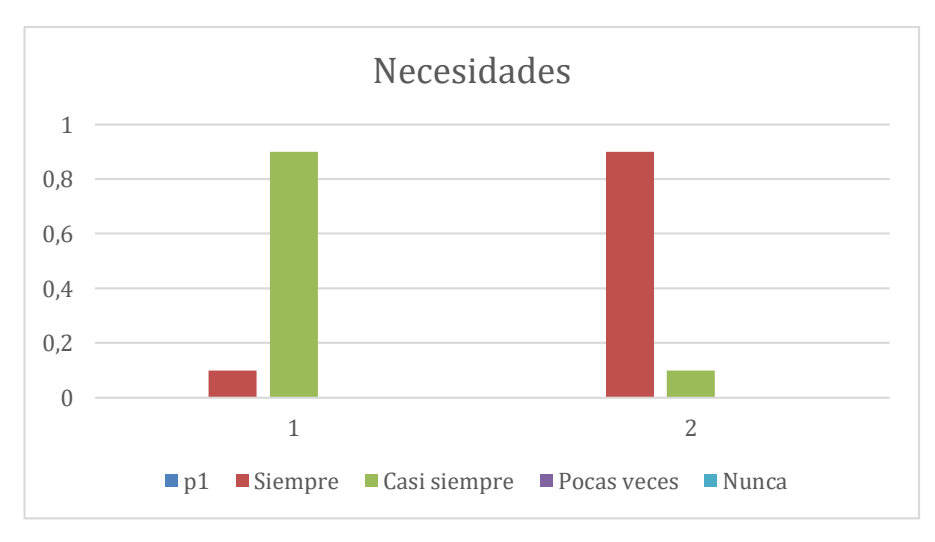

 **Figura 19.** Satisfacción de necesidades

**Fuente:** (Bonilla.J & Vizuete.A,2022)

Las necesidades de los estudiantes fueron satisfechas en cuanto a interactuar con la tecnología de última generación, en un grupo del 90% al implementar la impresora 3D, según se aprecia en la figura 19.

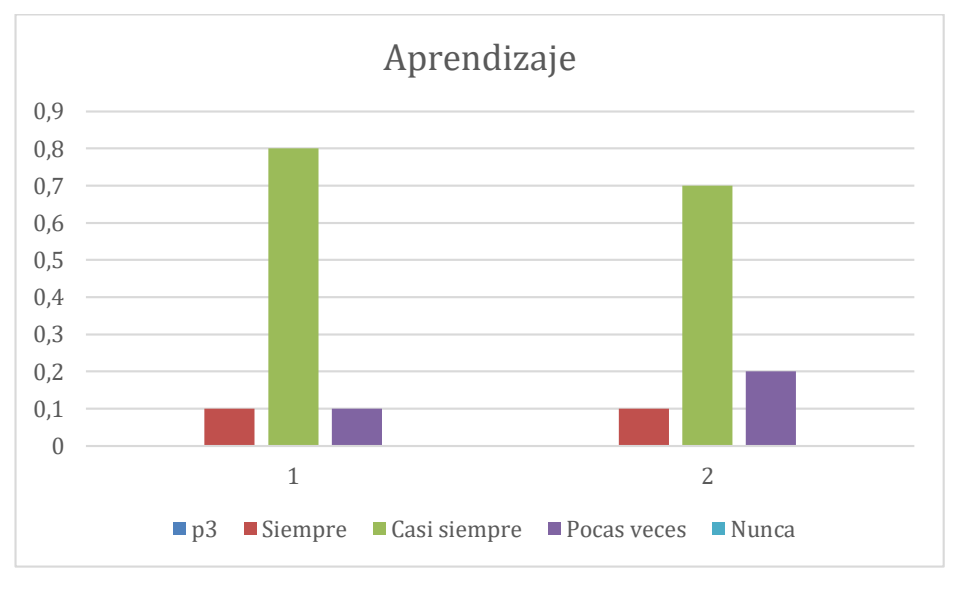

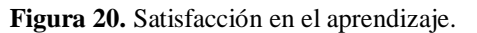

**Fuente:** (Bonilla.J & Vizuete.A,2022)

En la satisfacción del aprendizaje, se evidencia de la figura 20 que el 80% afirma que se mejoró el aprendizaje.

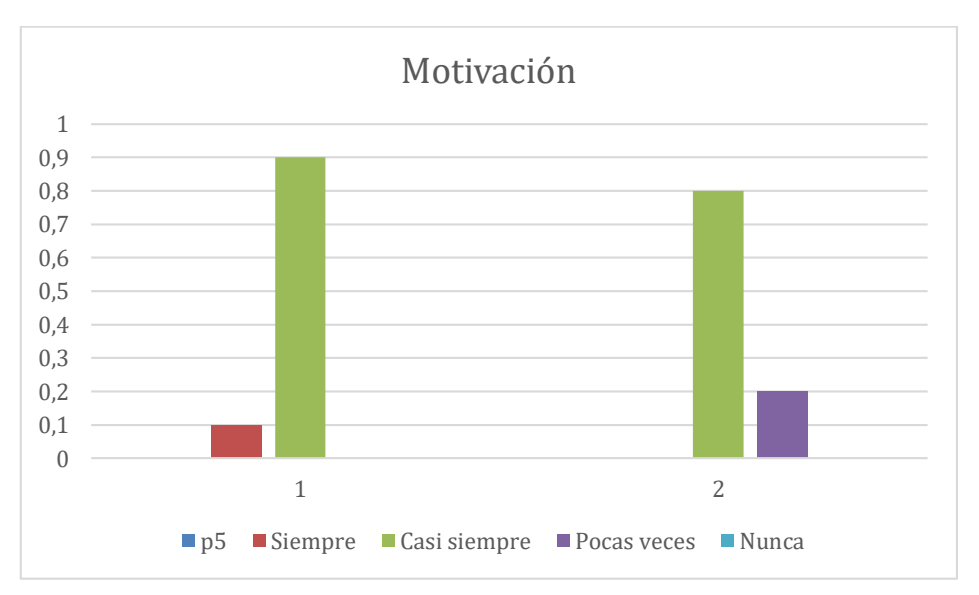

**Figura 21.** Satisfacción en motivación.

**Fuente:** (Bonilla.J & Vizuete.A,2022)

Se aprecia en la figura 21 que la motivación con la implementación de la impresora 3D, alcanza aceptación hasta el 80% en los grupos de estudiantes.

## **12. PRESUPUESTO DE PROYECTO**

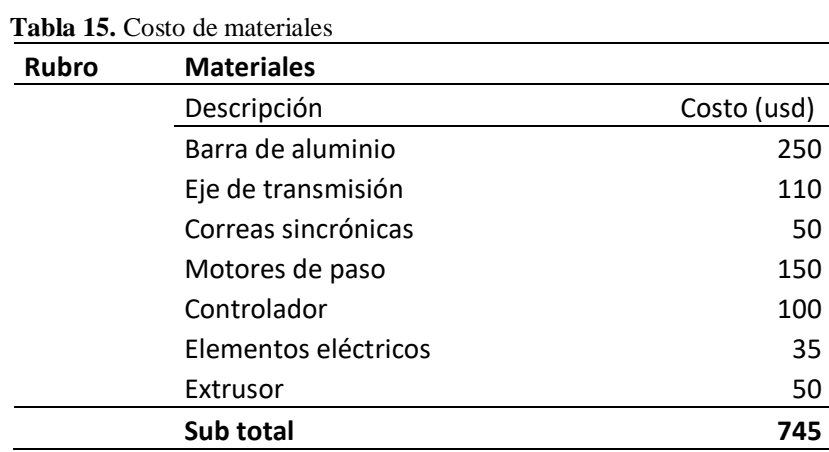

En las siguientes tablas se enuncia los rubros y los costos del proyecto.

**Fuente:** (Bonilla.J & Vizuete.A,2022)

**Tabla 16.** Costo de maquinado

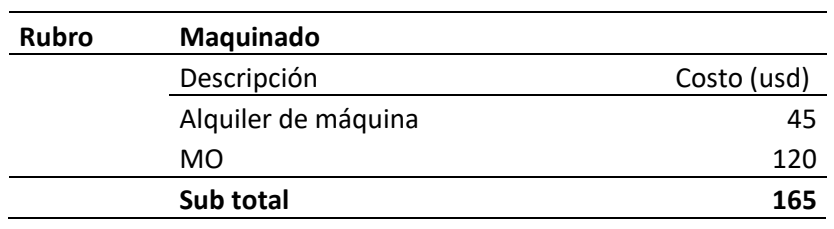

**Fuente:** (Bonilla.J & Vizuete.A,2022)

#### **Tabla 17.** Costo de instalación.

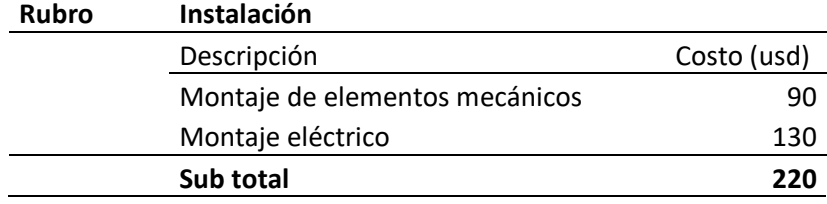

 **Fuente:** (Bonilla.J & Vizuete.A,2022)

## **13. CONCLUSIONES Y RECOMENDACIONES**

## **13.1.2. Conclusiones**

- En la implementación se puede comprobar de forma práctica todos los conceptos de investigación y modelo que se investigaron y a su vez todos los equipos y componentes que se utilizaron bajo los requerimientos técnicos que existen.
- Ensamblamos la impresora tridimensional acorde sus formas de diseño y móldelo por su manera de armado fácil.
- Después de realizar las pruebas de impresión con todos ejes X, Y, Z nivelamos de manera manual y automática la plataforma del cristal.
- Realizamos cuatro tipos de manual para el mantenimiento de la impresora tridimensional, funcionamiento software, mantenimiento antes de imprimir.
- De los resultados obtenidos de la encuesta a estudiantes se concluye como necesidades del 70% de encuestados, que se requiere de la implementación de una impresora 3D, para mejorar el aprendizaje y motivación en el desarrollo de una investigación técnica.
- La implementación de la impresora tridimensional en la carrera de ingeniería electromecánica permite a los estudiantes acceder a una tecnología avanzada, potenciando su aprendizaje y motivación al tener a piezas de casos de estudio a fácil alcance, y bajo costo.

#### **13.1.3. Recomendaciones**

- Se recomienda tener la zona de instalación de la impresora 3D, con ventilación, pues se genera calor y gases, los cuales deben ser evacuados, para evitar desperfectos en los componentes de la máquina, así como afectaciones a la salud de los estudiantes.
- Es importante la aplicación de la impresión 3D como método de investigación, en los diferentes campos de la institución, pues los beneficios son amplios y a un costo relativamente bajo.

## **14. Bibliografía**

- 3D Printing. (23 de mayo de 2015). http://www.mit.edu/~tdp/whatis3dp.html.
- Ballarino, F. (2014). Las impresoras 3D ya se usan en el país para crear prótesis a medida. Fortuna, 1-2.
- Berchon, M., & Luyt, B. (2016). La impresión 3D. Gustavo Gili.
- Blásquez, P., Orcos, L., Mainz, J., & Sáez, D. (2018). Propuesta metodológica para la mejora del aprendizaje de los alumnos a través de la utilización de las impresoras 3D como recurso educativo en el aprendizaje basado en proyectos. Psicología, conocimiemto y sociedad, 162-193.
- Cárdenas , J. (2018). Investigación Cuantitativa. Trandes.
- Derré, M. (2014). Diseño de una impresora 3D DLP. Universidad Saragoza.
- Evans, B. (2012). Practical 3D Printers: The Science and Art of 3D Printing. Technology in action.
- Hubner, B. (2012). Design, territorio o tecnologia 3d na preservacaocultural em suporte material sustentável:studo de caso do momento"OLacador. Universidad federal Do Rio Grande do Sul.
- Hull, C. (23 de mayo de 2014). Imprresion 3D. (Imprimalia3D, Entrevistador)
- Ingemecanica. (2014). Correas de transmisión: cálculo y diseño. Obtenido de Ingemecanica: http://ingemecanica.com/tutorialsemanal/tutorialn121.html

Jenning, S. (2002). Motores paso a paso. SENA CDT ASTIN.

- López, J. (2012). Mejoramiento del diseño y ensamblado de una impresora en 3D. Centro Nacional de Investigación y Desarrollo Tecnológico.
- Obando, F. (2018). Driver de motor DC. dademuchconnection.
- Ortiz, A. (2019). La impresora 3D como herramienta científica. Encuentros Mutidiciplinarios.
- Peralta, M., Maravi, D., Iparraguirre, M., & Prado, S. (2019). DISEÑO E IMPLEMENTACIÓN EFICIENTE DE LA PRIMERA IMPRESORA 3D MULTIFUNCIONAL DESARROLLADA EN LA UPAO. Pueblo Continente.
- Prashanti, H. (2009). Bleeding and shrinkage in rapid manufacturing using a 3D printer. Universidad de West.
- Reprab. (2021). Rep.rap.org.
- Rodríguez, C. (2005). Aplicación de la técnica Rapid Tooling para la fabricación de prototipos de embutición. Dpto. Ingeniería, 96-109.
- Romero, A. (2018). Actividades de aula en el ámbito de la Tecnología con impresoras 3D. Universidad de Valladolid.
- Tejado , J. (2005). Escaneado en 3D y prototipado de piezas arqueológicas. Universidad de la Rioja.
- Tipán, A., Jima, J., Beltran, C., & Vinueza, R. (2020). Diseño Mecatrónico para la fabricación de una impresora 3D. Dominio de las Ciencias, 694-714.
- Valverde, R. (2016). Impresoras 3D: Marco teórico, modelos de desarrollo y campos de aplicación. Universidad de castilla La Mancha.
- Vargas , L. (2004). Materiales y procesos de manufactura. Universidad de Colombia.

# **Anexos**

# **Anexo1.**Ensamblaje de impresora tridimensional

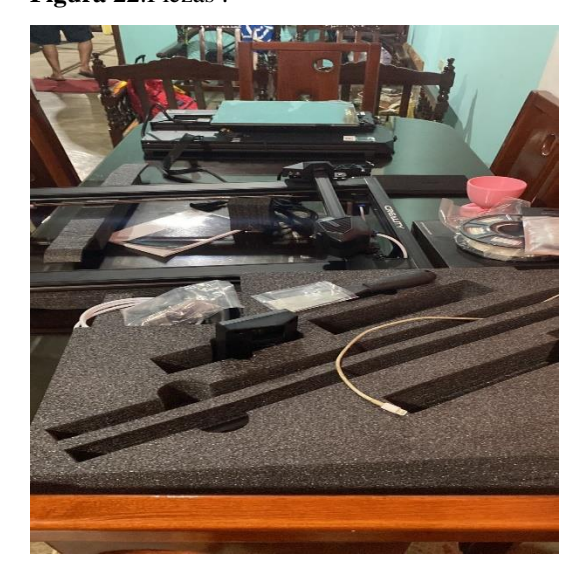

**Figura 22**.Piezas . **Figura 23**.Plancha.

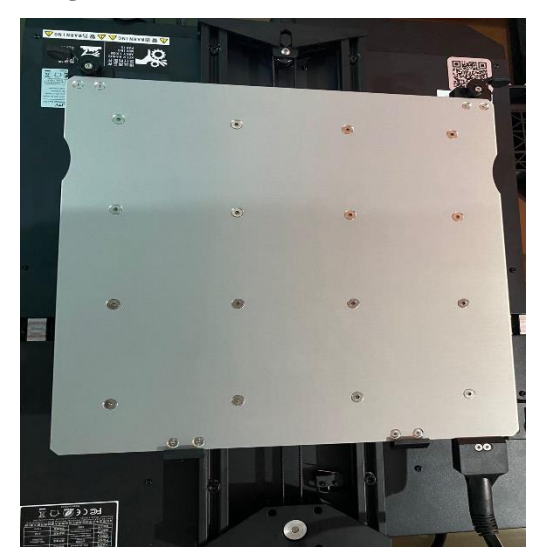

 **Fuente:** (Bonilla.J & Vizuete.A,2022) **Fuente:** (Bonilla.J & Vizuete.A,2022)

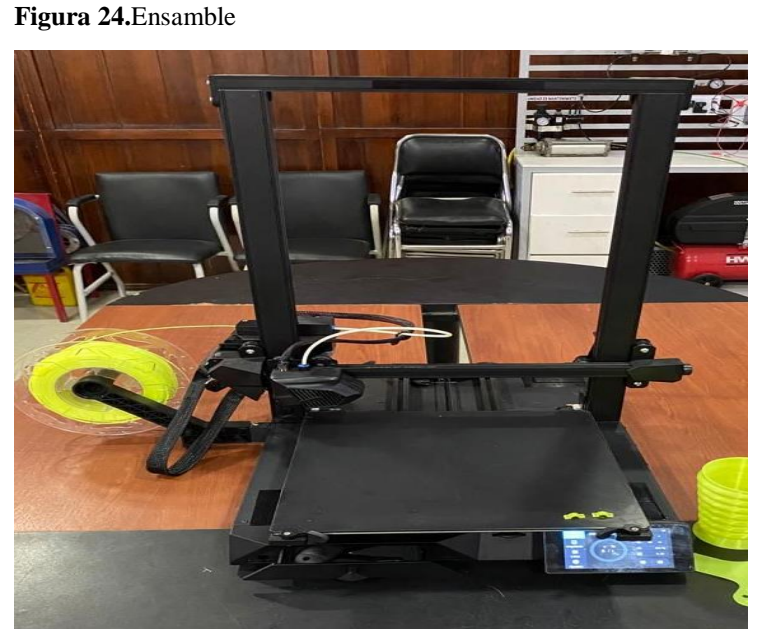

 **Fuente:** (Bonilla.J & Vizuete.A,2022)

## **Anexo2.**Manual de operación y mantenimiento de Impresora 3D

# **MANUAL OPERACIÓN Y MANTENIMIENTO DE IMPRESORA 3D**

## **Introducción**

Este manual es destinado para los operadores y responsables de la máquina, para su uso y mantenimiento del mismo.

Indicaciones generales

No utilices la impresora de ninguna otra manera que no sea la descrita en esta guía para evitar lesiones personales o daños a la propiedad.

No coloques la impresora cerca de fuentes de calor u objetos inflamables o explosivos. Te sugerimos colocarla en un ambiente bien ventilado y con poco polvo.

No expongas la impresora a vibraciones violentas ni a ningún entorno inestable, ya que esto puede causar una mala calidad de impresión.

Usa los filamentos recomendados por el fabricante para evitar obstrucciones en el hotend y daños a la impresora. Antes de usar filamentos experimentales o exóticos, te sugerimos calibrar y probar la máquina con filamentos estándar como PLA, STPLA.

No utilices ningún otro cable de alimentación que no sea el suministrado. Utiliza siempre una toma de corriente con conexión a tierra de tres terminales.

No toques la boquilla o la superficie de impresión durante el funcionamiento, ya que pueden estar calientes. Mantén las manos alejadas de la máquina mientras está en uso para evitar quemaduras o lesiones personales.

No uses guantes ni ropa suelta cuando utilices la impresora, ya que pueden enredarse y/o quedar atrapados en las piezas móviles y provocar quemaduras, lesiones corporales o daños a tu impresora.

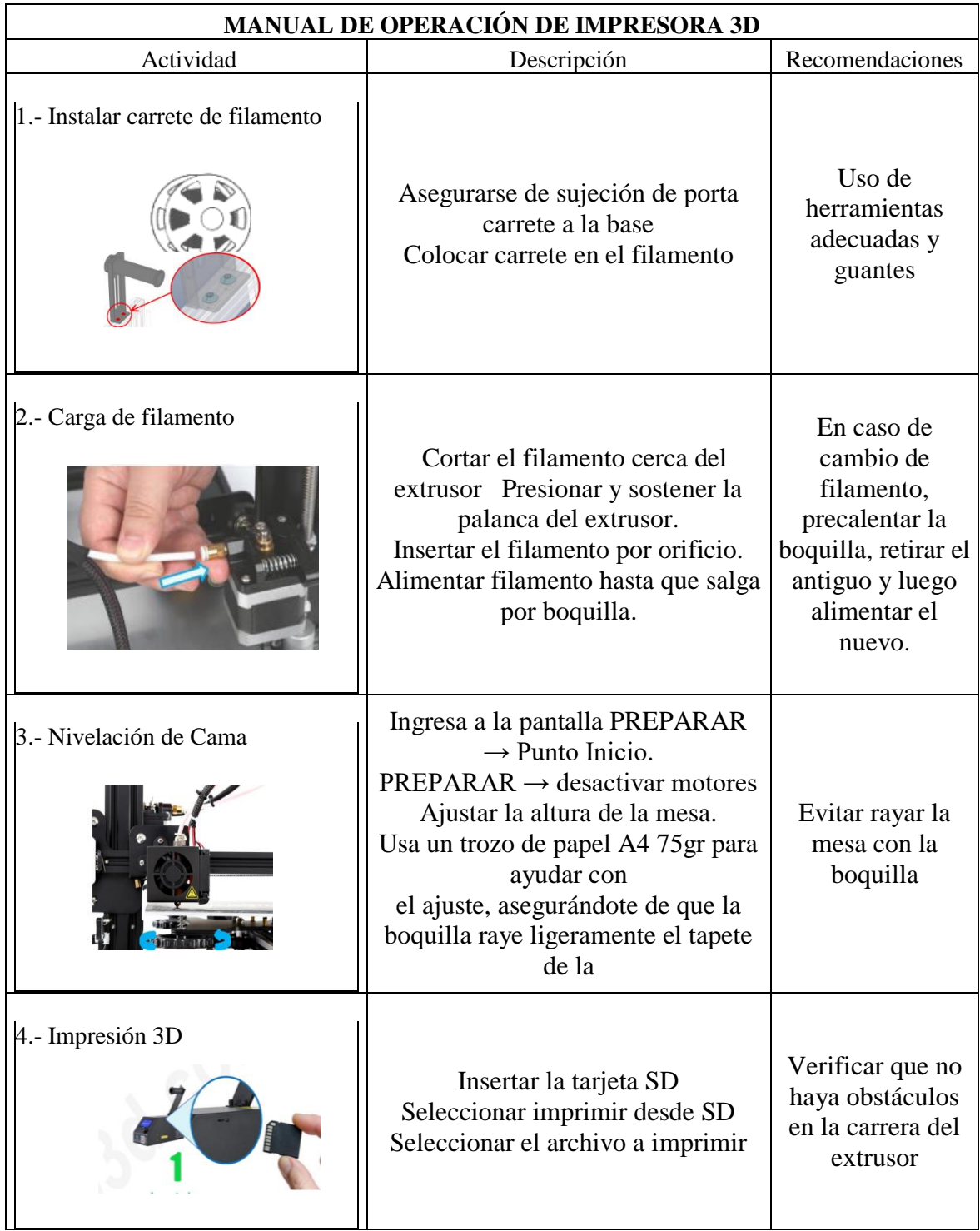

# **MANUAL DE MANTENIMIENTO**

**Extrusor y boquilla hot-end**: Mantener siempre la boquilla limpia. Cuando dejes de imprimir esperar a que se enfríe para retirar el filamento. En caliente puedes usar un cepillo de cerdas metálicas.

**Limpieza de la superficie de impresión o cama de cristal**: Muchos de los fabricantes recomiendan dejar el adhesivo en la base de impresión para que las impresiones se peguen mejor a la base y no se muevan estropeando el resultado. La verdad es que es una verdad a medias. Si quieres un buen acabado, tienes que limpiar con bastante frecuencia, la base o cama de impresión o como quieras llamarla. Agua, jabón y un paño húmedo. Después seca bien y la tendréis lista para usar de nuevo.

**Despegar objetos ya impresos**: Para despegar mejor nuestras impresiones, cuando podamos, retiramos el cristal y lo mojamos por la parte trasera, la diferencia de temperatura hará que la pieza se despegue sin dañar el cristal. Si usamos una espátula procurar no rayar, ni agrietar el cristal pues con las altas temperaturas puede estallar.

**Tensar correas**: Cada cierto tiempo tensa las correas, si no tienen la tensión adecuada las impresiones te saldrán mal.

**Engrase de varillas**: Retira la grasa de todas las varillas, tanto lisas como de las roscadas y procede a lubricarlas de nuevo. Esto hará que el movimiento en los ejes y la base sea más suave.

**Nivelar la base de impresión**: Esto es recomendable en hacerlo en cada impresión. Del nivelado de la base de impresión depende una parte importante de que obtengamos buenos resultados y evitemos por ejemplo que se despegue por las esquinas.

# **Mantenimiento periódico impresoras 3D**

# **Mantenimiento a diario o en cada uso de una impresora 3D**.

Limpieza

Antes de cada uso retirar los restos de trabajos anteriores, quitar el polvo que se pueda haber acumulado, aunque parezca poco.

Revisar elementos móviles

Comprobar perfiles de impresión.

# **Mantenimiento recomendado semanal en una impresora 3D.**

Limpiar la superficie de impresión.

Si usamos laca, limpiar con agua caliente y una espátula, con cuidado de no dañar la superficie de impresión.

Calibración y ajuste de offset.

Limpieza del Hot-end.

**Anexo 3.** Manual de funcionamiento de Impresora Tridimensional.

**1.** Ingresar al programa de su conocimiento, habilidades de manejo y control de las diferentes áreas que se presenta u opciones.

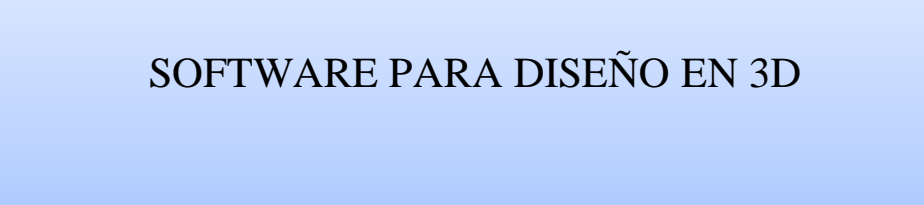

**2.** Insertamos en la opción de nuestra preferencia para proceder a tener nuestra primera vista del software y su panel de iconos de funcionamiento, características y figurarse los 3 ejes que tenemos (X, Y, Z) para verificar en que plano formaremos el diseñar de la pieza.

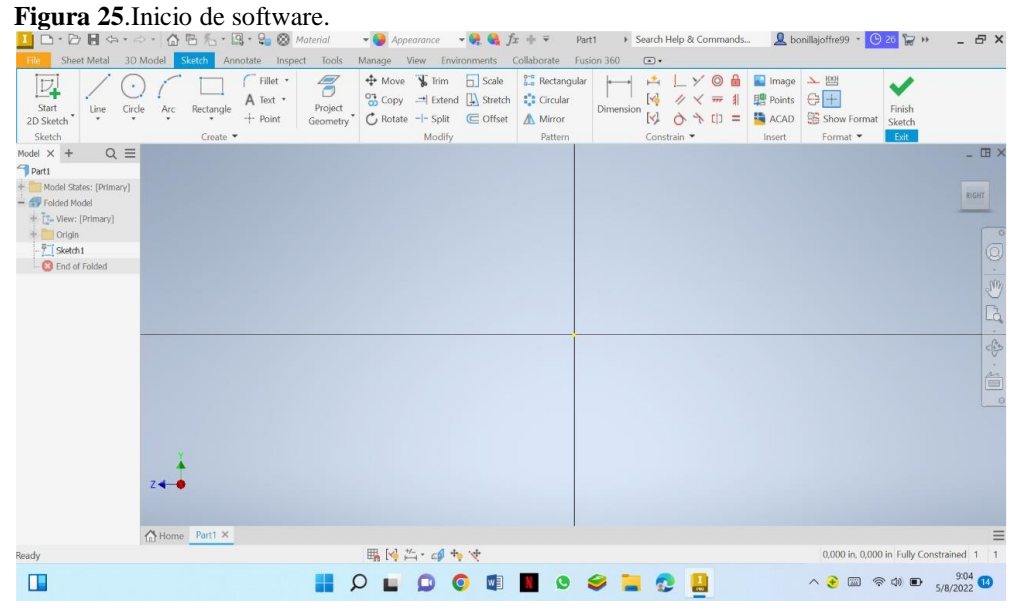

 **Fuente:** (Bonilla.J & Vizuete.A,2022)

**3.** Realizamos la pieza de nuestro diseño, molde, imaginación sea de forma cónica o rectilínea dando su diámetro o medida de la pieza a fabricar.

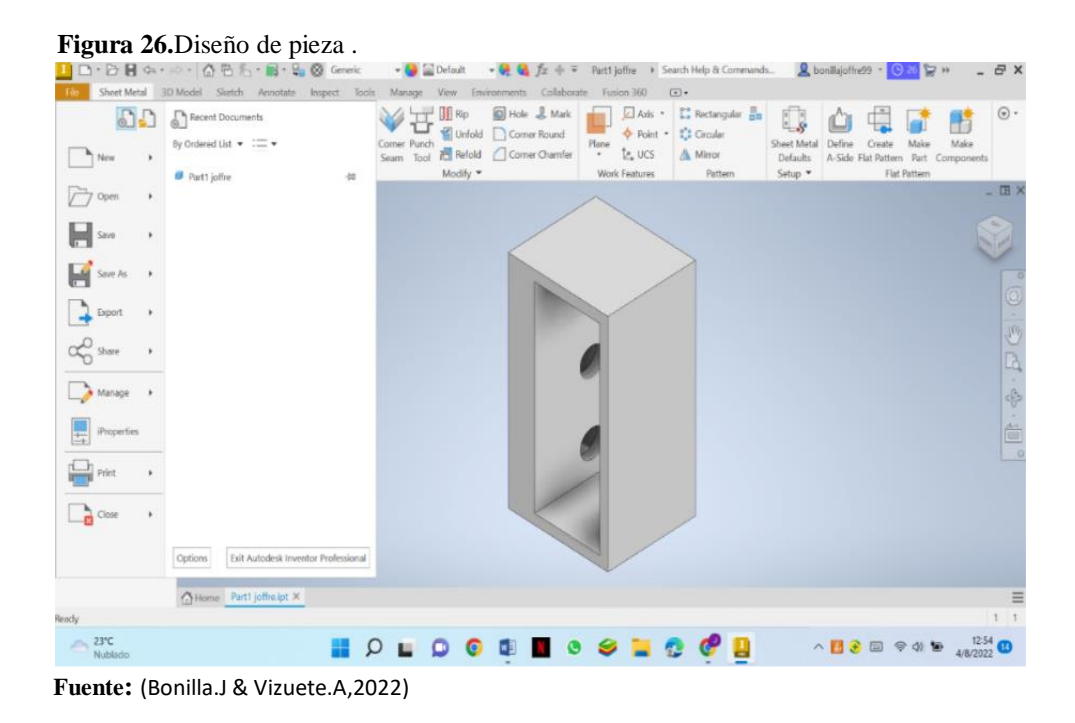

**4.** Elaborada la pieza nos desplazamos al icono (FIVE) que se visualiza a lado izquierdo de la pantalla le damos clip y bajamos a la opción (EXPORT) igual manera buscamos la opción (CAD FORM).

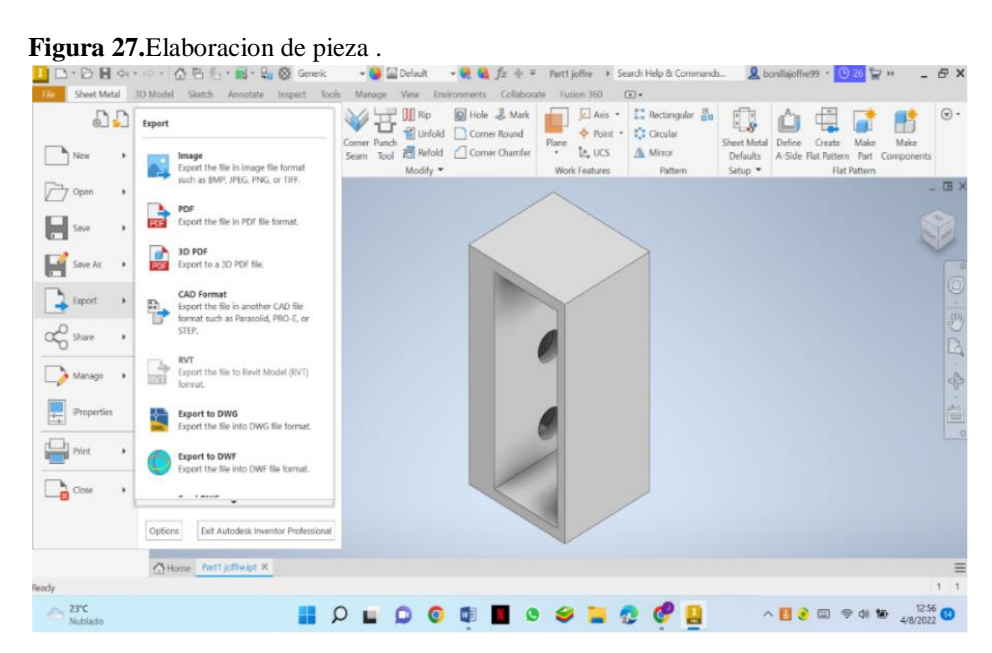

 **Fuente:** (Bonilla.J & Vizuete.A,2022)

**5.** Al visualizar la pestaña existente, damos clip (SUAVE AS TYPE), Para poder guardar el archivo en formato (STL FILES) que es parte del funcionamiento para ( CREALITY SLICER).

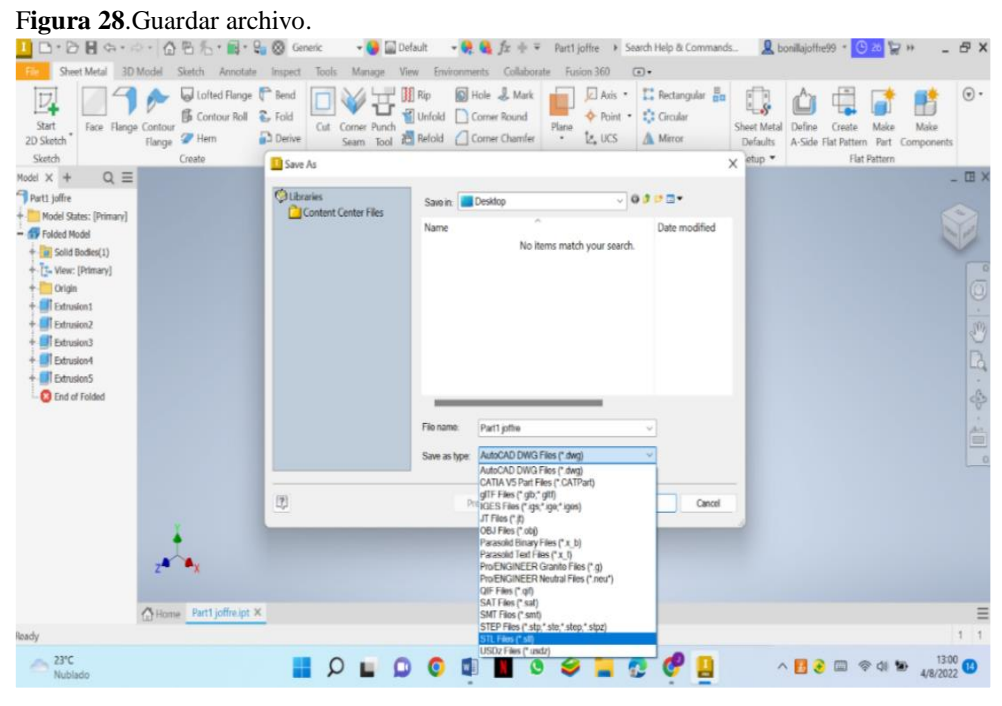

**Fuente:** (Bonilla.J & Vizuete.A,2022)

**6.** Seleccionado la pieza y el formato que debe guardar damos finalizar el proceso para proceder abrir en el software de la IMPRESORA TRIDIMENSIONAL.

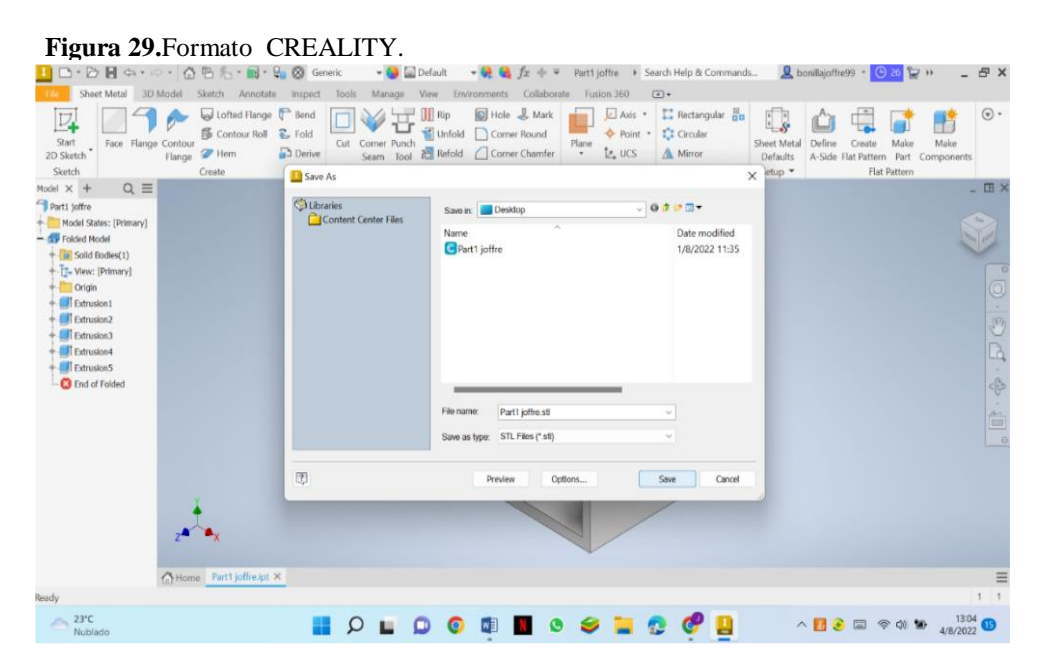

**Fuente:** (Bonilla.J & Vizuete.A,2022)

**7.** Ingresamos al programa de (CREALITY SLICER 4.8.2.) para poder adjuntar el archivo de la pieza que elaboramos.

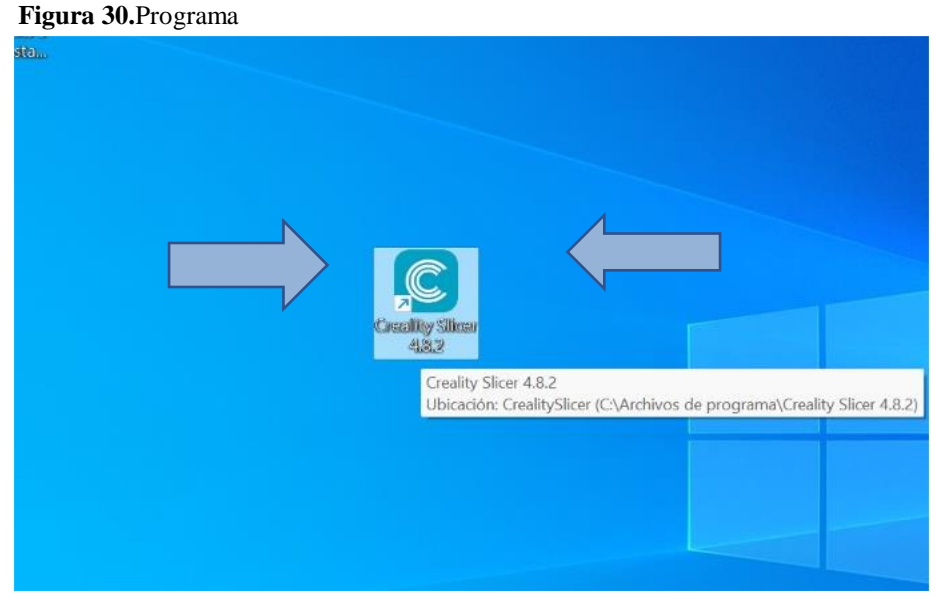

 **Fuente:** (Bonilla.J & Vizuete.A,2022)

**8.** Verificamos que el programa este abierto correctamente para poder adjuntar la pieza realizada, nos dirigimos a lado izquierdo del programa para visualizar la opción documentos y poder adjuntar el archivo (STL).

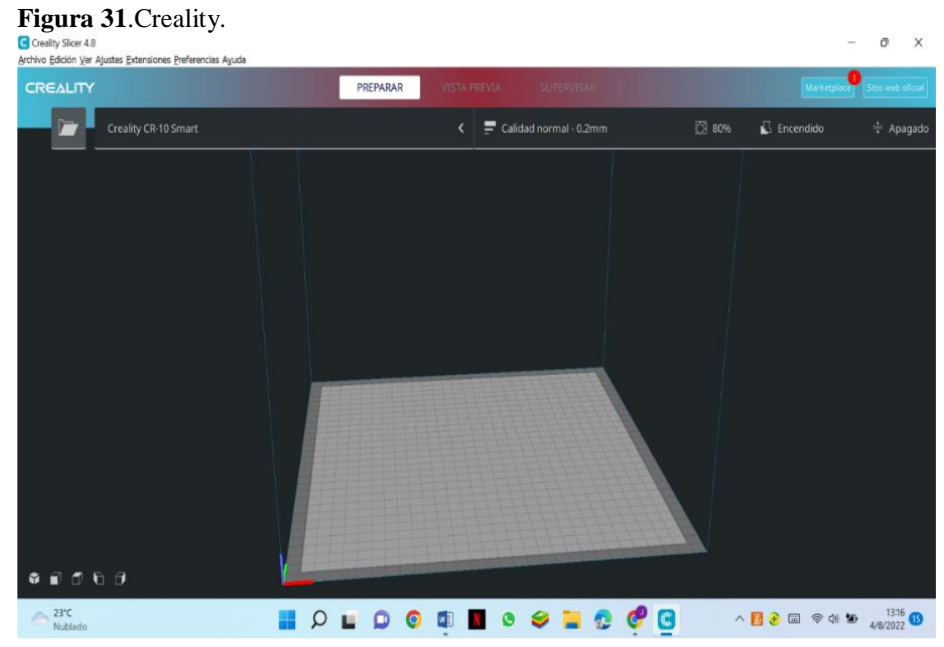

 **Fuente:** (Bonilla.J & Vizuete.A,2022)

**9.** En la pestaña que visualizamos podemos ver nuestra pieza realizada le seleccionamos para poder adjuntar al programa de creality, damos en la opción abrir.

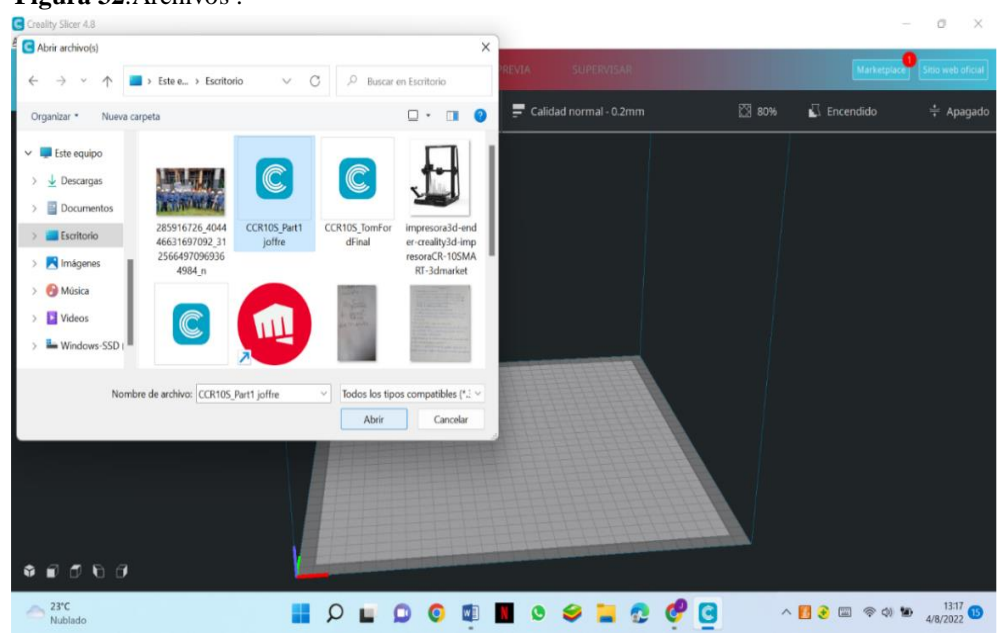

**Figura 32**.Archivos .

**Fuente:** (Bonilla.J & Vizuete.A,2022)

**10.** Adjuntado el archivo podemos darle un soporte a la pieza en caso sea en circunferencia o tenga la pieza la necesidad de utilizar y darle el tamaño deseado para compacto de filamento.

**Figura 33.**Archivo adjuntado .

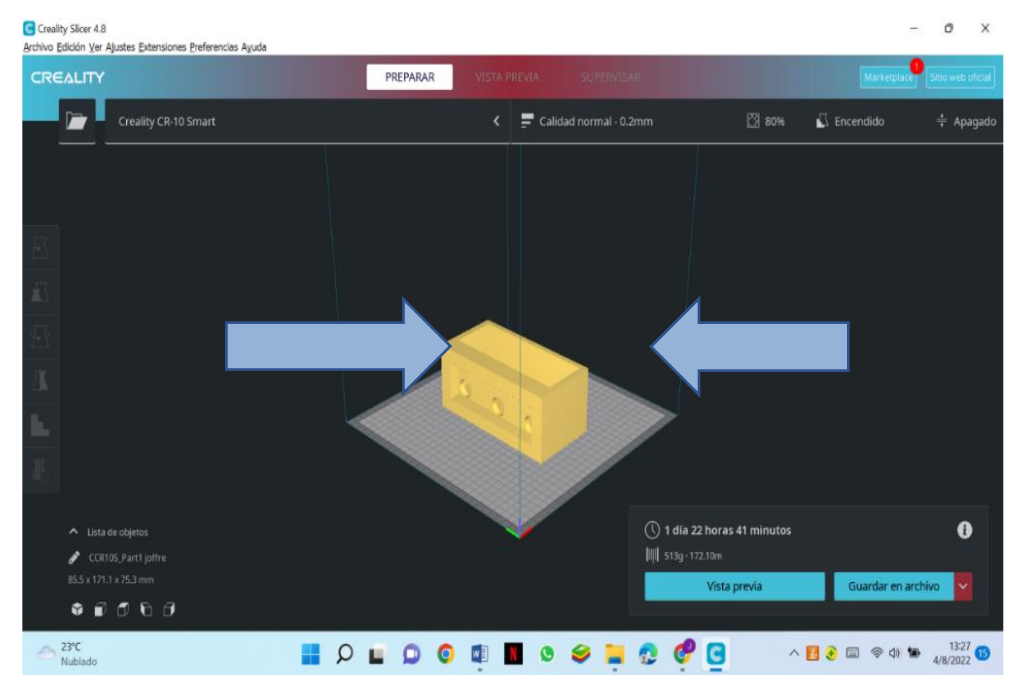

**Fuente:** (Bonilla.J & Vizuete.A,2022)

- **11.** Visualizamos la opción de ajuste de impresión para poder dar:
	- Calidad
	- Perímetro
	- Relleno
	- Velocidad
	- Desplazamiento.

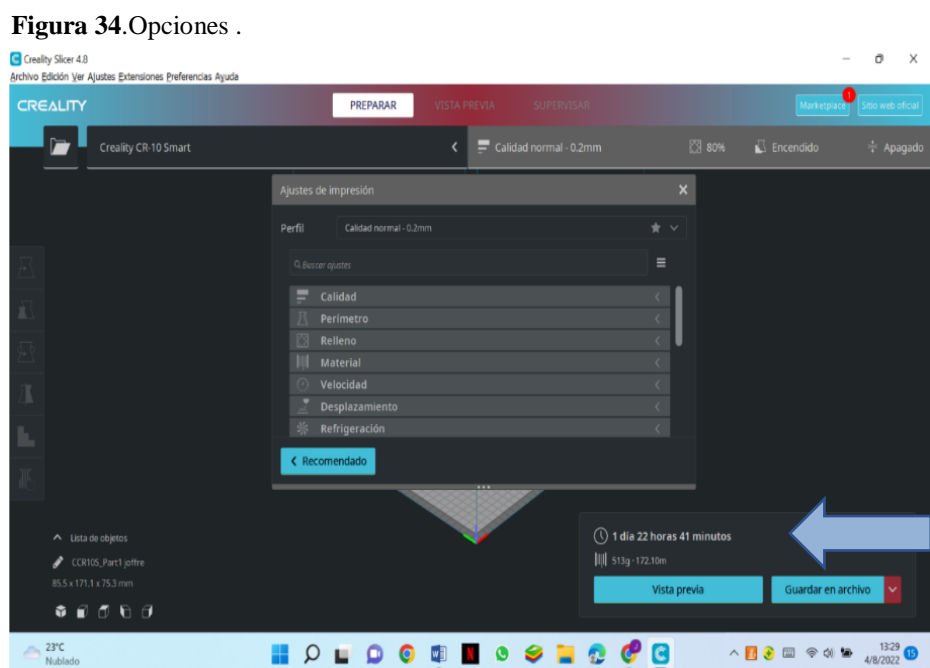

**Fuente:** (Bonilla.J & Vizuete.A,2022)

**12.** Dado los parámetros de la pieza damos a finalizar, continuamos a guardar el formato e irnos a siguiente paso.

#### **Figura 35**.Formato.

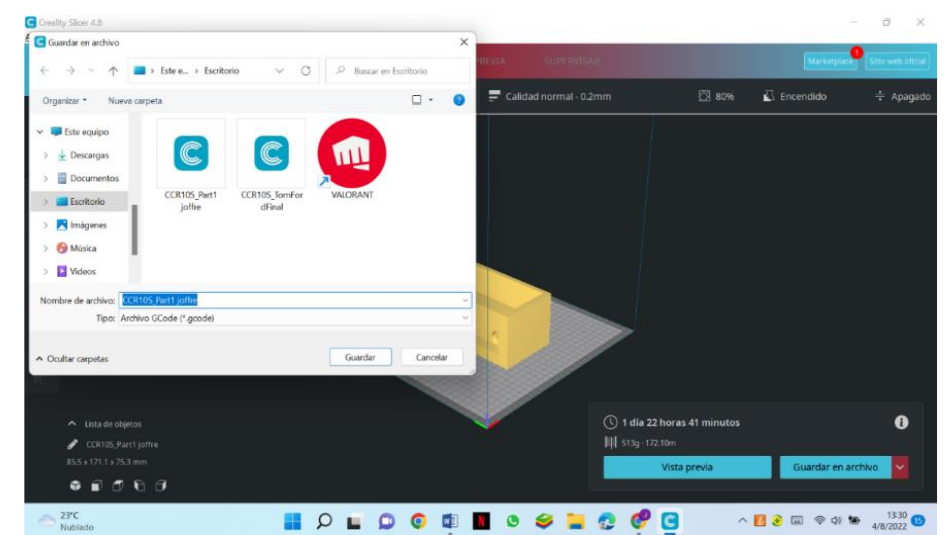

 **Fuente:** (Bonilla.J & Vizuete.A,2022)

**13.** Insertamos la tarjeta de SD para copiar el archivo que está en formato creality. para no tener fallos al imprimir.

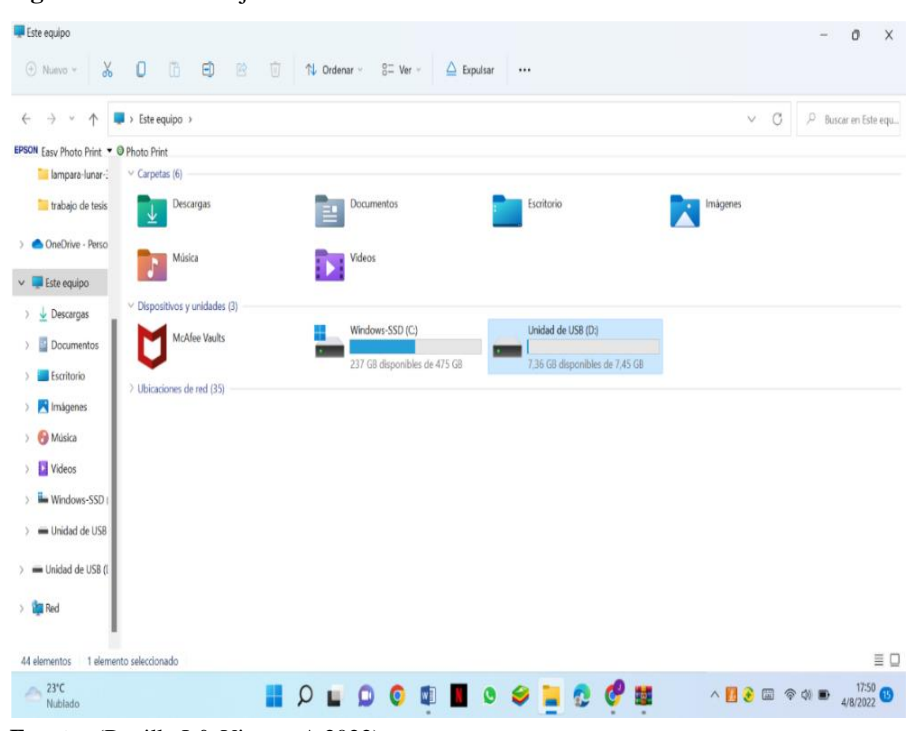

**Figura 36**.Insertar tarjeta SD.

- **Fuente:** (Bonilla.J & Vizuete.A,2022)
- **14.** Abrimos los documentos para copiar el archivo a la tarjeta de SD para tener el archivo
	- y que pueda leer la impresora para culminar le damos a expulsar la SD.

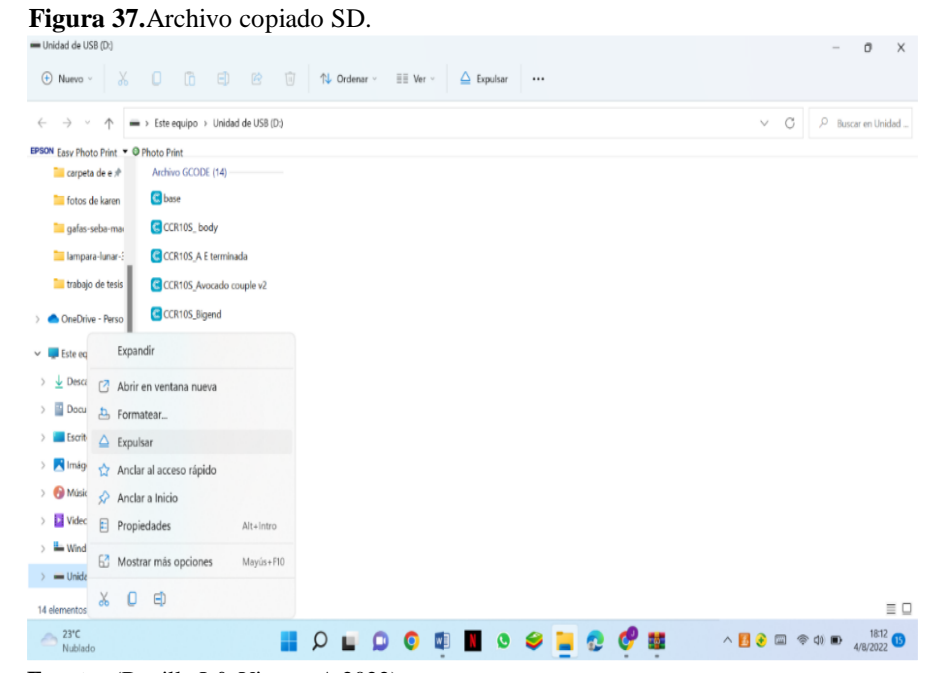

 **Fuente:** (Bonilla.J & Vizuete.A,2022)

**15.** Insertamos la micro SD para verificar que el archivo si está disponible.

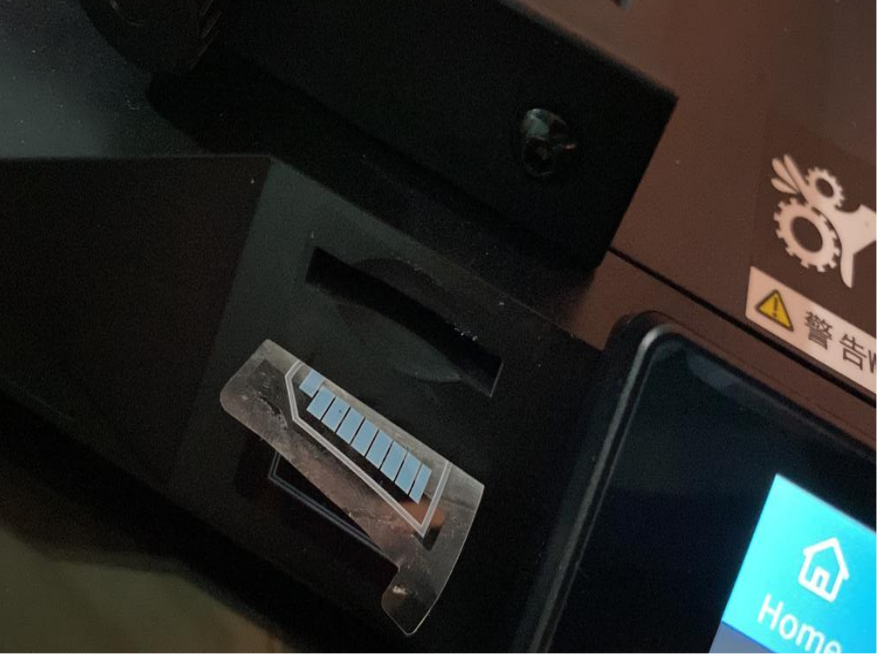

**Figura 38**.SD.

**Fuente:** (Bonilla.J & Vizuete.A,2022)

**16.** Dirigiendo a ajuste podemos modificar diferentes opciones de nivel apagado.

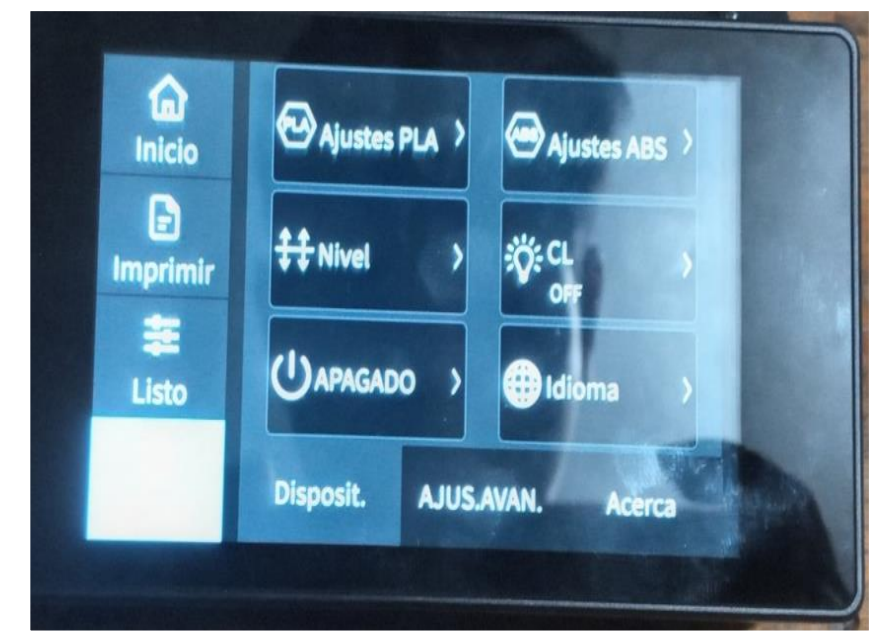

**Figura 39.**Opciones .

**Fuente:** (Bonilla.J & Vizuete.A,2022)
- **17.** Damos clip en la opción de ajustes para poder verificar el nivel de la plataforma que debe estar a un solo nivel de 0 grados en las 4 puntas de la plataforma y para no tope entre la boquilla y la plataforma y no te errores de impresiones.
	- Verificamos la temperatura que va ser utilizada en el extrusor tomando en cuenta su temperatura mínima es de 190º y la máxima de 230º para utilizarla es de 210º temperatura estándar.
	- Verificamos temperatura de placa dando un valor de 65º por la placa.

emp H&B **Temp boquilla Inicio** Þ Precal. PLA **Precal, ABS Imprimir** Enfriam. Den./Fuera **Manual** 

**Figura 40**.Ajuste.

**Fuente:** (Bonilla.J & Vizuete.A,2022)

**18.** Nos dirigimos a la opción de (IMPRIMIR) para seleccionar el archivo de nuestra pieza, le damos clip para poder verificar que este ejecutado el archivo e imprimir .

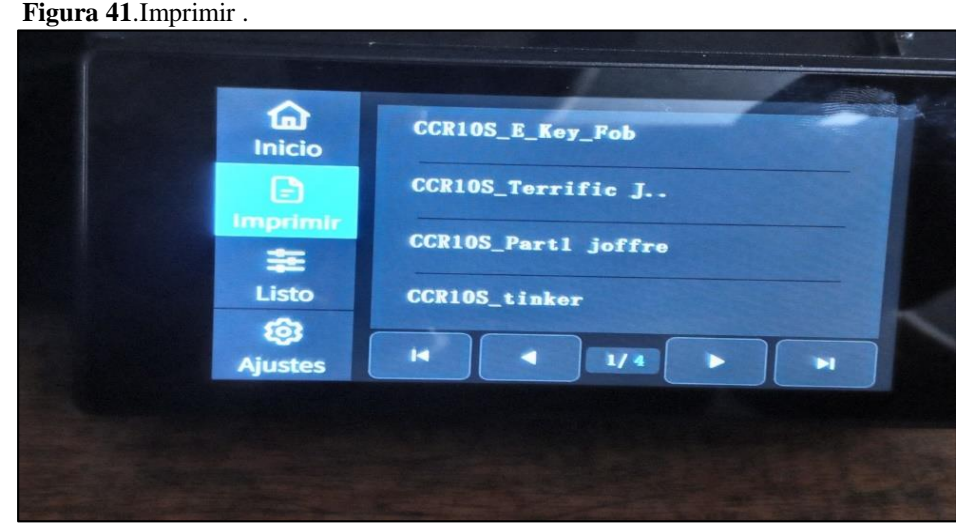

**Fuente:** (Bonilla.J & Vizuete.A,2022)

**19.** Visualizamos que la boquilla, placa y extrusor están calentando a su temperatura configurada para continuar hacer la línea de prueba antes la pieza ejecutada.

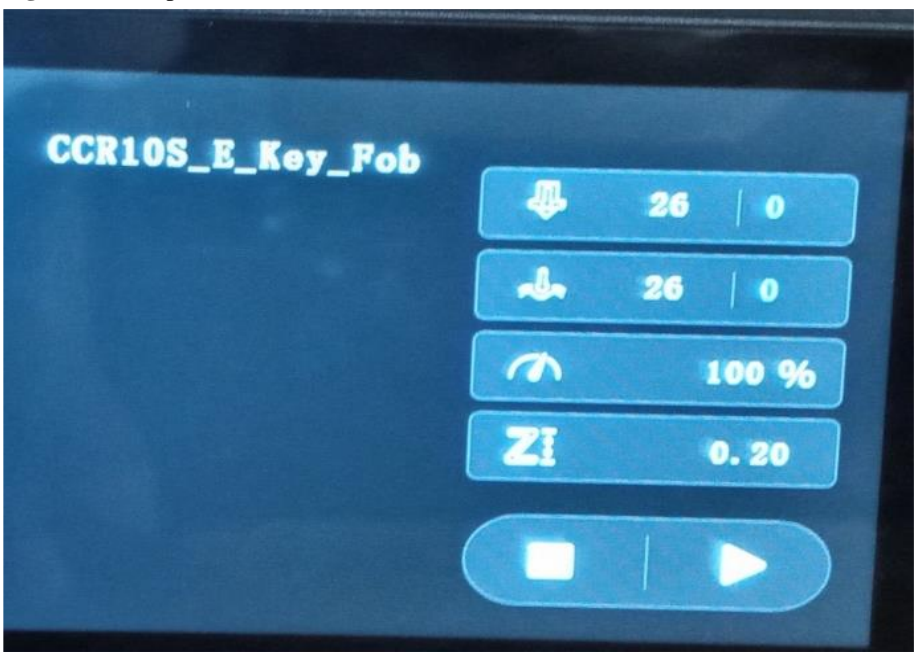

**Figura 42**.Temperatura.

**Fuente:** (Bonilla.J & Vizuete.A,2022)

**20.** Llevando en cuenta su tiempo de finalizar la pieza podemos verificar los resultados de todo el proceso.

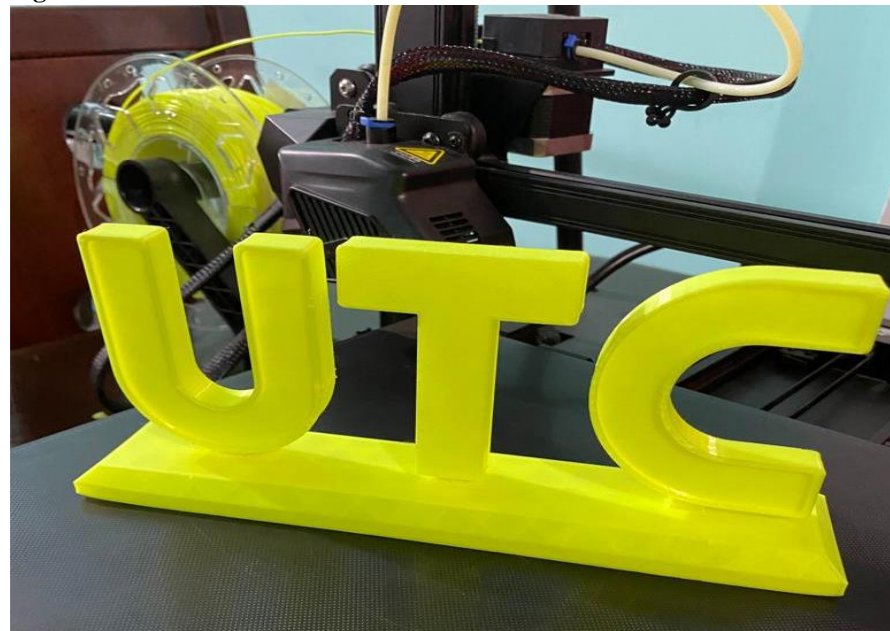

**Figura 43**.Pieza finalizada.

**Fuente:** (Bonilla.J & Vizuete.A,2022)

- **21.** Para retirar su pieza tememos los siguientes componentes:
	- Espátula
	- Alicate

**Figura 44**.Pieza.

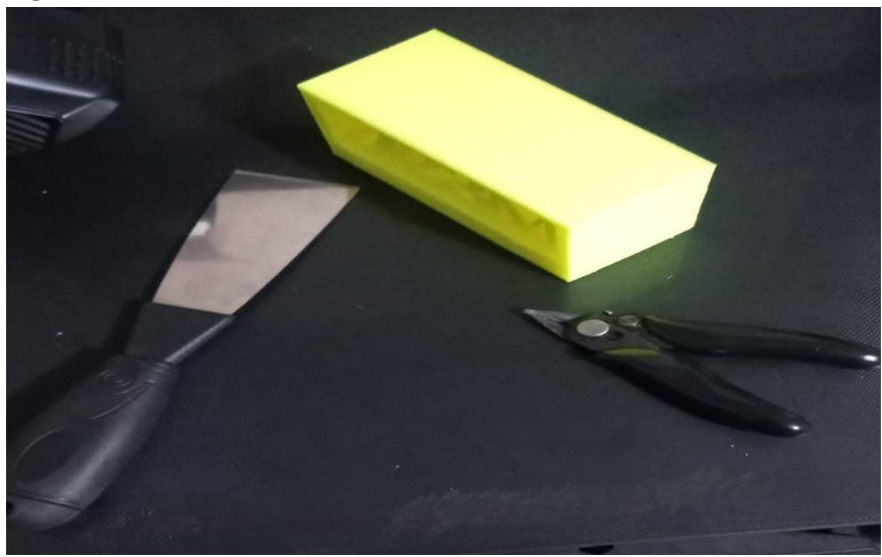

 **Fuente:** (Bonilla.J & Vizuete.A,2022)

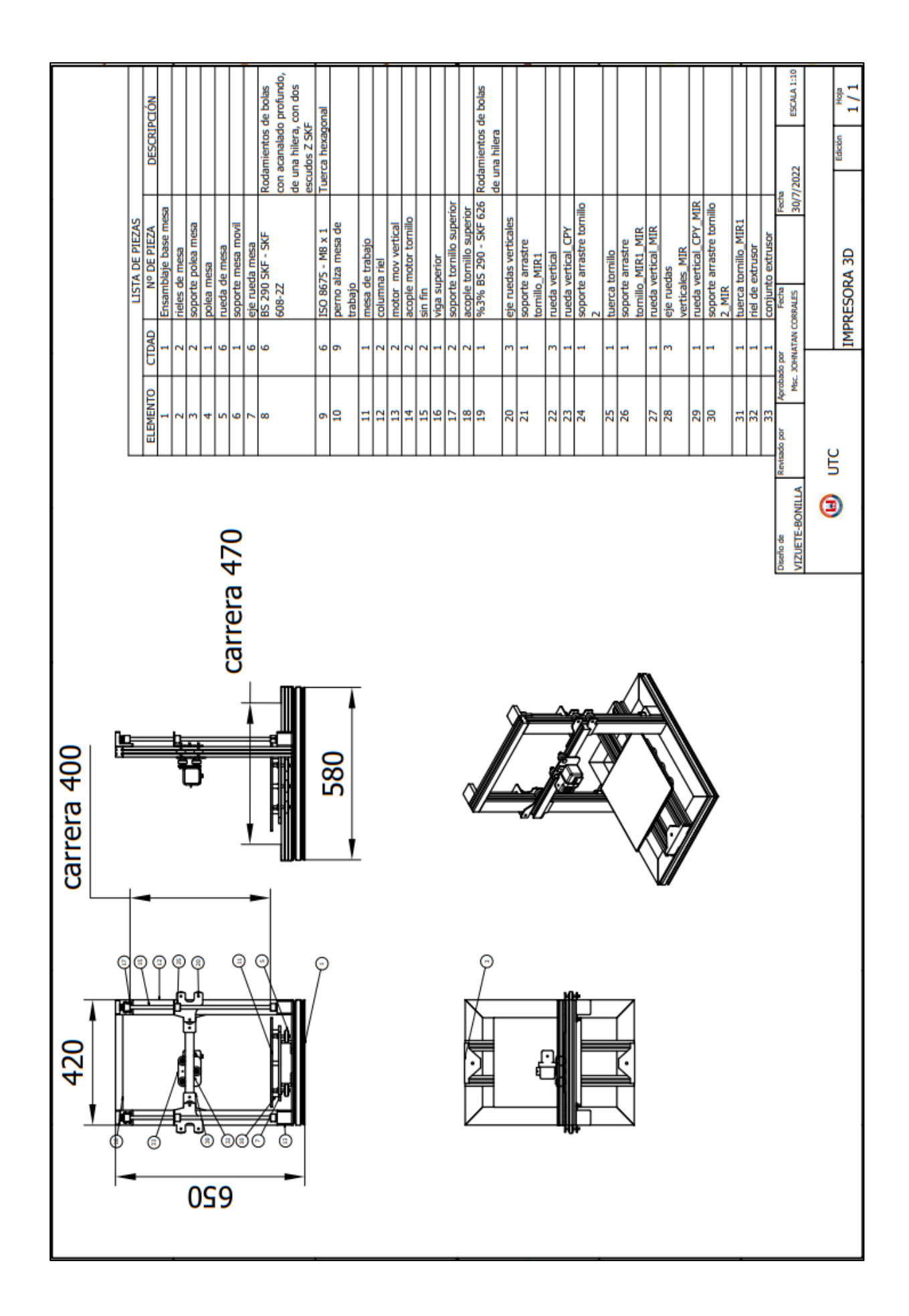

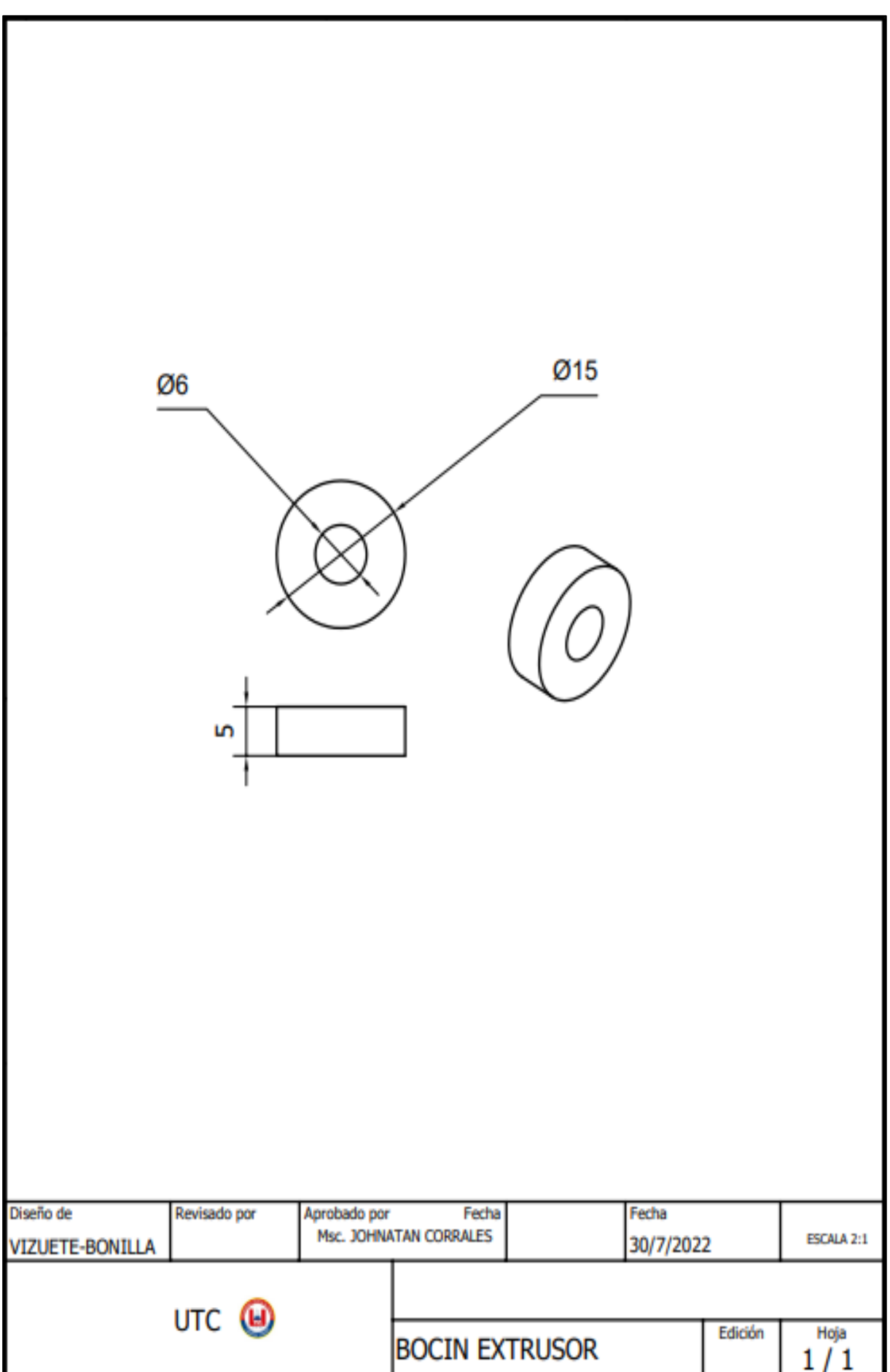

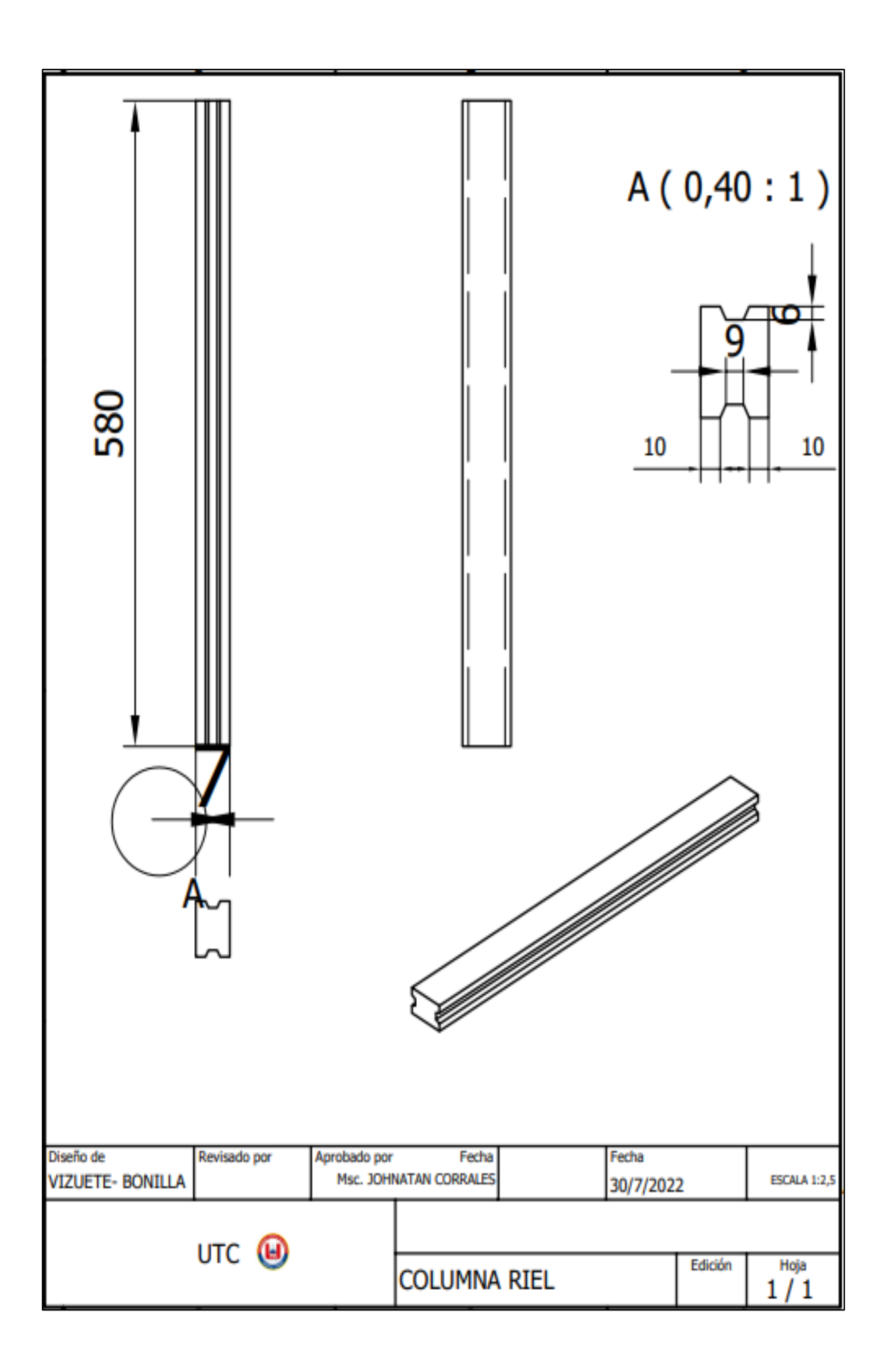

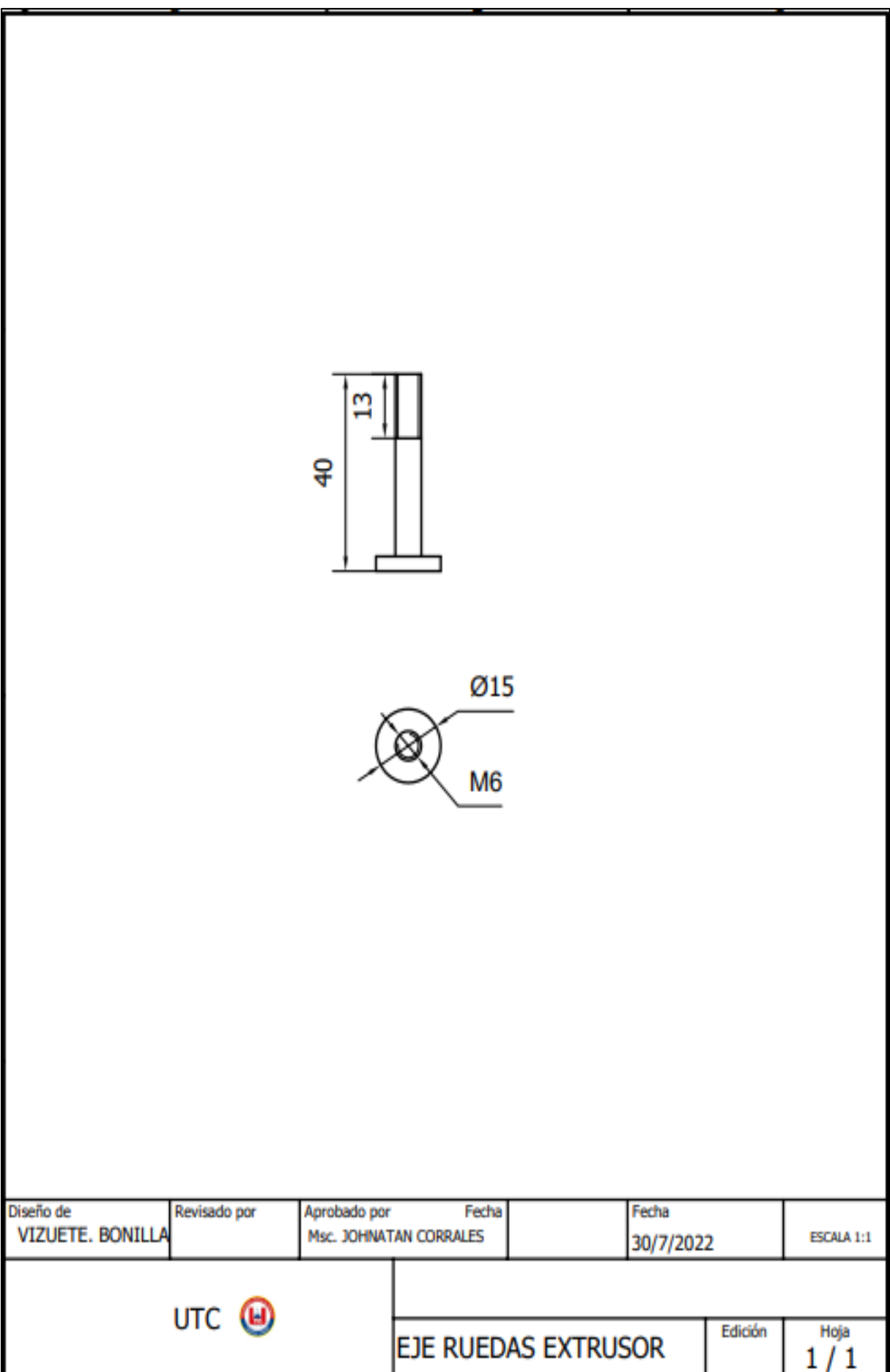

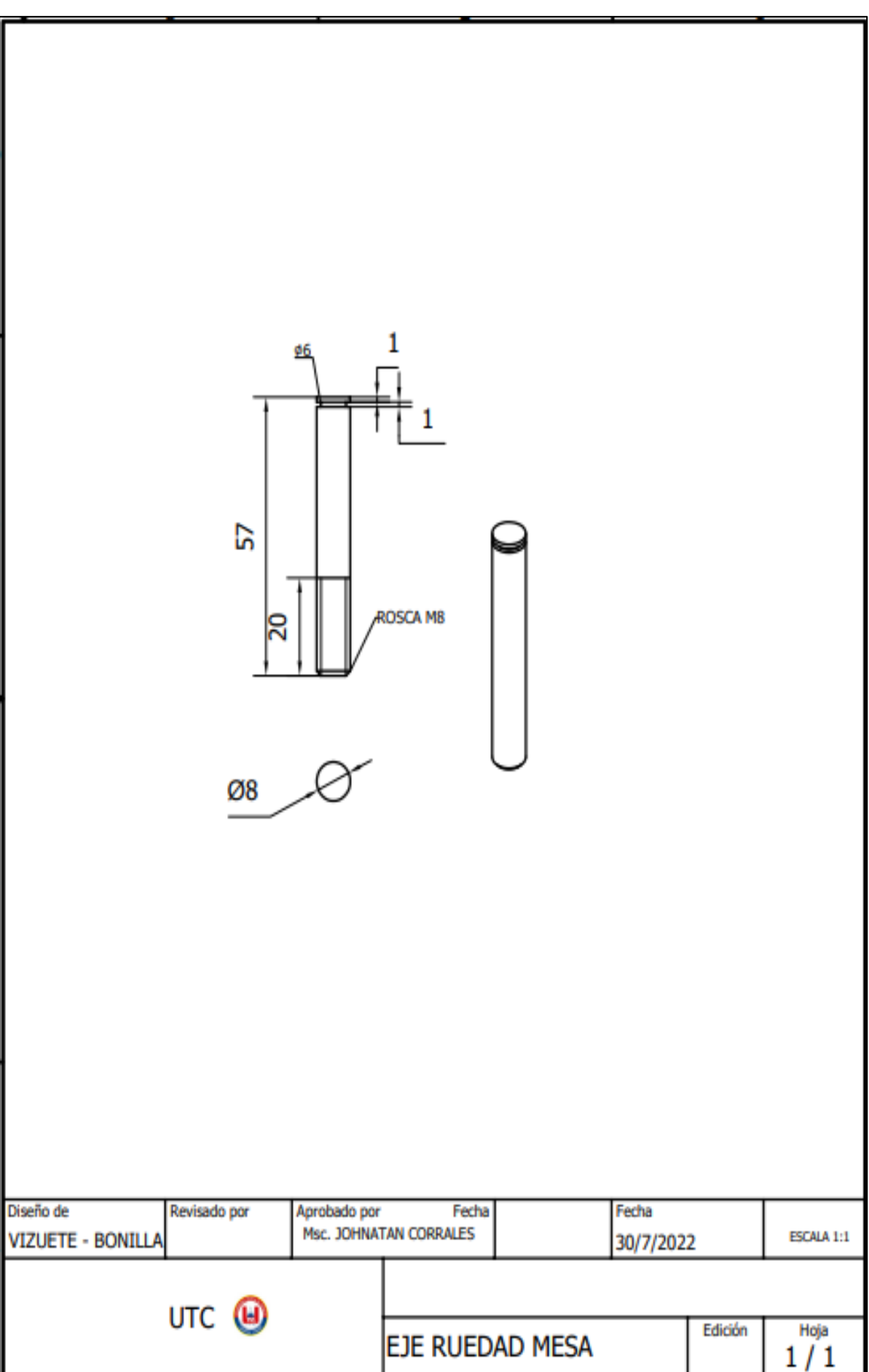

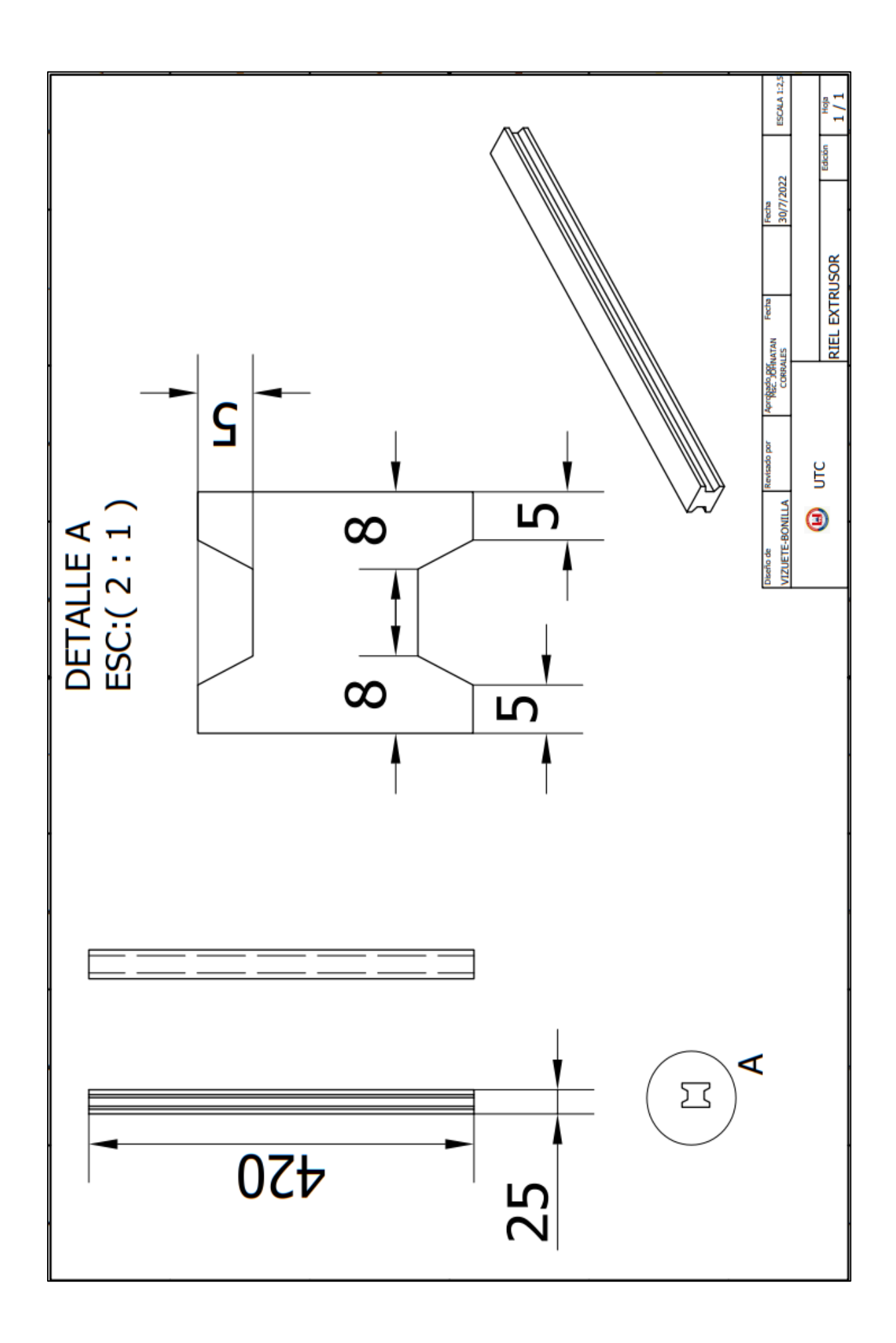

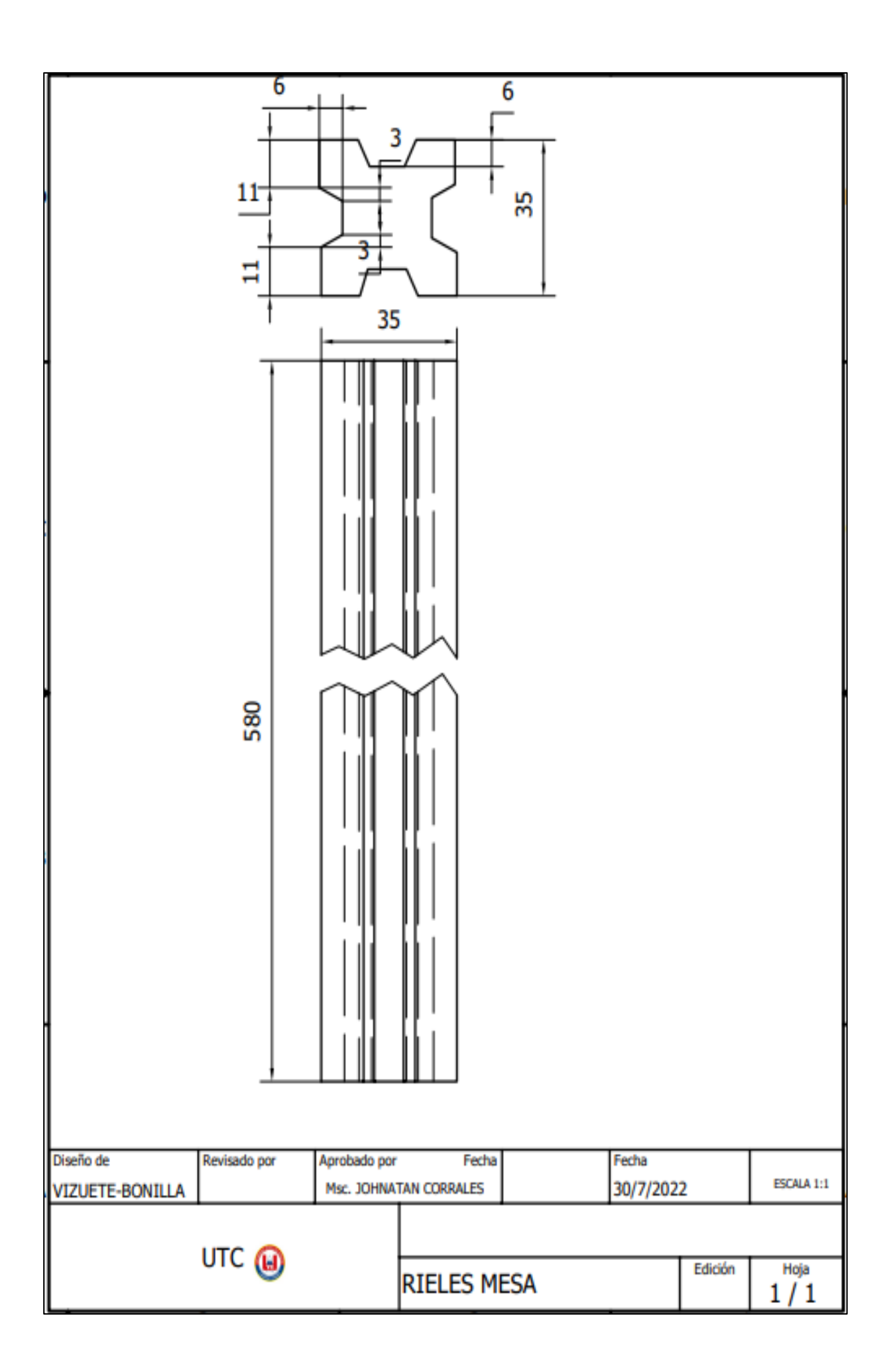

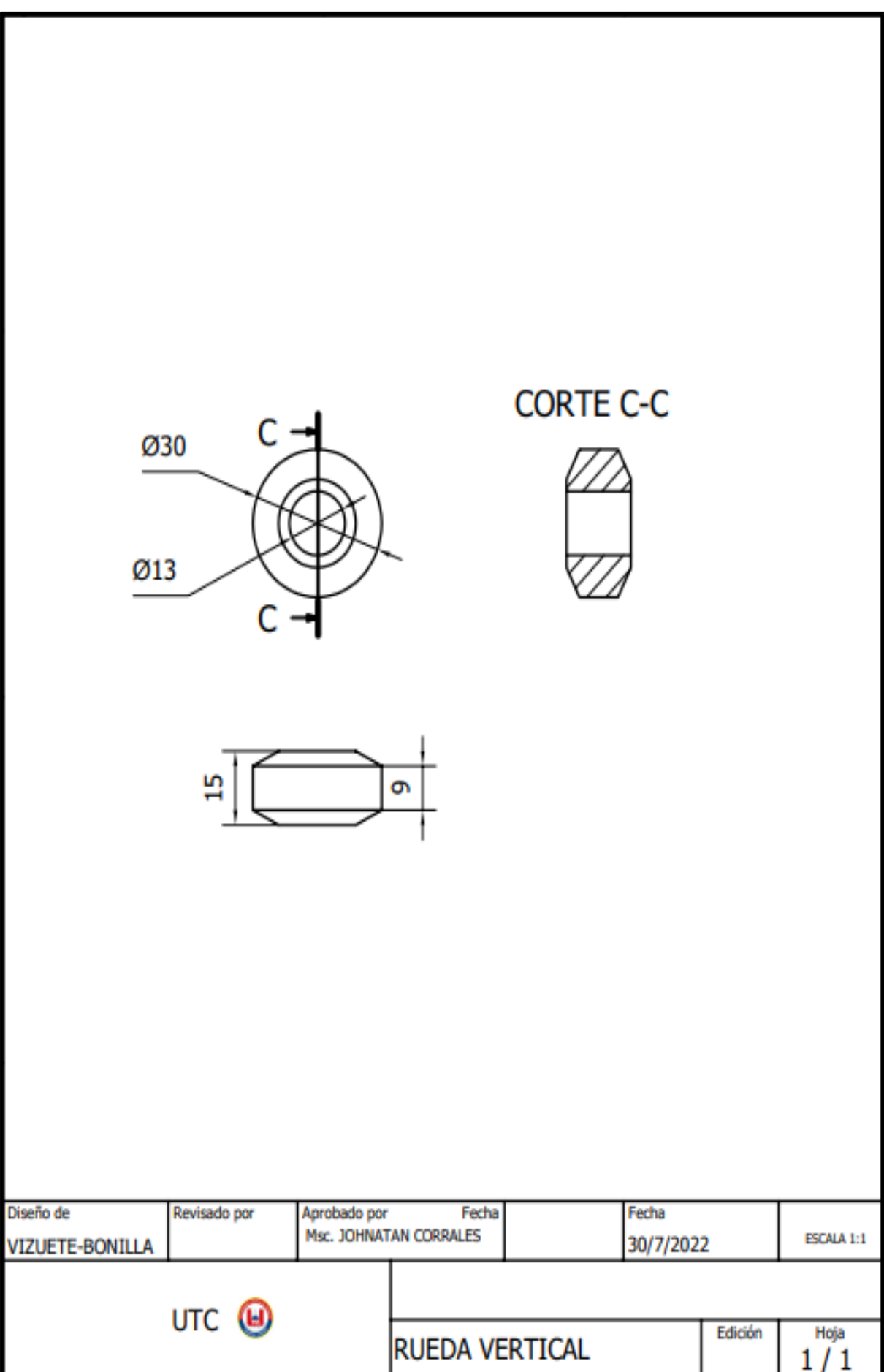

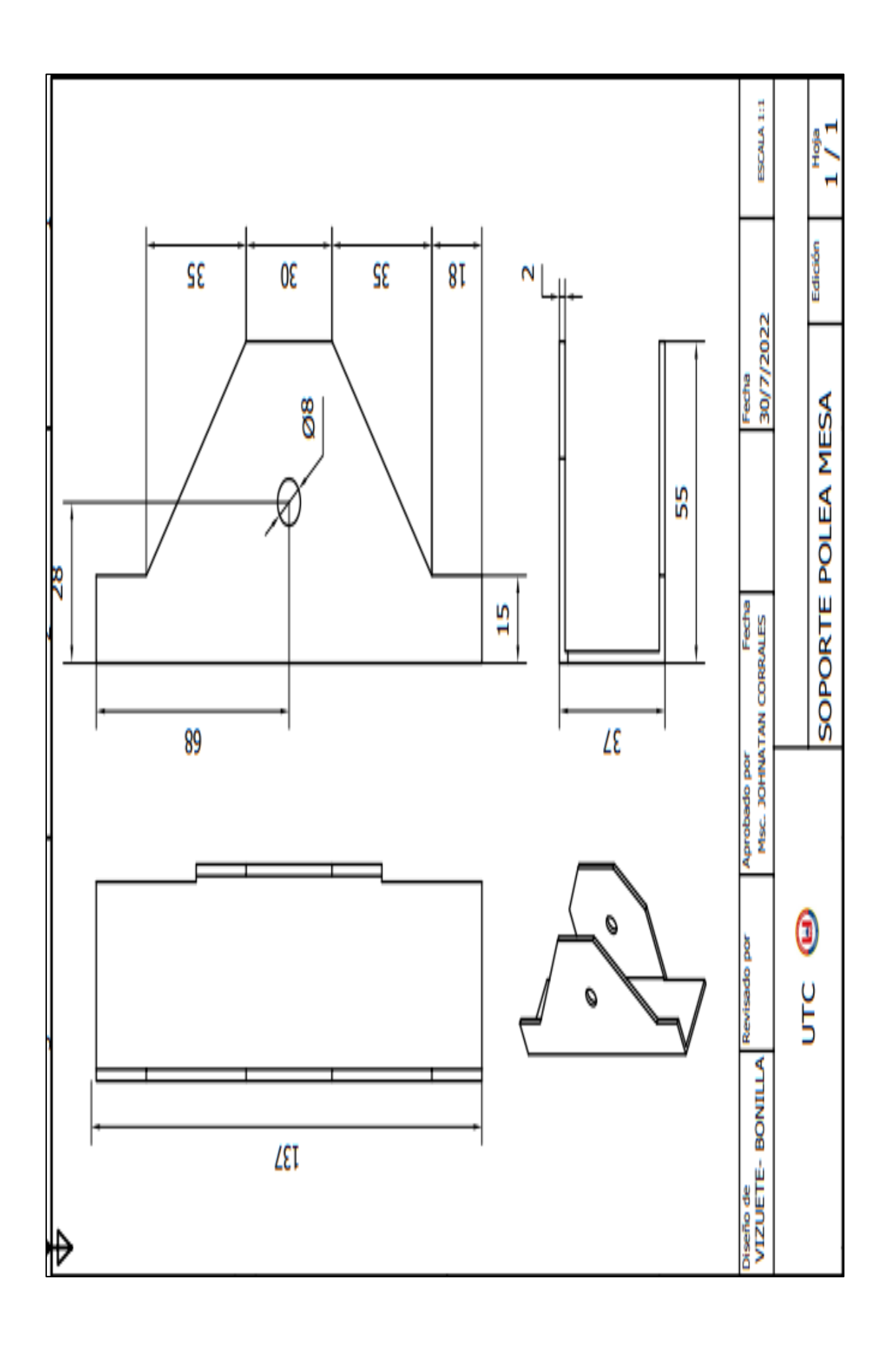

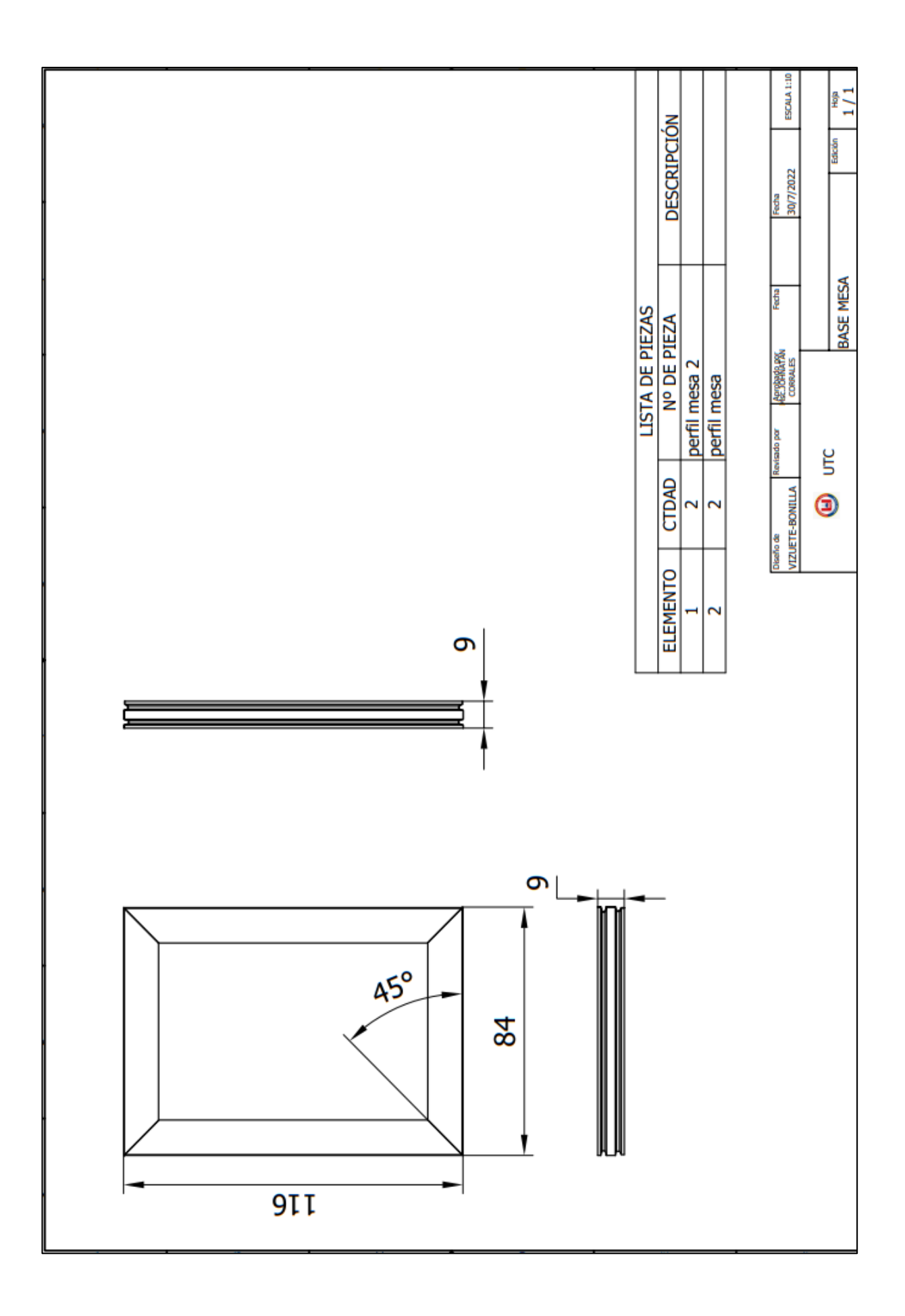

**ANEXO 6:** Figuras terminadas en la impresora tridimensional.

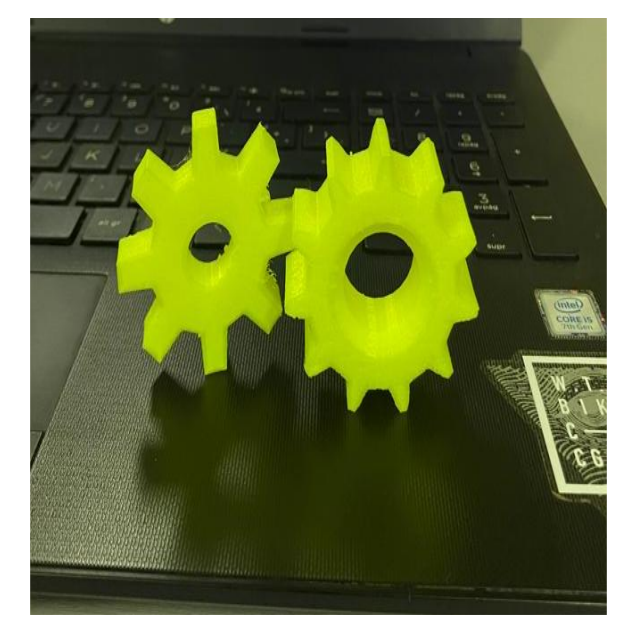

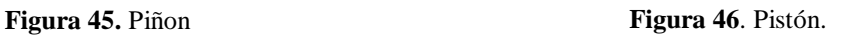

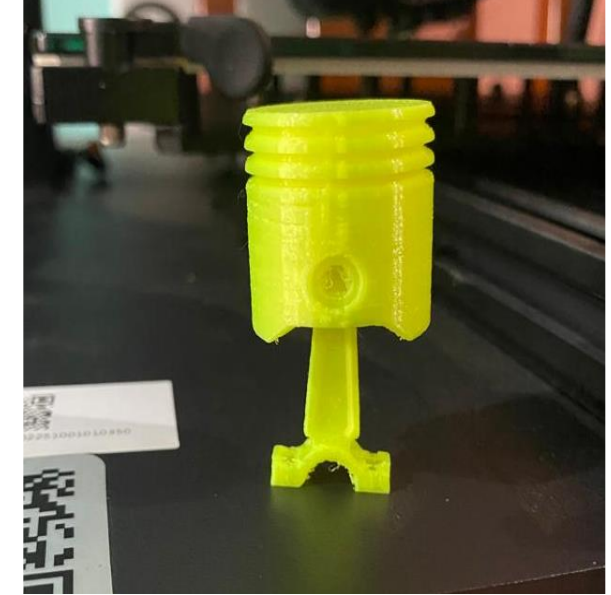

**Fuente:** (Bonilla.J & Vizuete.A,2022) **Fuente:** (Bonilla.J & Vizuete.A,2022)

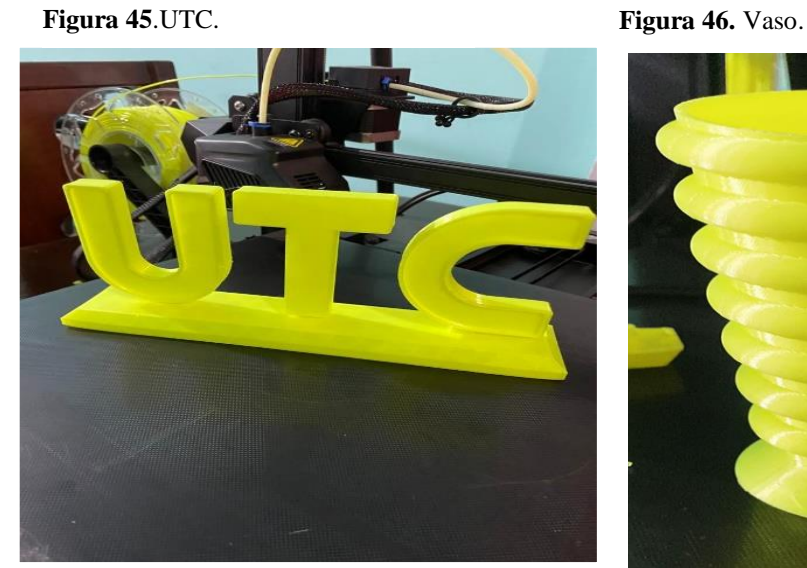

**Fuente:** (Bonilla.J & Vizuete.A,2022) **Fuente:** (Bonilla.J & Vizuete.A,2022)

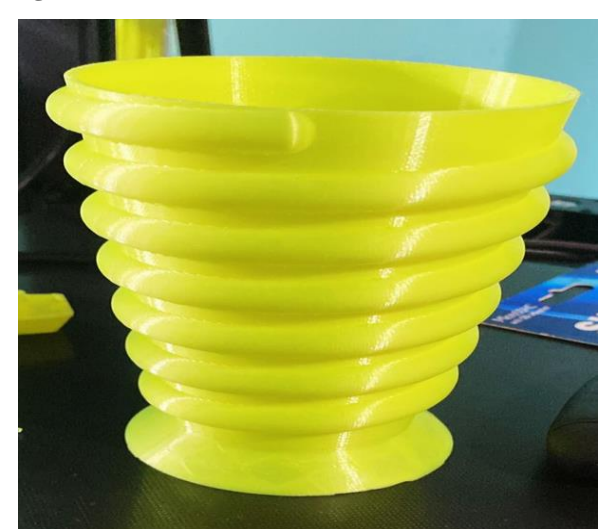

**Anexo7.**Curriculum Docente Tutor

#### **UNIVERSIDAD TÉCNICA DE COTOPAXI**

#### **DATOS PERSONALES**

**Apellidos:** Corrales Bonilla

**Nombres:** Johnatan Israel

**Estado Civil:** Casado

**Cedula De Ciudadanía:** 0503145518

**Número De Cargas Familiares:** 0

**Lugar Y Fecha De Nacimiento:** Latacunga, 15 De octubre De 1990

**Dirección Domiciliaria:** Pujilí, Luis Antonio Rivadeneira Y Juan Salinas

**Teléfono Convencional:** 032 111 485

**Teléfono Celular:** 0979241285

**Email Institucional:** [johnatan.corrales5518@utc.edu.ec](mailto:johnatan.corrales5518@utc.edu.ec)

# **ESTUDIOS REALIZADOS Y TÍTULOS OBTENIDOS**

## **DATOS ACADÉMICOS:**

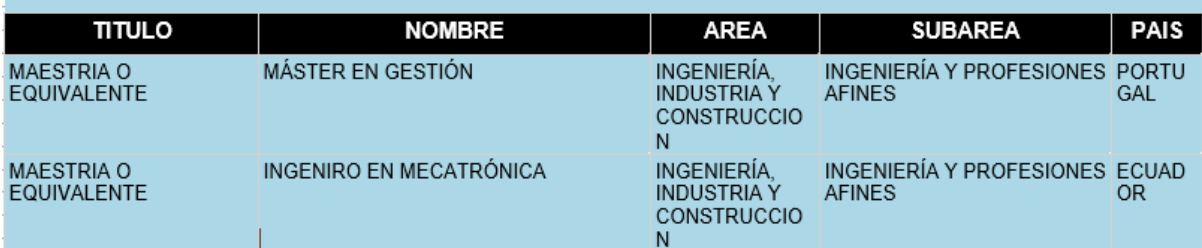

### **CURSOS Y CERTIFICADOS:**

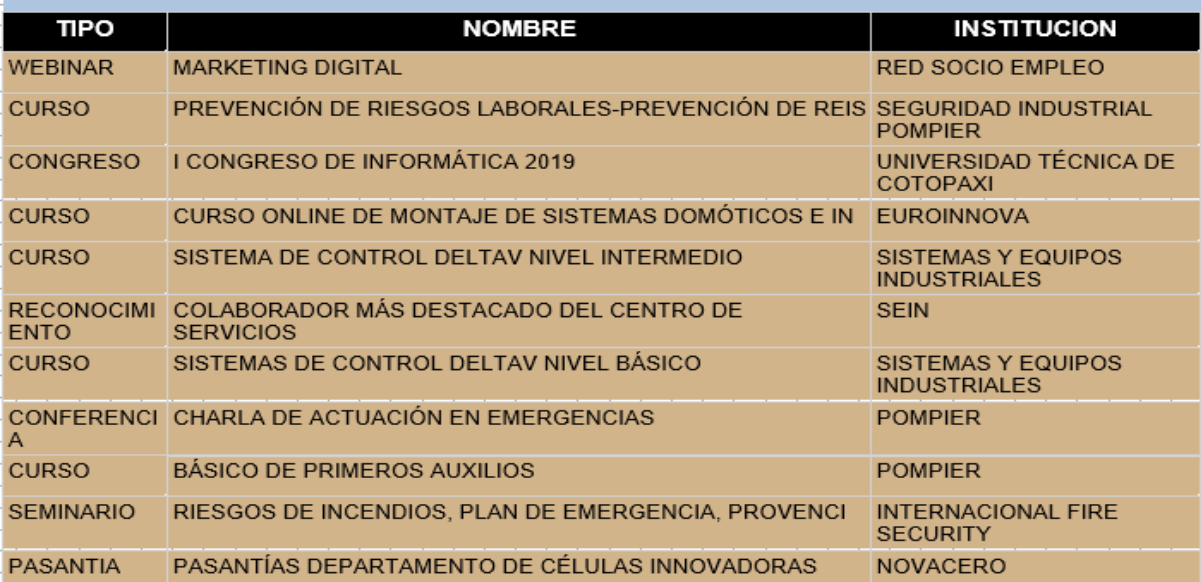

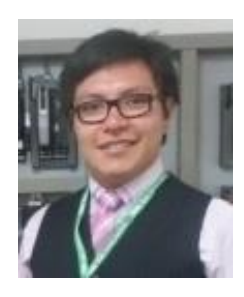

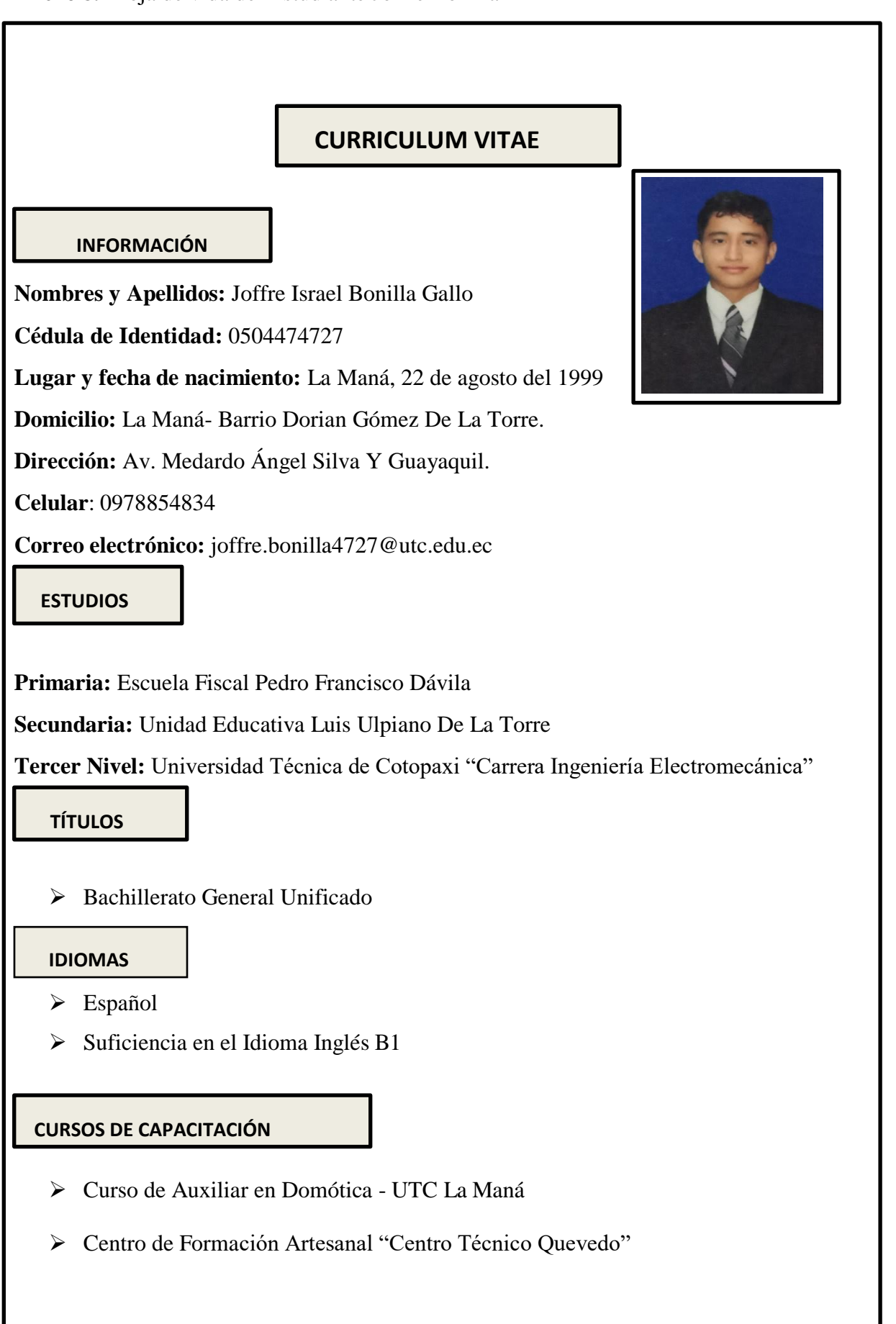

#### **Anexo 8.** Hoja de vida del Estudiante Joffre Bonilla

# **Nombres Y Apellidos:** Anderson Jair Vizuete Cañizares **Cédula de Identidad:** 1250755723 **Lugar y Fecha de Nacimiento:** Quevedo, 24 de marzo del 2000 **Domicilio:** La Playita y Vía 7 Cascadas **Dirección:** La Amazonas y El Roció **Celular**: 0979721413 **Correo Electrónico:** anderson.vizuete5723@utc.edu.ec **Primaria:** Unidad Educativa Mixta La Mana **Secundaria:** Unidad Educativa 19 de mayo **Tercer Nivel:** Universidad Técnica de Cotopaxi "Carrera Ingeniería Electromecánica" Bachillerato Técnico de Electromecánica > Español > Suficiencia en el Idioma Inglés B1 Curso de Auxiliar en Domótica – UTC0 la Maná Centro de Formación Artesanal "Centro Técnico Quevedo" **CURRICULUM VITAE ESTUDIOS TÍTULOS IDIOMAS** IDIOMAS CURSOS DE CAPACITACIÓN **INFORMACIÓN**

#### **Anexo 9**. Hoja de vida del Estudiante Anderson Vizuete.

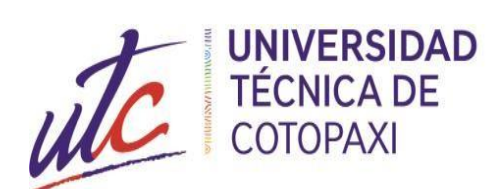

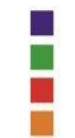

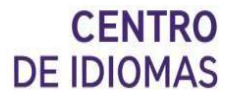

## *AVAL DE TRADUCCIÓN*

En calidad de Docente del Idioma Inglés del Centro de Idiomas de la Universidad Técnica de Cotopaxi; en forma legal **CERTIFICO** que:

La traducción del resumen al idioma Inglés del proyecto de investigación cuyo título versa: **"IMPLEMENTACIÓN DE UNA IMPRESORA TRIDIMENSIONAL PARA EL DESARROLLO DEL APRENDIZAJE EXPERIMENTAL EN LA MATERIA DE TECNOLOGÍA DE FABRICACIÓN DE LA CARRERA DE ELECTROMECÁNICA DE LA UNIVERSIDAD TÉCNICA DE COTOPAXI "**presentado por: **Bonilla Gallo Joffre Israel** y **Vizuete Cañizares Anderson Jair**  egresado de la Carrera de: **Ingeniería Electromecánica**, perteneciente a la Facultad de **Ciencias de Ingeniería y Aplicadas**, lo realizó bajo mi supervisión y cumple con una correcta estructura gramatical del Idioma.

Es todo cuanto puedo certificar en honor a la verdad y autorizo al peticionario hacer uso del presente aval para los fines académicos legales**.**

La Maná, agosto del 2022

Atentamente,

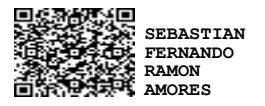

Mg. Ramón Amores Sebastián Fernando **DOCENTE DEL CENTRO DE IDIOMAS C.I: 050301668-5**

# Ouriginal

#### **Document Information**

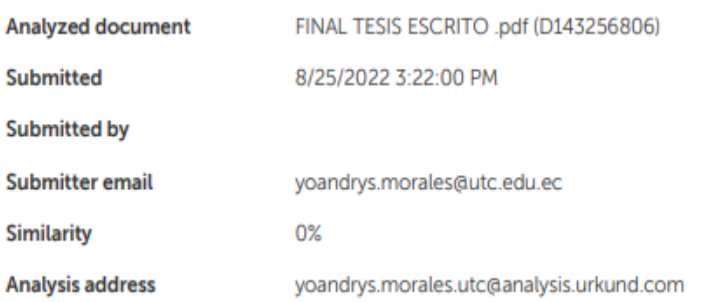

#### Sources included in the report

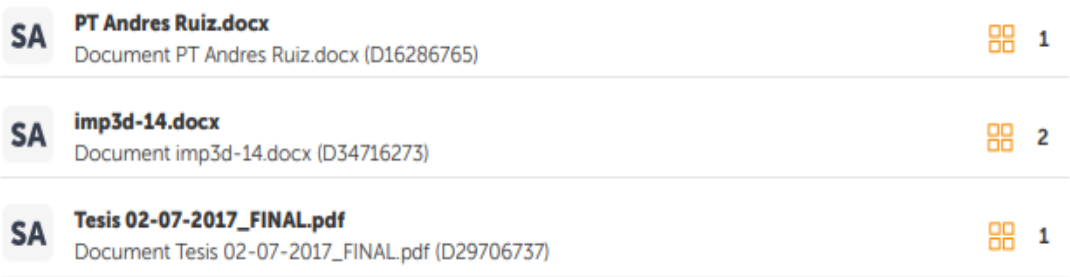

#### **Entire Document**

I UNIVERSIDAD TÉCNICA DE COTOPAXI EXTENSIÓN LA MANÁ

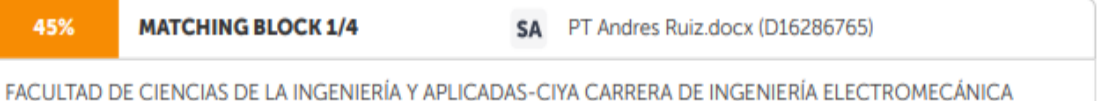

PROYECTO DE INVESTIGACIÓN Proyecto de Investigación presentado previo a la obtención del título de Ingeniero

Electromecánico AUTOR: Bonilla Gallo Joffre Israel Vizuete Cañizares Anderson Jair TUTOR: M.Sc. Johnatan Israel Corrales Bonilla LA MANÁ-ECUADOR AGOSTO-2022 IMPLEMENTACIÓN DE UNA IMPRESORA TRIDIMENSIONAL PARA EL DESARROLLO DEL APRENDIZAJE EXPERIMENTAL EN LA MATERIA DE TECNOLOGÍA DE FABRICACIÓN DE LA CARRERA DE ELECTROMECÁNICA DE LA UNIVERSIDAD TÉCNICA DE COTOPAXI

II DECLARACIÓN DE AUTORÍA Yo: Bonilla Gallo Joffre Israel y Vizuete Cañizares Anderson Jair, declaro ser autor del presente proyecto de investigación: "IMPLEMENTACIÓN DE UNA IMPRESORA TRIDIMENSIONAL PARA EL DESARROLLO DEL APRENDIZAJE EXPERIMENTAL EN LA MATERIA DE TECNOLOGÍA DE FABRICACIÓN DE LA CARRERA DE ELECTROMECÁNICA DE LA UNIVERSIDAD TÉCNICA DE COTOPAXI", siendo el M.Sc. Johnatan Israel Corrales Bonilla, tutor del presente trabajo; y eximo expresamente a la Universidad Técnica de Cotopaxi extensión La Maná y a sus representantes legales de posibles reclamos o acciones legales. Además, certifico que las ideas, conceptos, procedimientos y resultados vertidos en el presente trabajo investigativo, son de nuestra exclusiva responsabilidad. Bonilla Gallo Joffre Israel Vizuete Cañizares Anderson Jair C.I:0504474727 C.I: 1250755723